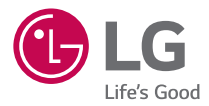

### *User Guide*

# *LG-K130E*

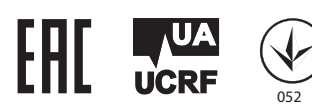

[РУССКИЙ](#page-1-0)

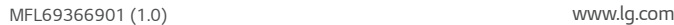

## <span id="page-1-0"></span>Сведения о данном руководстве пользователя

Благодарим за выбор LG. Перед первым использованием устройства внимательно прочтите данное руководство пользователя для безопасного и правильного использования устройства.

РУССКИЙ

- • Всегда используйте только оригинальные аксессуары LG. Поставляемые компоненты разработаны специально для этого устройства и могут быть несовместимы с другими устройствами.
- • Данное устройство не подходит для использования людям с нарушениями зрения, поскольку оно оснащено сенсорной экранной клавиатурой.
- Описания основаны на настройках устройства по умолчанию.
- Приложения, установленные на устройстве по умолчанию, могут обновляться. Поддержка приложений может быть прекращена без предварительного уведомления. Если у вас возникли вопросы о приложении, предустановленном на устройстве, свяжитесь с сервисным центром LG. По вопросам о приложениях, установленных пользователем, свяжитесь с соответствующим поставщиком услуг.
- • Изменение операционной системы или установка программного обеспечения из неофициальных источников может повредить устройство или привести к потере или повреждению данных. Подобные действия нарушат условия вашего лицензионного соглашения LG и повлекут за собой аннулирование гарантии.
- • Некоторое содержимое и рисунки могут отличаться от тех, что вы видите в устройстве, в зависимости от региона, поставщика услуг, версии программного обеспечения или ОС, и могут быть изменены без предварительного уведомления.
- • Программное обеспечение, аудио, обои, изображения и другие медиафайлы, предоставляемые вместе с устройством, лицензированы для ограниченного использования. Извлечение и использование этих материалов в коммерческих или иных целях является нарушением авторских прав. Как пользователь, вы несете полную ответственность за незаконное использование медиафайлов.
- За услуги передачи данных, такие как SMS/MMS, загрузка, скачивание, автосинхронизация и службы определения местоположения, может взиматься дополнительная плата. Во избежание дополнительных расходов выберите план передачи данных, отвечающий вашим потребностям. Для получения дополнительных сведений обратитесь к поставщику услуг.

### **Важные примечания**

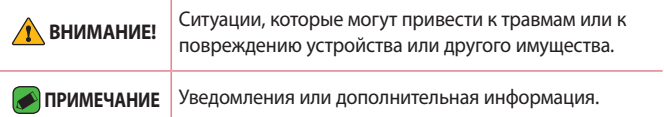

# **Содержание**

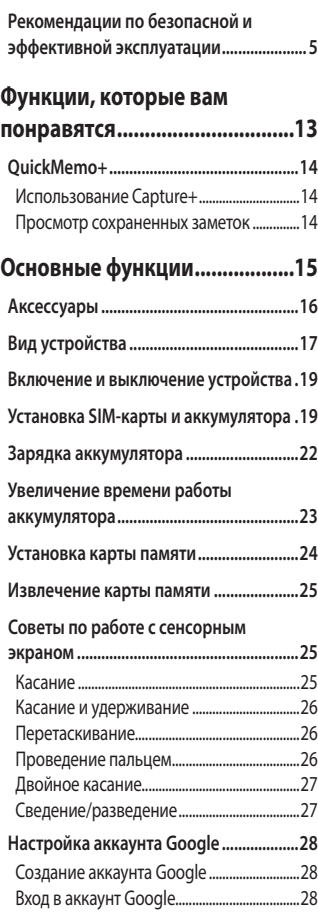

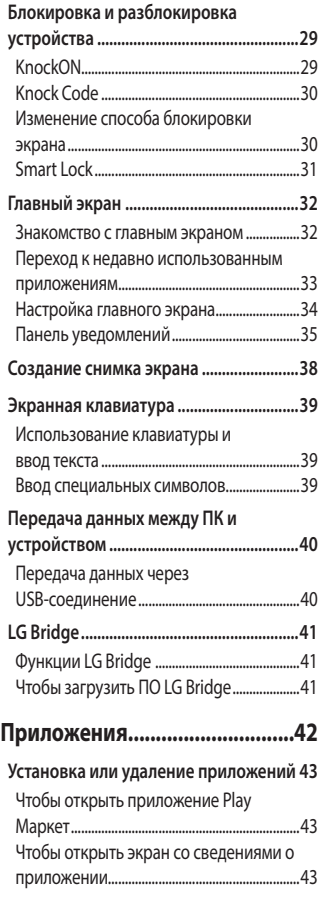

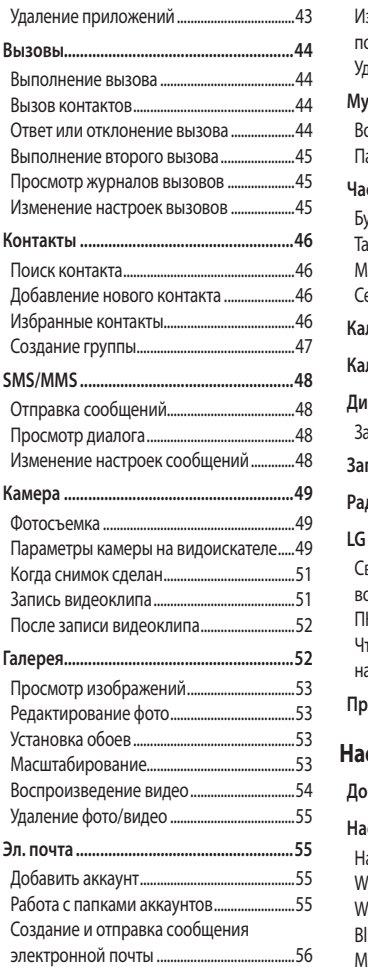

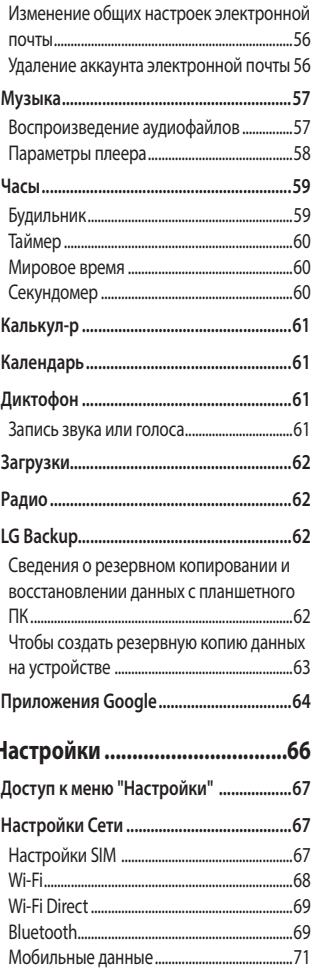

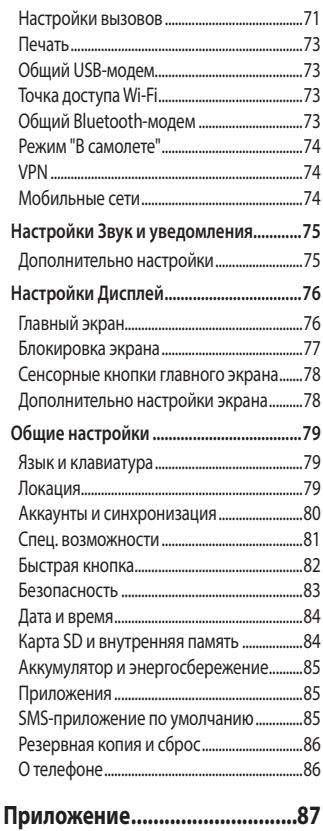

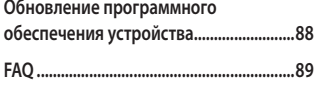

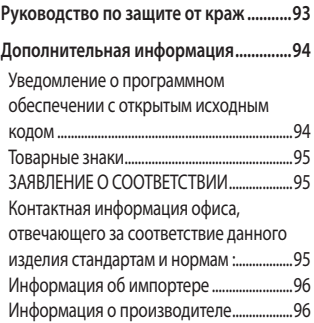

# <span id="page-5-0"></span>**Рекомендации по безопасной и эффективной эксплуатации**

Ознакомьтесь с данными несложными инструкциями. Несоблюдение данных инструкций может быть опасно для здоровья или противоречить законодательству. На случай возникновения ошибки устройство имеет встроенный программный инструмент, который ведет журнал регистрации ошибок. Данный инструмент осуществляет сбор только тех данных, которые имеют отношение к ошибке, таких как: уровень сигнала, местоположение идентификатора соты в момент внезапного разъединения вызова, информация о загруженных приложениях. Журнал регистрации используется только для определения причины возникновения ошибки. Данные в журнале регистрации зашифрованы, доступ к ним можно получить только в авторизованном сервисном центре LG при обращении туда с целью ремонта устройства.

### **Воздействие радиочастотного излучения**

Информация о воздействии радиочастотного излучения и удельном коэффициенте поглощения (SAR).

Мобильный телефон модели LG-K130E соответствует действующим требованиям безопасности по воздействию радиоволн. Данные требования включают в себя пределы безопасности, разработанные для обеспечения безопасности всех лиц независимо от возраста и состояния здоровья.

• В рекомендациях по ограничению воздействия радиоволн используется единица измерения, известная как удельный коэффициент поглощения (SAR). Испытания на SAR проводятся на основе стандартизованного способа, заключающегося в работе телефона на максимальной сертифицированной мощности во всех используемых частотных диапазонах.

- • Несмотря на то, что возможны разные уровни SAR для различных телефонов LG, все они соответствуют применимым рекомендациям по ограничению воздействия радиоволн.
- • Предел SAR, рекомендованный международной комиссией по вопросам защиты от неионизирующих излучений (ICNIRP), составляет 2 Вт/кг, усредненные на 10 грамм ткани.
- • Максимальное значение SAR для данной модели телефона при использовании вблизи уха составляет 0,633 Вт/кг (10 г), а при ношении на теле — 1,260 Вт/кг (10 г).
- • Данное устройство соответствует нормам излучения при эксплуатации в обычном положении рядом с ухом или при расположении на расстоянии не менее 5 мм от тела. При переноске телефона в чехле или на поясном креплении, убедитесь, что в них нет металлических компонентов, и они располагаются на расстоянии не менее 5 мм от тела. Для передачи данных и сообщений телефону требуется устойчивое соединение с сетью. В некоторых случаях передача сообщений или данных может быть приостановлена до установки такого соединения. До окончания передачи данных следует обеспечить выполнение приведенных выше рекомендаций по территориальному разносу.

### **Уход и техническое обслуживание**

- • Всегда пользуйтесь оригинальными аккумуляторами, зарядными устройствами и аксессуарами LG, которые предназначены для использования с данной моделью телефона. Использование других аксессуаров может быть опасно для здоровья и может привести к аннулированию гарантии.
- • Некоторые материалы и рисунки могут отличаться от тех, что вы видите в устройстве, без предварительного уведомления.
- Не разбирайте телефон. При необходимости ремонта обратитесь к квалифицированному специалисту сервисного центра.
- • Гарантийный ремонт LG может включать в себя замену деталей и плат, как новых, так и отремонтированных, по функциональности равных замененным деталям.
- • Держите устройство вдали от электрических приборов, таких как телевизоры, радиоприемники и компьютеры.
- • Телефон следует держать вдали от источников тепла, таких как радиаторы и плиты.
- Не допускайте падения телефона.
- Не подвергайте телефон механической вибрации и ударам.
- • Выключайте телефон в зонах, где действуют специальные ограничения. Например, не используйте телефон в больницах, поскольку он может повлиять на чувствительное медицинское оборудование.
- • Во время зарядки телефона не касайтесь его мокрыми руками. Это может вызвать поражение электрическим током и серьезное повреждение телефона.
- Не заряжайте телефон рядом с легковоспламеняющимися материалами, так как телефон при зарядке нагревается, что может привести к возгоранию.
- • Для чистки поверхности используйте сухую ткань. (Не используйте растворители, бензин или спирт).
- • Во время зарядки телефона не кладите его на предметы мягкой мебели.
- • Телефон следует заряжать в хорошо проветриваемом месте.
- • Не подвергайте телефон воздействию густого дыма или пыли.
- • Не храните телефон рядом с кредитными картами или электронными проездными документами, это может привести к порче информации на магнитных полосах.
- • Не касайтесь экрана острыми предметами, это может вызвать повреждения телефона.
- Не подвергайте телефон воздействию жидкости или влаги.
- • Осторожно обращайтесь с аксессуарами, например с наушниками. Не касайтесь антенны без необходимости.
- Не используйте, не трогайте и не пытайтесь удалить разбитое, отколотое или треснувшее стекло. Данная гарантия не распространяется на повреждение стекла, произошедшее по причине неправильного или неосторожного обращения.
- • Ваш мобильный телефон это электронное устройство, которое выделяет тепло при нормальной эксплуатации. Продолжительный прямой контакт с кожей при отсутствии соответствующего проветривания может привести к появлению дискомфорта или незначительного ожога. Поэтому следует соблюдать осторожность при обращении с телефоном во время или сразу после его использования.
- • При попадании влаги незамедлительно отключите телефон от источника питания до полного высыхания. Не пытайтесь ускорить процесс сушки при помощи внешних нагревательных устройств, таких как плиты, микроволновые печи или фены.
- • При попадании влаги в телефон изменяется цвет индикатора влажности под крышкой устройства. Гарантия не распространяется на повреждения, вызванные попаданием влаги.

### **Эффективное использование телефона**

#### **Электронные устройства**

Все мобильные телефоны могут вызывать помехи, влияющие на работу других приборов.

- • Без разрешения не пользуйтесь мобильным телефоном рядом с медицинским оборудованием. Не кладите телефон рядом с электрокардиостимуляторами (т.е. в нагрудный карман).
- • Мобильные телефоны могут вызывать помехи в работе некоторых слуховых аппаратов.
- • Незначительные помехи могут возникать в работе телевизора, радиоприемника, компьютера и других устройств.
- • По возможности пользуйтесь телефоном в температурных границах от 0 ºC до 40 ºC. Воздействие очень низких или очень высоких температур может привести к повреждению, поломке или даже взрыву телефона.

### **Безопасность на дороге**

Ознакомьтесь с местными законами и правилами, регламентирующими использование мобильных телефонов в автомобиле.

- • Не держите телефон в руке во время управления автомобилем.
- • Внимательно следите за ситуацией на дороге.
- • Сверните с дороги и припаркуйтесь, прежде чем позвонить или ответить на вызов.
- • Радиоизлучение может влиять на некоторые электронные системы автомобиля, например, на стереосистему и устройства безопасности.
- • Если ваш автомобиль оснащен подушкой безопасности, не заслоняйте ее монтируемым или переносным оборудованием беспроводной связи. Это может препятствовать раскрытию подушки или привести к серьезным травмам.
- • При прослушивании музыки во время прогулки убедитесь, что уровень громкости позволяет вам оставаться в курсе происходящего вокруг. Это особенно важно, если вы находитесь возле автомобильных дорог.

### **Берегите слух**

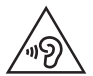

Для предотвращения повреждения слуха не используйте наушники на большой громкости в течение длительного времени.

Воздействие громкого звука в течение длительного времени может негативно отразиться на слухе. Поэтому не рекомендуется включать и выключать телефон рядом с ухом. Также рекомендуется установить громкость музыки и звонка на умеренный уровень.

• При использовании наушников необходимо уменьшить громкость, если вы не слышите людей вокруг вас или если человек, сидящий рядом с вами, слышит то, что звучит в ваших наушниках.

### **ПРИМЕЧАНИЕ.**

• Прослушивание аудио с помощью наушников на слишком большой громкости может привести к потере слуха.

### **Стеклянные детали**

Некоторые элементы вашего мобильного устройства изготовлены из стекла. Стекло может разбиться, если вы уроните ваше мобильное устройство на твердую поверхность или сильно ударите его. Если стекло разбилось, не трогайте его и не пытайтесь удалить. Не используйте мобильное устройство, пока стекло не будет заменено сертифицированным поставщиком услуг.

### **Взрывные работы**

Не используйте телефон в местах проведения взрывных работ. Следите за ограничениями и всегда соблюдайте предписания и нормативы.

### **Взрывоопасная среда**

- Не используйте телефон на АЗС.
- $\cdot$  Не используйте телефон рядом с топливом или химическими веществами.
- • Не перевозите и не храните горючие газы и жидкости в том же отделении автомобиля, что и телефон или аксессуары.

### **В самолете**

Устройства беспроводной связи могут вызывать помехи во время полета.

- • Перед посадкой на борт самолета мобильный телефон следует выключить.
- Не пользуйтесь им без разрешения экипажа.

### **Меры предосторожности для защиты от детей**

Держите телефон в местах, недоступных для маленьких детей. В телефоне имеются мелкие детали, отсоединение и проглатывание которых может стать причиной удушья.

### **Вызов экстренных служб**

Вызов экстренных служб может быть недоступен в некоторых мобильных сетях. Поэтому никогда не стоит полностью полагаться на телефон для вызова экстренных служб. За информацией обращайтесь к поставщику услуг.

### **Сведения об аккумуляторе и уходе за ним**

- • Перед подзарядкой не нужно полностью разряжать аккумулятор. В отличие от других аккумуляторных систем, в данном аккумуляторе отсутствует эффект памяти, способный сократить срок службы аккумулятора.
- • Используйте только аккумуляторы и зарядные устройства LG. Зарядные устройства LG разработаны для максимального продления срока службы аккумулятора.
- • Не разбирайте аккумулятор и не допускайте короткого замыкания его контактов.
- • Следите за чистотой металлических контактов аккумулятора.
- • Замените аккумулятор в случае значительного уменьшения периода его работы без подзарядки. Аккумулятор можно зарядить несколько сотен раз, прежде чем потребуется его замена.
- • Для продления срока службы перезаряжайте аккумулятор после продолжительного бездействия.
- • Не подвергайте зарядное устройство воздействию прямых солнечных лучей, а также не пользуйтесь им в среде высокой влажности, например, в ванной комнате.
- Не оставляйте аккумулятор в местах с очень высокой или низкой температурой, поскольку это может сократить его срок службы.
- • В случае установки неподходящей батареи возможен взрыв. Утилизируйте аккумулятор в соответствии с инструкцией.
- • Если вам необходимо заменить аккумулятор, отнесите его в ближайший авторизованный сервисный центр LG Electronics или обратитесь за консультацией к продавцу.
- • Всегда отсоединяйте зарядное устройство от розетки после полной зарядки телефона, чтобы избежать излишнего потребления электроэнергии.
- • Фактическое время работы от аккумулятора зависит от конфигурации сети, установок устройства, условий эксплуатации, состояния аккумулятора и окружающей среды.
- • Берегите аккумулятор от контакта с острыми предметами и не позволяйте животным грызть или царапать его. Это может привести к возгоранию.

# **Функции, которые вам понравятся**

<u> Maria Alemania (</u>

<span id="page-13-0"></span><u> Andrew Maria (1989)</u><br>Andrew Maria (1989)

<u> 1989 - Johann Barnett, fransk politiker (d. 1989)</u>

# <span id="page-14-0"></span>**QuickMemo+**

Функция QuickMemo+ позволяет создавать заметки.

### **Использование Capture+**

С помощью функции QuickMemo+ можно легко и быстро создавать заметки во время телефонного разговора, используя сохраненные изображения или создавая заметку на текущем экране.

- 1 Коснитесь и потяните вниз строку состояния, а затем коснитесь  $\textcircled{\tiny{\textsf{R}}}.$  Если вы не видите , коснитесь > выберите **Capture+**, чтобы включить эту функцию.
- *2* Создайте заметку с помощью следующих функций:

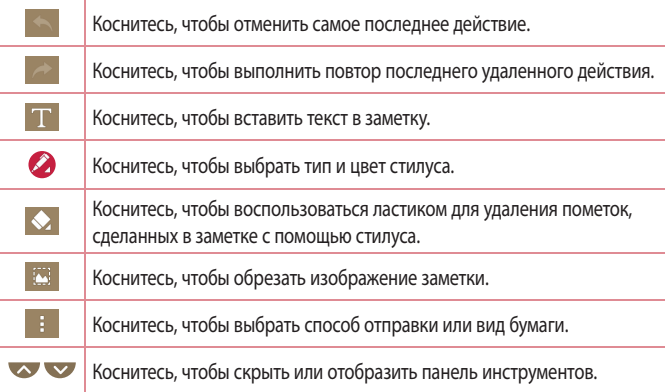

### **• ПРИМЕЧАНИЕ**

- $\overline{\cdot}\;$  При работе с функцией QuickMemo+ касайтесь экрана кончиками пальцев. Не касайтесь ногтем.
- **3 Коснитесь > <b>Готово** чтобы сохранить текущую заметку в Индии ...

### **Просмотр сохраненных заметок**

Коснитесь  $O > \text{m} > 1$ и выберите альбом **Capture+.** 

# **Основные функции**

<u> Andrew Maria (1989)</u><br>1900 - Carl Britain, politik amerikansk politik († 1900)

<u> Termin a San A</u>

<span id="page-15-0"></span><u> Andrew Maria (1989)</u><br>1900 - Paul Britain, politik fizikar (h. 1900)

# <span id="page-16-0"></span>**Аксессуары**

Данные аксессуары подходят для использования с вашим устройством.

- • Универсальный адаптер
- • Краткое руководство
- • Стереонаушники
- • Кабель USB
- • Аккумулятор

### **• ПРИМЕЧАНИЕ**

- • Описанные выше аксессуары могут не входить в комплект поставки.
- • Всегда используйте только оригинальные аксессуары LG. Поставляемые компоненты разработаны специально для этого устройства и могут быть несовместимы с другими устройствами.
- • Комплектация устройства при поставке и доступные аксессуары могут различаться в зависимости от региона или поставщика услуг.

# <span id="page-17-0"></span>**Вид устройства**

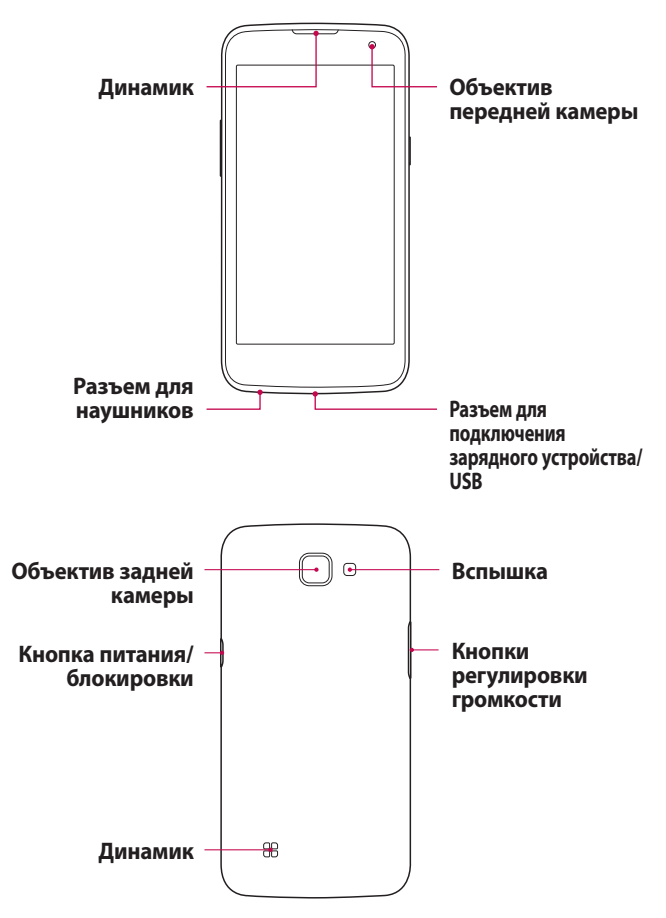

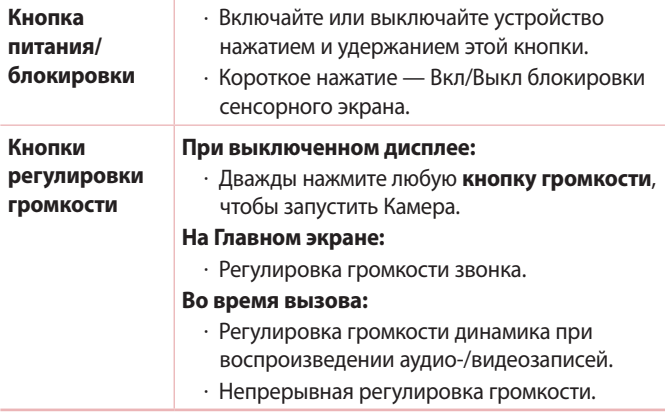

### **ВНИМАНИЕ!**

• Не кладите на устройство тяжелые предметы и не садитесь на него. Это может привести к повреждению дисплея и нарушению функционирования сенсорного экрана.

# <span id="page-19-0"></span>**Включение и выключение устройства**

### **Включение устройства**

Нажмите и удерживайте **кнопку питания/блокировки** несколько секунд, пока экран не включится.

### **Выключение устройства**

- *1* Нажмите и удерживайте **кнопку питания/блокировки**, пока не откроется меню параметров устройства.
- *2* Коснитесь **Выключение** > **OK**, чтобы подтвердить, что вы хотите выключить устройство.

# **Установка SIM-карты и**

# **аккумулятора**

Установите SIM-карту, предоставленную поставщиком услуг связи, и входящий в комплект поставки аккумулятор.

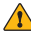

#### **ВНИМАНИЕ!**

• Не вставляйте карту памяти в гнездо для SIM-карты. Если вы случайно установите карту памяти в гнездо для SIM-карты, передайте устройство в сервисный центр LG для ее извлечения.

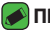

#### **• ПРИМЕЧАНИЕ**

 $\cdot$  С устройством работают только microSIM-карты.

*1* Для того, чтобы снять заднюю крышку, крепко удерживайте устройство в руке. Ногтем большого пальца другой руки приподнимите заднюю крышку, как показано на рисунке ниже.

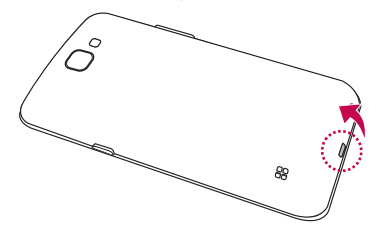

*2* Вставьте SIM-карту в слот для SIM-карты, как показано на рисунке. Убедитесь, что карта установлена позолоченными контактами вниз.

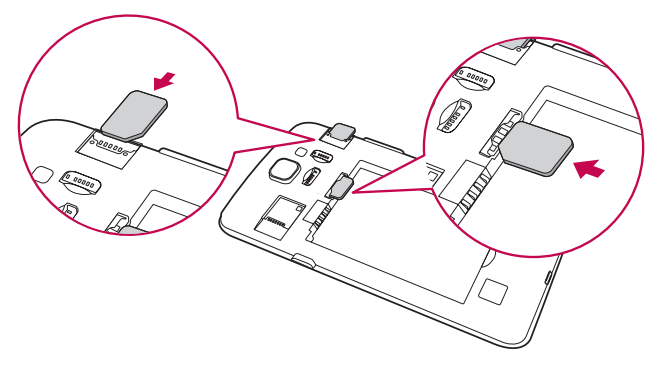

#### *3* Вставьте аккумулятор.

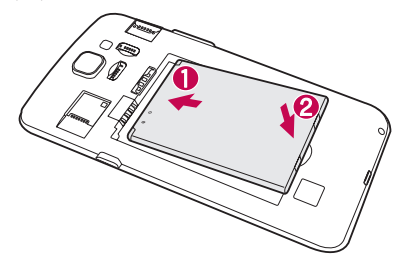

*4* Чтобы установить заднюю крышку обратно, поместите ее поверх отсека для аккумулятора и нажмите на нее до щелчка.

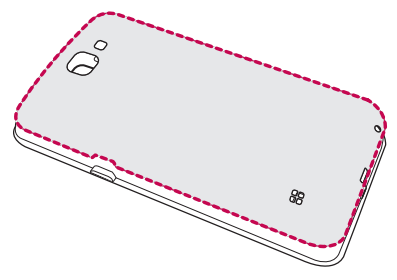

# <span id="page-22-0"></span>**Зарядка аккумулятора**

Перед первым использованием зарядите аккумулятор. Для зарядки аккумулятора используйте зарядное устройство. Также для зарядки аккумулятора можно воспользоваться компьютером, подключив к нему устройство с помощью кабеля USB.

#### **ВНИМАНИЕ!**

• Используйте только одобренные компанией LG зарядные устройства, аккумуляторы и кабели. Использование зарядных устройств, аккумуляторов и кабелей, не одобренных компанией LG, может привести к увеличению времени зарядки аккумулятора. Кроме того, это может привести к взрыву аккумулятора или повреждению устройства, на что не распространяется гарантия.

Разъем для подключения зарядного устройства расположен в нижней части устройства. Подключите зарядное устройство к телефону и сетевой розетке.

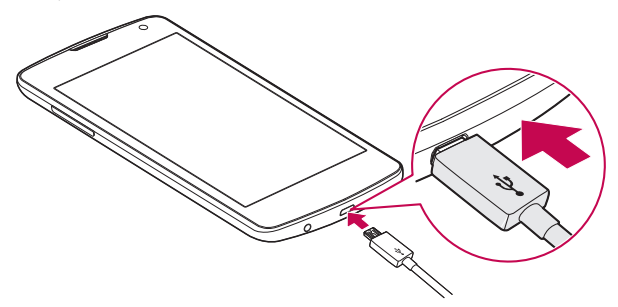

# <span id="page-23-0"></span>**Увеличение времени работы аккумулятора**

Время работы аккумулятора можно увеличить, отключив ненужные функции, постоянно работающие в фоновом режиме. Также можно следить за потреблением энергии некоторыми приложениями и системными ресурсами.

### **Увеличение времени работы аккумулятора устройства:**

- • Выключите неиспользуемые средства связи. Если функции Wi-Fi, Bluetooth® или GPS не используются, выключите их.
- • Уменьшите яркость экрана и установите менее длительное время до отключения экрана.
- • Отключите функцию автоматической синхронизации Gmail, Календарь, списка Контакты и других приложений.
- • Для работы некоторых приложений, загружаемых из сети Интернет, может требоваться повышенный расход заряда аккумулятора.
- • При использовании скачанных приложений проверяйте уровень заряда аккумулятора.

# <span id="page-24-0"></span>**Установка карты памяти**

Данное устройство поддерживает карты microSD емкостью до 32 ГБ. В зависимости от производителя и типа карты памяти некоторые из них могут быть несовместимы с этим устройством.

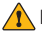

#### **ВНИМАНИЕ!**

 $\cdot$  Некоторые карты памяти могут быть несовместимы с данным устройством. Использование несовместимой карты памяти может привести к повреждению устройства, карты памяти или хранящихся на ней данных.

#### **ПРИМЕЧАНИЕ**

- • Частые записи и стирание данных сокращают срок службы карт памяти.
- *1* Снимите заднюю крышку.
- *2* Вставьте карту памяти позолоченными контактами вниз.

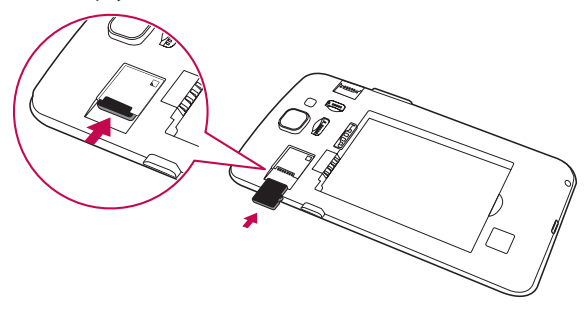

*3* Установите заднюю крышку.

# <span id="page-25-0"></span>**Извлечение карты памяти**

Перед извлечением карты памяти необходимо воспользоваться функцией отключения карты памяти для безопасного извлечения. Коснитесь > > > вкладка **Общие** > **Карта SD и внутренняя память** > **Отключить карту SD**.

### **ВНИМАНИЕ!**

 $\cdot$  Не извлекайте карту памяти, пока устройство осуществляет перенос или доступ к информации. Это может привести к потере или повреждению данных, или повреждению карты памяти и устройства. Компания не несет ответственности за потери, вызванные неправильным использованием поврежденных карт памяти, включая потерю данных.

# **Советы по работе с сенсорным экраном**

Ниже приводится несколько советов для навигации по пунктам меню устройства.

### **• ПРИМЕЧАНИЕ**

- Не нажимайте слишком сильно. Сенсорный экран очень чувствителен и распознает даже легкие, но уверенные прикосновения.
- • Касайтесь необходимых элементов кончиком пальца. Соблюдайте осторожность, чтобы не коснуться других кнопок.

### **Касание**

При помощи одного касания пальцем можно выбирать элементы, ссылки, ярлыки и буквы на экранной клавиатуре.

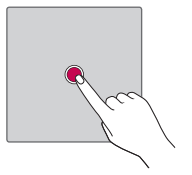

### <span id="page-26-0"></span>**Касание и удерживание**

Коснитесь и удерживайте элемент на экране, не поднимая палец, пока действие не будет выполнено.

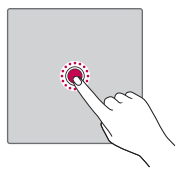

### **Перетаскивание**

Коснитесь и удеживайте элемент, затем, не отрывая пальца от экрана, переместите его в нужное место.

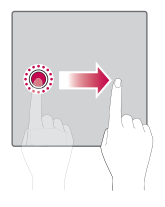

### **Проведение пальцем**

Быстро проведите пальцем по поверхности экрана, не задерживаясь при первом касании (чтобы вместо этого не перетащить элемент).

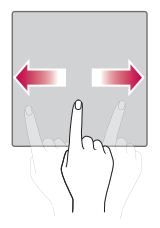

# <span id="page-27-0"></span>**Двойное касание**

Коснитесь дважды, чтобы увеличить веб-страницу или карту.

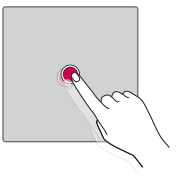

### **Сведение/разведение**

Сведите или разведите указательный и большой пальцы для масштабирования при использовании браузера, просмотре карт или изображений.

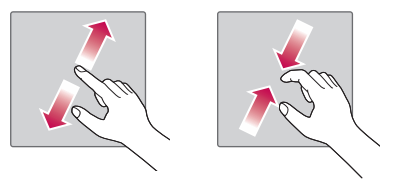

# <span id="page-28-0"></span>**Настройка аккаунта Google**

При первом запуске приложения Google на устройстве потребуется выполнить вход в аккаунт электронной почты Google. При отсутствии аккаунта Google вам будет предложено его создать.

## **Создание аккаунта Google**

- *1* Коснитесь > > > вкладка **Общие** > **Аккаунты и синхронизация**.
- *2* Нажмите **ДОБАВИТЬ АККАУНТ** > **Google** > **Или создайте новый аккаунт**.
- *3* Введите имя и фамилию, а затем коснитесь **ДАЛЕЕ**.
- *4* Следуя инструкциям, введите требуемую дополнительную информацию об аккаунте. Подождите, пока сервер создаст ваш аккаунт.

## **Вход в аккаунт Google**

- **1 Коснитесь > ⊕ > Ф > вкладка Общие > Аккаунты и синхронизация**.
- *2* Коснитесь **ДОБАВИТЬ АККАУНТ** > **Google**.
- *3* Введите свой адрес электронной почты и коснитесь **ДАЛЕЕ**.
- *4* Введите пароль и коснитесь **ДАЛЕЕ**.
- *5* После входа в аккаунт можно пользоваться Gmail и другими службами Google.

*6* После настройки аккаунта Google ваше устройство будет автоматически выполнять синхронизацию с аккаунтом Google в сети Интернет (при наличии соединения для передачи данных). После входа в систему будет выполняться синхронизация устройства с используемыми сервисами Google, такими как Gmail, Контакты и Календарь Google. Также вы сможете использовать карты, загружать приложения из Play Store, выполнять резервное копирование настроек на серверы Google, а также использовать другие сервисы Google на своем устройстве.

# <span id="page-29-0"></span>**Блокировка и разблокировка устройства**

Нажатие кнопки питания/блокировки обеспечивает отключение экрана и перевод устройства в режим блокировки. Если устройство не используется в течение указанного времени, оно блокируется автоматически. Это позволяет предотвратить случайное нажатие кнопок и сэкономить заряд аккумулятора.

Чтобы разблокировать устройство, нажмите кнопку питания/ блокировки и проведите пальцем по экрану в любом направлении.

# **KnockON**

Функция "KnockON" позволяет быстро включить и выключить экран двойным касанием.

### **Включение экрана**

- *1* Дважды коснитесь центральной части заблокированного экрана, чтобы включить его.
- *2* Разблокируйте экран или воспользуйтесь доступными ярлыками или виджетами.

### **Выключение экрана**

- *1* Дважды коснитесь пустой области на главном экране или в строке состояния.
- *2* Экран будет выключен.

### **• ПРИМЕЧАНИЕ**

• Следует касаться центральной области экрана. При касании нижней или верхней области экрана жест может быть не распознан.

# <span id="page-30-0"></span>**Knock Code**

Функция Knock Code позволяет создавать собственный код разблокировки с помощью комбинации постукиваний по экрану. Когда экран выключен, можно непосредственно перейти к главному экрану, коснувшись экрана в последовательности, заданной для данной функции.

#### **• ПРИМЕЧАНИЕ**

- • Если код Knock Code будет 6 раз введен неправильно, вы будете перенаправлены на страницу входа в ваш аккаунт Google/ввода резервного PIN-кода.
- • Касаясь экрана для включения или выключения, используйте кончик пальца, а не ноготь.

### **Настройка функции Knock Code**

- **1 Коснитесь > ⊕ >**  $\bullet$  **> вкладка Дисплей > Блокировка экрана** > **Способ блокировки экрана** > **Knock Code**.
- *2* Коснитесь квадратов в определенном порядке, чтобы установить свой код Knock Code. Комбинация Knock Code может содержать 3–8 касаний.

### **Разблокировка экрана с помощью функции Knock Code**

Если экран выключен, его можно разблокировать с помощью ранее заданной комбинации Knock Code.

### **Изменение способа блокировки экрана**

Можно изменить способ блокировки экрана, чтобы предотвратить несанкционированный доступ посторонних лиц к своей личной информации.

- *1* Коснитесь > > > вкладка **Дисплей** > **Блокировка экрана** > **Способ блокировки экрана**.
- *2* Выберите нужный способ блокировки экрана: Нет, Провести пальцем, Knock Code, Графический ключ, PIN-код или Пароль.

<span id="page-31-0"></span>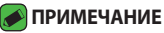

• Прежде чем задать комбинацию разблокировки, создайте аккаунт Google и запомните резервный PIN-код, заданный при создании комбинации разблокировки.

## **Smart Lock**

Для облегчения разблокировки устройства можно воспользоваться функцией Smart Lock. Ее можно настроить для разблокировки устройства при подключении к нему доверенного устройства Bluetooth в случае его нахождения в известном месте, например дома или на работе, или в случае распознания лица владельца.

### **Настройка функции Smart Lock**

- *1* Коснитесь > > > вкладка **Дисплей** > **Блокировка экрана** > **Smart Lock**.
- *2* Перед добавлением доверенных устройств, мест или лиц необходимо настроить блокировку экрана (Knock Code, Графический ключ, PIN-код или Пароль).

# <span id="page-32-0"></span>**Главный экран**

Главный экран — отправная точка для запуска многих приложений и функций. Он позволяет добавлять такие элементы, как ярлыки приложений или виджеты Google, обеспечивающие мгновенный доступ к информации и приложениям. Это рабочий экран по умолчанию, доступ к которому можно получить из любого меню, коснувшись $O$ .

### **Знакомство с главным экраном**

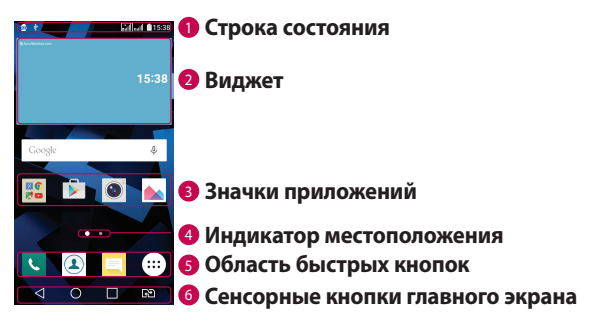

- <sup>1</sup> **Строка состояния** показывает информацию о статусе устройства, включая время, уровень сигнала, статус аккумулятора и значки уведомлений.
- <sup>2</sup> **Виджет** это автономное приложение, к которому можно получить доступ с главного экрана или через панель приложений. В отличие от ярлыка виджет может функционировать как экранное приложение.
- **3 Значки приложений** коснитесь значка (приложения, папки и т. д.), чтобы открыть и использовать его.
- <sup>4</sup> **Индикатор местоположения** показывает, какой рабочий стол главного экрана вы просматриваете в данный момент.

<span id="page-33-0"></span><sup>5</sup> **Область быстрых кнопок** — обеспечивает доступ к функциям на любом рабочем столе главного экрана с помощью одного касания.

#### <sup>6</sup> **Сенсорные кнопки главного экрана**

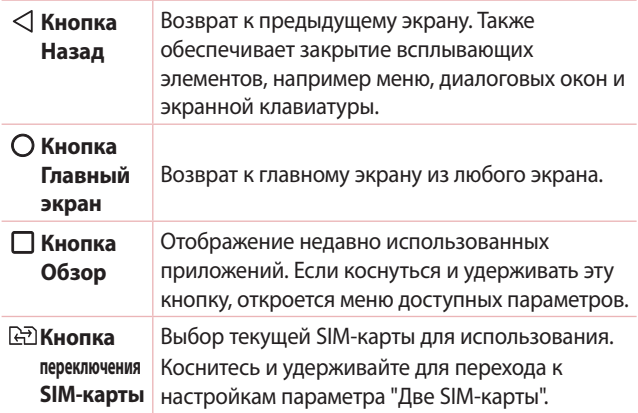

### **Просмотр других панелей главного экрана**

В операционной системе предусмотрено несколько рабочих столов главного экрана, позволяющих увеличить пространство для добавления значков, виджетов и других элементов.

• Проведите пальцем по главному экрану влево или вправо, чтобы перейти к дополнительным рабочим столам.

## **Переход к недавно использованным приложениям**

ОС Android легко справляется с многозадачностью и поддерживает одновременную работу нескольких приложений. Перед запуском приложения не нужно завершать другое. Пользователь может переключаться между несколькими запущенными приложениями.

<span id="page-34-0"></span>ОС Android обеспечивает управление всеми приложениями, останавливая и запуская их по необходимости, чтобы предотвратить потребление заряда аккумулятора неиспользуемыми приложениями.

- 1 Коснитесь  $\Box$ . Отобразится список недавно использовавшихся приложений.
- *2* Коснитесь того приложения, которое необходимо запустить. При этом ранее открытое приложение продолжит работать на устройстве в фоновом режиме. Поэтому не забывайте выходить из приложения после его использования.
	- • Чтобы удалить приложение из списка недавно использовавшихся приложений, проведите пальцем по эскизу приложения влево или вправо. Для удаления всех приложений коснитесь **Удалить все**.

### **Настройка главного экрана**

Главный экран можно настроить, добавляя на него приложения, виджеты и изменяя обои.

### **Добавление элементов на главный экран**

- *1* Коснитесь и удерживайте пустую часть Главного экрана.
- *2* В меню Режим добавления коснитесь элемента, который необходимо добавить. После этого добавленный элемент появится на главном экране.
- *3* Перетащите его в нужное место и отпустите.

#### **• ПРИМЕЧАНИЕ**

• Чтобы добавить значок приложения на главный экран, на экране Приложения коснитесь и удерживайте приложение, которое необходимо добавить.

### **Удаление элемента с главного экрана**

На главном экране коснитесь и удерживайте значок, который необходимо удалить, после чего перетащите его в  $\bigcap$ .

### <span id="page-35-0"></span>**Добавление приложения в область быстрых кнопок**

На экране "Приложения" или на главном экране коснитесь и удерживайте значок приложения, после чего перетащите его в область быстрых кнопок. Затем отпустите значок в требуемом месте.

### **Удаление приложения из области быстрых кнопок**

Коснитесь и удерживайте нужную быструю кнопку, после чего перетащите ее в  $\ominus$ .

### **• ПРИМЕЧАНИЕ**

• Нельзя удалить **кнопку Приложения** ...

#### **Настройка значков приложений на главном экране**

- *1* Коснитесь и удерживайте значок приложения до его разблокировки из текущего положения, после чего отпустите значок. В правом верхнем углу приложения появится значок редактирования  $\bullet$ .
- *2* Коснитесь значка приложения еще раз, затем выберите требуемый вид и размер значка.
- *3* Коснитесь **OK** для сохранения изменений.

### **Панель уведомлений**

Уведомления оповещают о получении новых сообщений, событиях календаря, сигналах будильника, а также о текущих событиях, например о вызове.
#### **Открытие панели уведомлений**

Проведите пальцем вниз от строки состояния, чтобы открыть панель уведомлений. Чтобы закрыть панель уведомлений, проведите пальцем по экрану вверх или коснитесь  $\triangleleft$ .

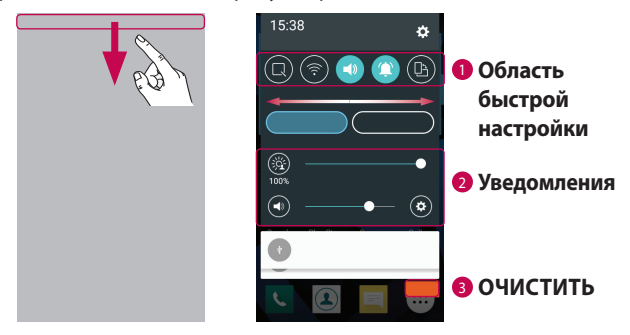

- <sup>1</sup> Коснитесь кнопки быстрой настройки, чтобы включить/ выключить функцию. Коснитесь и удерживайте требуемую кнопку для перехода напрямую к меню настроек соответствующей функции. Для отображения дополнительных кнопок переключения проведите пальцем влево или вправо. Коснитесь , чтобы удалить, добавить или изменить порядок кнопок быстрой настройки.
- <sup>2</sup> Список текущих уведомлений с кратким описанием каждого уведомления. Коснитесь уведомления, чтобы просмотреть его.
- <sup>3</sup> Коснитесь, чтобы удалить все уведомления.

При получении уведомления вверху экрана появляется его значок. Значки ожидающих уведомлений отображаются слева, а системные значки, такие как Wi-Fi и уровень заряда аккумулятора, справа.

#### **Значки уведомлений в строке состояния**

Значки уведомлений отображаются в строке состояния в верхней части экрана и сообщают о пропущенных вызовах, новых сообщениях, событиях календаря, состоянии устройства и многом другом.

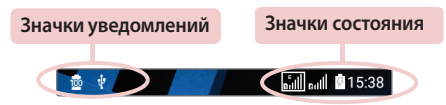

Значки, отображающиеся в верхней части экрана, предоставляют информацию о состоянии устройства. В приведенной ниже таблице перечислены значки, которые появляются чаще всего.

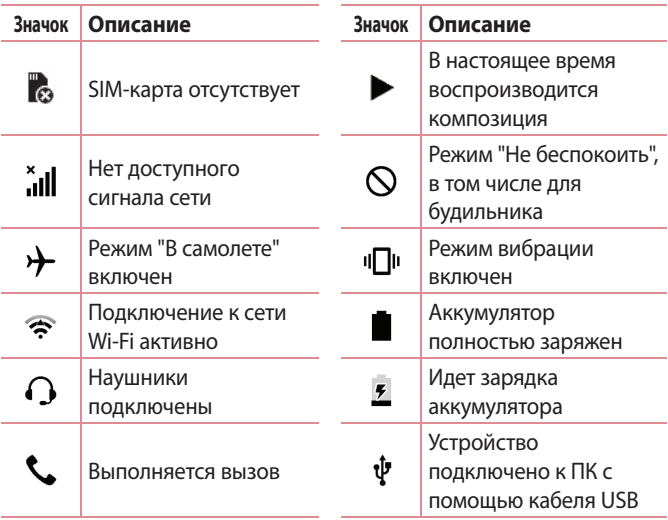

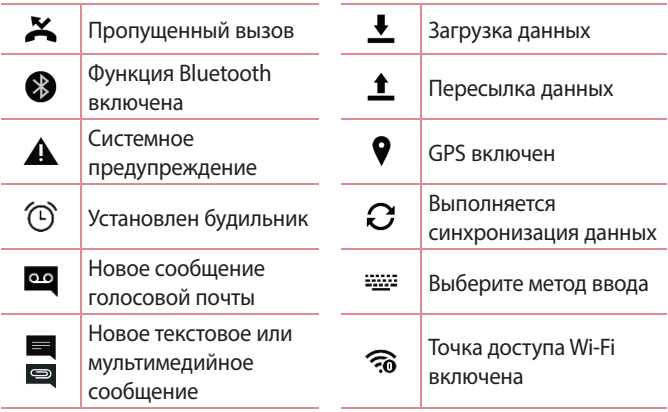

#### **ПРИМЕЧАНИЕ**

- • Положение значков в строке состояния может различаться в зависимости от функции или сервиса.
- • Доступные варианты могут различаться в зависимости от региона или поставщика услуг.

# **Создание снимка экрана**

Чтобы сделать снимок текущего экрана, одновременно нажмите и удерживайте кнопку **Уменьшить громкость** и **кнопку питания/ блокировки** около 2 секунд. Для просмотра снимка коснитесь  $O > \textcircled{\scriptsize{\textcircled{\#}}}> \text{nn}$ ка **Screenshots**.

# **Экранная клавиатура**

Текст также можно вводить с помощью экранной клавиатуры. Экранная клавиатура отображается на экране при касании доступного поля для ввода текста.

## **Использование клавиатуры и ввод текста**

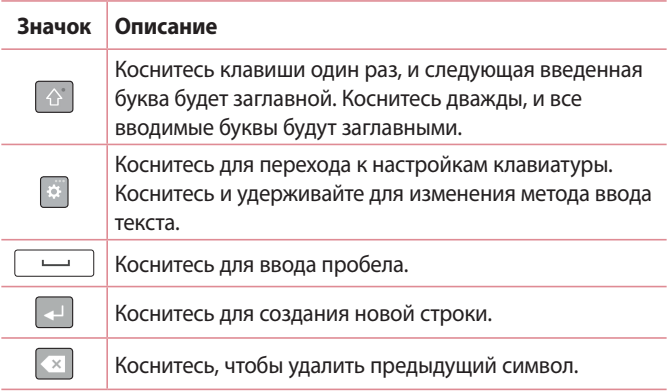

### **Ввод специальных символов**

Экранная клавиатура позволяет вводить специальные символы. Например, чтобы вставить символ "á", коснитесь и удерживайте кнопку "a", пока не появится всплывающее окно, отображающее соответствующие специальные символы. Не отрывая палец от экрана, переместите его на нужный специальный символ. После того, как он выделится, поднимите палец.

#### **• ПРИМЕЧАНИЕ**

• Символ в правом верхнем углу клавиши обозначает, что для данной клавиши доступны специальные символы.

# **Передача данных между ПК и устройством**

Предусмотрена возможность копирования или переноса данных между ПК и устройством.

## **Передача данных через USB-соединение**

- *1* Подключите устройство к ПК с помощью кабеля USB, прилагаемого к устройству.
- *2* Откройте панель уведомлений, коснитесь типа текущего подключения и выберите **Медиаустройство (MTP)**.
- *3* На экране ПК появится всплывающее окно, которое позволяет передавать необходимые данные.

#### **• ПРИМЕЧАНИЕ**

- –<br>• Для обнаружения устройства необходимо установить на ПК драйвер для платформы LG Android.
- • Проверьте требования к использованию **Медиаустройство (MTP)**.

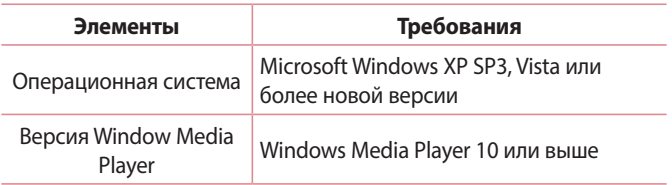

# **LG Bridge**

LG Bridge — это приложение для удобного управления управления изображениями, музыкой, видеозаписями, документами и т.д., сохраненными на устройстве LG, с помощью ПК. Кроме того, можно выполнять резервное копирование файлов, например контактов и изображений, на ПК или обновлять ПО устройства.

#### **• ПРИМЕЧАНИЕ**

- • Подробные инструкции по использованию приложения LG Bridge можно просмотреть в меню "Справка" после установки и запуска программы.
- • Поддерживаемые функции могут различаться в зависимости от устройства.
- $\cdot$  Для подключения устройства LG к ПК необходим объединенный драйвер USB LG. Он устанавливается автоматически во время установки LG Bridge.

# **Функции LG Bridge**

- • Управление содержимым устройства на ПК через Wi-Fi или посредством передачи данных.
- • Резервное копирование и восстановление данных вашего устройства через USB.
- • Обновление программного обеспечения устройства на ПК через USB.

# **Чтобы загрузить ПО LG Bridge**

- *1* Перейдите на сайт www.lg.com.
- *2* Коснитесь кнопки "Поиск" и введите название модели для поиска модели.
- *3* Выберите сведения о модели и нажмите **GO (ПЕРЕЙТИ)**.
- *4* Прокрутите вниз, выберите вкладку **СИНХРОНИЗАЦИЯ С ПК** > **Windows** или **Mac ОС** > **ЗАГРУЗКА**, чтобы загрузить приложение LG Bridge.

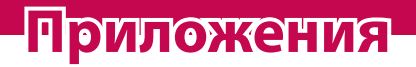

<u> Estados de Antonio de Antonio de Antonio de Antonio de Antonio de Antonio de Antonio de Antonio de Antonio d</u>

<u> Andrew State (1989)</u><br>1900 - Carl Britain, politik eta artera (h. 1900)<br>1900 - Andrew State (h. 1900)

<u> Tanzania (h. 1878).</u>

<u> Terminal (</u>

# **Установка или удаление приложений**

Приложение Play Маркет позволяет осуществлять поиск и просмотр платных и бесплатных приложений.

## **Чтобы открыть приложение Play Маркет** Коснитесь  $\bigcap$  >  $\bigcirc$  >  $\bigcirc$  .

## **Чтобы открыть экран со сведениями о приложении**

В любой момент во время просмотра страниц в Play Маркет коснитесь приложения, чтобы открыть экран сведений. Экран подробных сведений о приложении содержит описание, оценки, комментарии и сопутствующую информацию о приложении. На этом экране можно загружать, устанавливать, удалять, оценивать приложение и многое другое.

## **Удаление приложений**

- *1* Коснитесь > > > вкладка **Общие** > **Приложения**.
- *2* Когда отобразятся все приложения, прокрутите список и выберите приложение, которое требуется удалить.
- *3* Коснитесь **Удалить**.

# **Вызовы**

Наслаждайтесь высоким качеством вызовов по всему региону.

## **Выполнение вызова**

- **1** Коснитесь  $O >$ .
- *2* Введите номер с помощью панели набора номера. Чтобы удалить цифру, коснитесь • **x**.
- **3 После ввода требуемого номера коснитесь <b>\*\*** , чтобы совершить вызов.
- 4 Чтобы завершить вызов, коснитесь

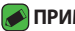

#### **• ПРИМЕЧАНИЕ**

• Чтобы ввести "+" для совершения международных вызовов, нажмите и удерживайте  $\boxed{0+}$ .

## **Вызов контактов**

- **1 Коснитесь**  $O$  **>**  $\Omega$ **.**
- *2* Прокрутите список контактов. Можно также ввести имя контакта в поле Поиск или прокрутить список в соответствии с буквами, указанными в правой части экрана.
- *3* В появившемся списке коснитесь имени необходимого контакта.

### **Ответ или отклонение вызова**

- $\cdot$  Проведите пальцем по значку  $\bullet$  в любом направлении, чтобы принять входящий вызов.
- $\cdot$  Перетащите значок  $\bullet$  в любом направлении, чтобы отклонить входящий вызов.

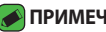

#### **• ПРИМЕЧАНИЕ**

 $\cdot$  Проведите пальцем о значку  $\Box$ , если вы хотите отклонить вызов и отправить сообщение вызывающему абоненту.

### **Выполнение второго вызова**

- *1* Во время первого вызова коснитесь > **Добавить вызов** и наберите номер.
- **2 Коснитесь ...**
- *3* Оба вызова будут отображены на экране вызова. Будет активирована блокировка и удержание исходящего вызова.
- *4* Коснитесь отображаемого номера для переключения между вызовами. Или коснитесь > **Объединить**, чтобы выполнить конференц-вызов.
- **5 Чтобы завершить все вызовы, коснитесь**

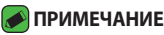

• Каждый совершенный вызов тарифицируется.

## **Просмотр журналов вызовов**

- *1* Коснитесь > > вкладка **Вызовы**.
- *2* Просмотрите список всех набранных, принятых и пропущенных вызовов.

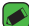

#### **• ПРИМЕЧАНИЕ**

- • Коснитесь отчета о любом из звонков, чтобы увидеть дату, время и продолжительность разговора.
- • Коснитесь > **Удалить все**, чтобы удалить все записи о вызовах.

### **Изменение настроек вызовов**

Можно настроить такие параметры вызовов, как переадресация и другие специальные функции, предлагаемые поставщиком услуг связи.

- $1$  Коснитесь  $O > 1$ .
- *2* Коснитесь > **Настройки вызовов** и настройте нужные параметры.

# **Контакты**

Можно добавлять контакты в устройство и синхронизировать их с контактами аккаунта Google или других аккаунтов, которые поддерживают синхронизацию контактов.

## **Поиск контакта**

- **1 Коснитесь**  $O$  **>**  $\Omega$ **.**
- *2* Коснитесь **Поиск контактов** и введите имя контакта с помощью клавиатуры. Пока вы печатаете, отображаются совпадения.

## **Добавление нового контакта**

- **1** Коснитесь  $Q > c$ .
- *2* Введите номер нового контакта.
- *3* Коснитесь > **Добавить в контакты** > **Новый контакт**.
- *4* Чтобы добавить изображение к новому контакту, коснитесь значка изображения. Выберите **Снять фото** или **Выбрать из галереи**.
- *5* Введите требуемую информацию о контакте.
- *6* Коснитесь **СОХРАНИТЬ**.

## **Избранные контакты**

Можно классифицировать часто вызываемые контакты как избранные.

### **Добавление контакта в избранные**

- **1 Коснитесь**  $O$  **>**  $\Omega$ **.**
- *2* Коснитесь контакта, чтобы просмотреть подробности.
- *3* Коснитесь звездочки справа в верхней части экрана. Звездочка становится желтой.

#### **Удаление контакта из списка избранных**

- *1* Коснитесь > > вкладка **Избранные**.
- *2* Выберите контакт, чтобы просмотреть подробности.
- *3* Коснитесь желтой звездочки справа в верхней части экрана. Цвет звездочки изменяется на серый, контакт удаляется из списка избранных.

## **Создание группы**

- *1* Коснитесь > > вкладка **Группы**.
- *2* Коснитесь > **Новая группа**.
- *3* Введите название новой группы. Для созданной группы можно установить собственную мелодию звонка.
- *4* Коснитесь **Добавить участников**, чтобы добавить контакты в группу, и затем коснитесь **ДОБАВИТЬ**.
- *5* Коснитесь **СОХРАНИТЬ**, чтобы сохранить группу.

#### **• ПРИМЕЧАНИЕ**

• При удалении группы находящиеся в ней контакты не будут потеряны. Они останутся в списке ваших контактов.

# **SMS/MMS**

Функции SMS и MMS на устройстве доступны в одном интуитивно понятном и удобном меню.

#### **• ПРИМЕЧАНИЕ**

• За каждое отправляемое сообщение может взиматься плата. Для получения информации обратитесь к вашему поставщику услуг.

## **Отправка сообщений**

- 1 Коснитесь  $\mathbb{Q} > \blacksquare > \blacksquare$ .
- 2 Коснитесь **А**, затем выберите одну или несколько записей из списка контактов.

#### ИЛИ

Введите имя контакта или номер телефона в поле **Кому**. При введении имени абонента появляются соответствующие контакты. Можно коснуться предлагаемого имени получателя и добавить более одного контакта.

- *3* Коснитесь текстового поля и введите сообщение.
- *4* Коснитесь , чтобы открыть меню параметров. Выберите один из имеющихся вариантов.
- 5 Коснитесь , чтобы вложить в сообщение файл.
- *6* Коснитесь **Отпр.**, чтобы отправить сообщение.

## **Просмотр диалога**

Сообщения, которыми вы обмениваетесь с другими пользователями, отображаются в хронологическом порядке для удобства поиска и просмотра переписки.

## **Изменение настроек сообщений**

В устройстве предварительно установлены параметры, обеспечивающие незамедлительную отправку сообщений. Их можно изменить в соответствии с собственными предпочтениями.

• Коснитесь  $O$  >  $\blacksquare$  >  $\blacksquare$  > **Настройки**.

# **Камера**

Вы можете использовать камеру или видеокамеру, чтобы снимать или пересылать фотографии и видео.

• Коснитесь  $O$  >  $\circledcirc$  >  $\bullet$ .

## **Фотосъемка**

- *1* Разместите объект на экране.
- *2* Квадрат вокруг объекта указывает на то, что камера выполнила фокусировку.
- 3 Коснитесь **•**, чтобы сделать снимок. Фотография автоматически сохранится в Галерее.

## **Параметры камеры на видоискателе**

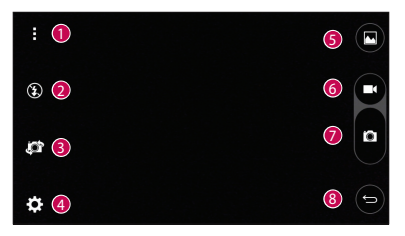

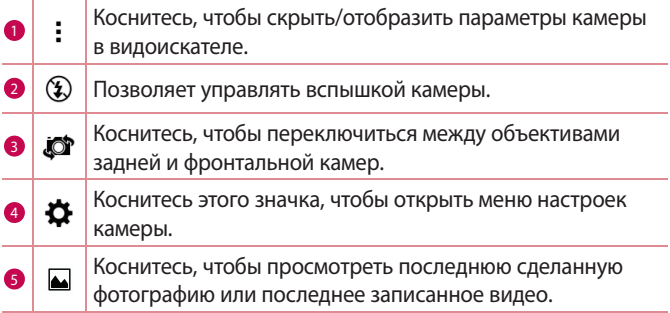

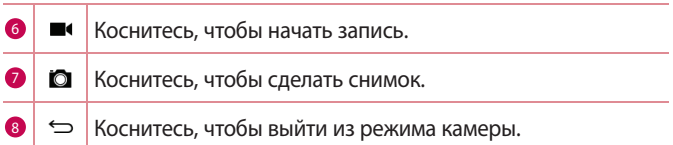

#### **ПРИМЕЧАНИЕ**

• Перед съемкой протирайте защитное покрытие объектива тканью из микроволокна. Отпечатки пальцев на покрытии могут снизить четкость изображения и привести к появлению эффекта ореола.

#### **Расширенные настройки**

В окне видоискателя камеры коснитесь  $\{ \hat{\odot} \}$  для доступа к дополнительным параметрам. Коснитесь каждого значка, чтобы изменить следующие настройки камеры.

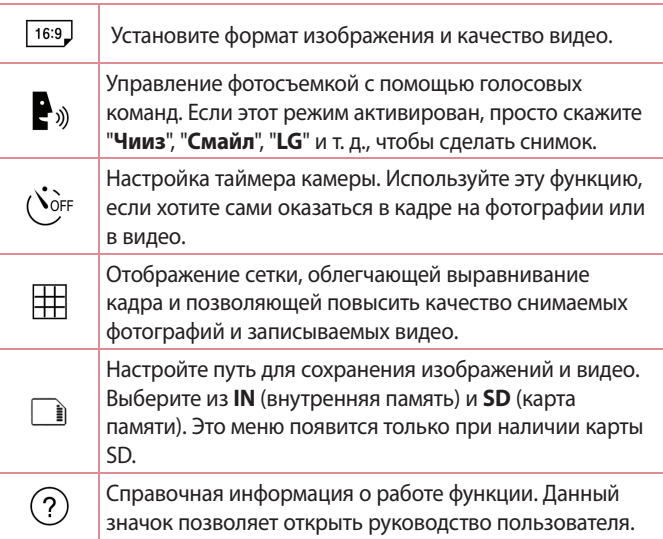

## **Когда снимок сделан**

Коснитесь миниатюры изображения на экране, чтобы просмотреть последний сделанный снимок.

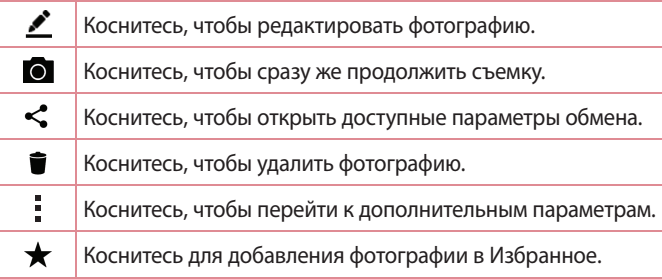

## **Запись видеоклипа**

- **1** Коснитесь  $O > \text{...} > 0$ .
- *2* Разместите объект на экране.
- **3 Коснитесь**  $\bigcirc$ , чтобы начать запись видео.
- *4* Длительность записи отображается в верхней части экрана.

#### **• ПРИМЕЧАНИЕ**

- $\overline{\cdot}$  Коснитесь  $\bullet$ , чтобы сделать снимок во время записи видео.
- 5 Коснитесь **п**, чтобы приостановить запись видео. Чтобы возобновить запись, снова коснитесь .

#### ИЛИ

Коснитесь  $\bullet$ , чтобы окончить запись. Видео автоматически сохранится в Галерее.

## **После записи видеоклипа**

Коснитесь миниатюры видео на экране, чтобы просмотреть последнее записанное видео.

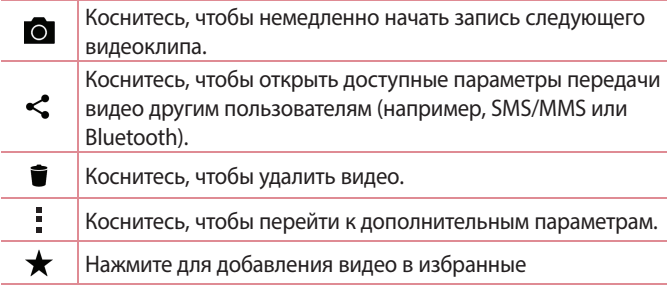

# **Галерея**

Приложение Галерея позволяет получить доступ к изображениям и видео, сохраненным на устройстве, в том числе к тем из них, которые были сделаны с помощью приложения Камера и загружены из сети Интернет или других источников.

- **1 Коснитесь**  $O$  >  $\circledcirc$  >  $\bullet$ .
- *2* Коснитесь альбома, чтобы открыть его и просмотреть содержимое. (Изображения и видео в альбоме отображаются в хронологическом порядке.)
- *3* Коснитесь изображения в альбоме, чтобы просмотреть его.

#### **ПРИМЕЧАНИЕ**

- $\cdot$  В зависимости от установленного программного обеспечения некоторые форматы файлов могут не поддерживаться.
- • Некоторые файлы могут воспроизводиться неправильно в зависимости от способа их кодировки.

## **Просмотр изображений**

В Галерее изображения отображаются в папках. При сохранении изображения с помощью другого приложения, например Эл. почта, это изображение помещается в автоматически создаваемую папку загрузок. Таким же образом, при создании снимка экрана автоматически создается папка "Снимки экрана".

Изображения сортируются по дате их создания. Выберите изображение для просмотра во весь экран. Проведите пальцем по экрану влево или вправо для просмотра следующего или предыдущего изображения.

## **Редактирование фото**

Во время просмотра фотографии коснитесь  $\mathcal{L}$ .

## **Установка обоев**

Во время просмотра фотографии коснитесь **: > Уст. изображение как**, чтобы установить изображение в качестве обоев или назначить его контакту.

#### **• ПРИМЕЧАНИЕ**

- $\overline{\cdot}\,$  В зависимости от установленного программного обеспечения некоторые форматы файлов могут не поддерживаться.
- При открытии файлов может возникать ошибка, если размер файла превышает размер доступной памяти.

## **Масштабирование**

Используйте один из следующих способов приближения изображения:

- • Дважды коснитесь в любом месте для приближения.
- • Разведите два пальца в стороны в любом месте изображения для приближения. Сведите пальцы вместе или дважды коснитесь изображения для отдаления.

## **Воспроизведение видео**

- 1 Коснитесь  $\mathbb{Q} > \text{...} > \blacktriangle$ .
- *2* Выберите видео для просмотра.

#### **Параметры видео**

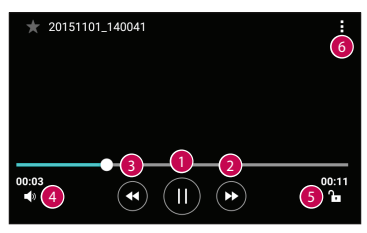

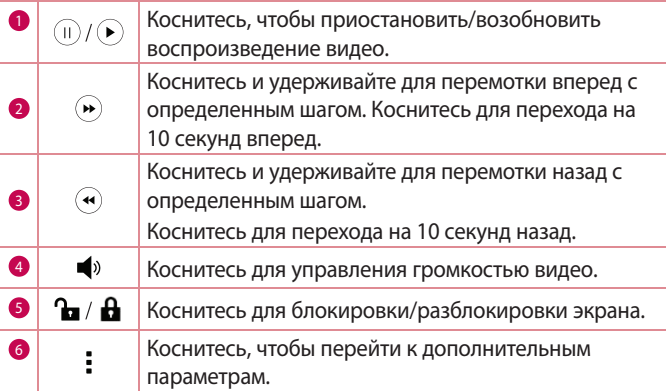

#### **ПРИМЕЧАНИЕ**

- • При воспроизведении видео проведите пальцем вверх или вниз по правой части экрана, чтобы настроить громкость.
- • При воспроизведении видео проведите пальцем вверх или вниз по левой части экрана, чтобы настроить яркость.
- • При воспроизведении видео проведите пальцем слева направо (или наоборот) для перемотки вперед или назад.

# **Удаление фото/видео**

Используйте один из следующих способов:

- $\cdot$  В папке коснитесь  $\blacksquare$ , выберите фото/видео и нажмите **УДАЛИТЬ**.
- $\cdot$  Во время просмотра фотографии коснитесь

# **Эл. почта**

Для работы с электронной почтой (кроме адресов,

зарегистрированных на Gmail) используйте приложение Эл. почта. Приложение "Эл. почта" поддерживает следующие типы аккаунтов: POP3, IMAP, Microsoft Exchange (для корпоративных пользователей) и другие аккаунты.

• Коснитесь  $\mathbb{Q} > \text{m} > 8$ .

# **Добавить аккаунт**

При первом запуске приложения Эл. почта откроется мастер настроек, который поможет создать аккаунт электронной почты. Вы также можете добавить аккаунт эл. почты через приложение

#### **Настройки**.

 $\cdot$  Коснитесь  $\frac{1}{n}$  > **Настройки** >  $\textcircled{+}$ ).

## **Работа с папками аккаунтов**

• Коснитесь  $\equiv$  **> Показать все папки**.

Для каждого аккаунта предусмотрены следующие папки: Входящие, VIP, Отправлено, Черновики и Показать все папки. В зависимости от функций, поддерживаемых поставщиком услуг, на экране могут присутствовать другие папки.

# **Создание и отправка сообщения электронной**

#### **почты**

**1 Коснитесь •.** 

- *2* Введите адрес получателя сообщения. По мере ввода текста будут предлагаться адреса из списка контактов. При вводе нескольких адресов их следует разделять точками с запятой.
- *3* Коснитесь поля **Копии/Скрытые копии**, чтобы отправить копию или скрытую копию другим контактам или на другие адреса электронной почты.
- *4* Коснитесь текстового поля и введите текст сообщения.
- *5* Коснитесь и удерживайте текстовое поле, чтобы изменить выбранные слова (жирный/курсив/подчеркивание/цвет).
- 6 Коснитесь , чтобы вложить в сообщение файл.
- **7** Коснитесь  $\geqslant$ , чтобы отправить сообщение.

## **Изменение общих настроек электронной**

### **почты**

• Коснитесь > **Настройки** > **Общие настройки**.

## **Удаление аккаунта электронной почты**

• Коснитесь > **Настройки** > > **Удалить аккаунт** > Выберите аккаунт для удаления **УДАЛИТЬ** > **ДА**.

# **Музыка**

Устройство оснащено плеером, который позволяет воспроизводить любимую музыку.

#### **• ПРИМЕЧАНИЕ**

- • В зависимости от установленного программного обеспечения некоторые форматы файлов могут не поддерживаться.
- • При открытии файлов может возникать ошибка, если размер файла превышает размер доступной памяти.
- • Некоторые композиции могут быть защищены авторскими правами в соответствии с международными положениями и федеральными законами об авторских правах. Для воспроизведения или копирования музыки может потребоваться разрешение или лицензия. В некоторых странах местное законодательство запрещает частное копирование материалов, защищенных авторским правом. Прежде чем загружать или копировать файлы, ознакомьтесь с положениями местного законодательства относительно использования подобных материалов.

## **Воспроизведение аудиофайлов**

- **1 Коснитесь**  $O > \text{...} > \textbf{I}$ **.**
- *2* Коснитесь вкладки **Песни**.
- *3* Выберите аудиофайл.
- *4* Доступны следующие функции.

## **Параметры плеера**

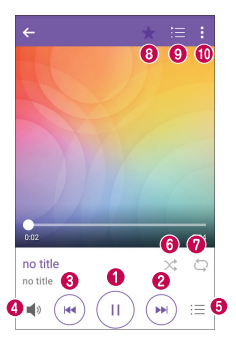

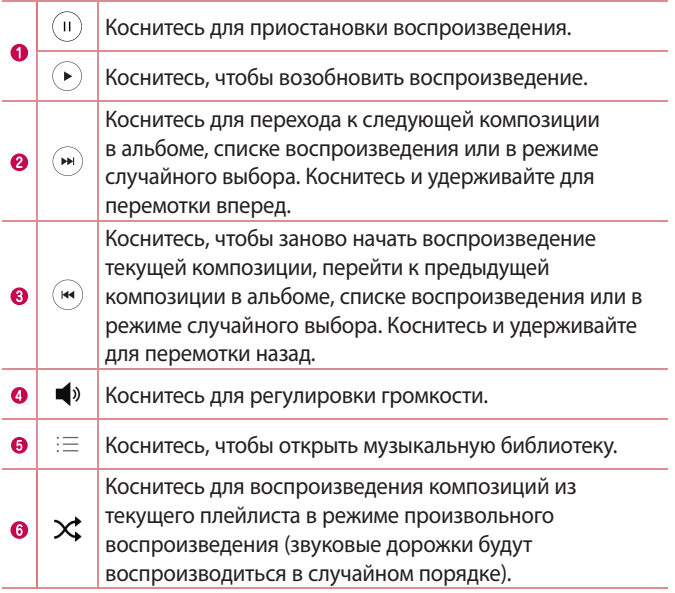

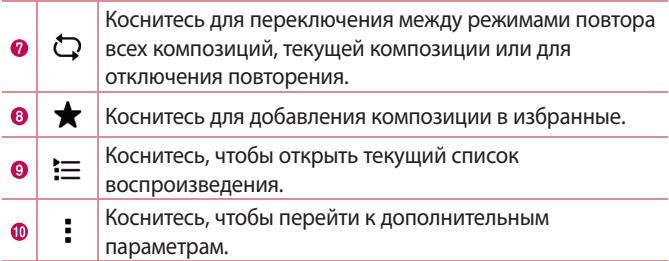

# **Часы**

Приложение Часы обеспечивает возможность использования таких функций, как Будильник, Таймер, Мировое время и Секундомер. Для перехода к этим функциям коснитесь соответствующей вкладки в верхней части экрана или проведите пальцем по экрану по горизонтали.

• Коснитесь  $O$  >  $\circledcirc$  >  $\neq$ .

## **Будильник**

Вкладка Сигналы будильника позволяет настроить будильники.

- *1* Коснитесь вкладки **Будильник**.
- **2 Коснитесь , чтобы добавить новый будильник.**
- *3* Настройте нужные параметры и нажмите **СОХРАНИТЬ**.

### **• ПРИМЕЧАНИЕ**

• Можно также коснуться существующего будильника, чтобы изменить его.

# **Таймер**

Функция Таймер обеспечивает оповещение пользователя с помощью звукового сигнала по прошествии заданного времени.

- *1* Коснитесь вкладки **Таймер**.
- *2* Установите для таймера требуемое время.
- *3* Выберите **Начало**, чтобы запустить таймер.
- *4* Выберите **Стоп**, чтобы остановить таймер.

## **Мировое время**

Функция Мировое время позволяет легко проверить текущее время в других городах мира.

- *1* Коснитесь вкладки **Мировое время**.
- **2 Коснитесь значка + и выберите требуемый город.**

## **Секундомер**

Функция "Секундомер" позволяет использовать устройство в качестве секундомера.

- *1* Коснитесь вкладки **Секундомер**.
- *2* Коснитесь **Начало**, чтобы запустить секундомер.
	- • Коснитесь **Круг** для записи времени круга.
- *3* Коснитесь **Стоп**, чтобы остановить секундомер.

# **Калькул-р**

Приложение Калькул-р позволяет выполнять математические расчеты с помощью стандартного или научного калькулятора.

- 1 Коснитесь  $\mathbb{O} \times \mathbb{O} > \frac{1}{2}$
- *2* Коснитесь цифровых кнопок для ввода цифр.
- *3* Для выполнения простых вычислений коснитесь нужной функции (+, -, х или ÷), после чего выберите =.

#### **• ПРИМЕЧАНИЕ**

 $\cdot$  Чтобы выполнить более сложные вычисления, коснитесь  $\frac{1}{2}$ .

# **Календарь**

Приложение Календарь позволяет отслеживать расписание событий.

- **1 Коснитесь**  $O > \frac{1}{2}$ **.**
- *2* Выберите дату, для которой необходимо добавить событие. Затем коснитесь .

# **Диктофон**

Приложение Диктофон обеспечивает запись звуковых файлов, которые можно использовать в различных целях.

## **Запись звука или голоса**

- **1 Коснитесь**  $O$  **>**  $\circledcirc$  **>**  $\cdot$
- **2 Коснитесь •, чтобы начать запись.**
- **3 Коснитесь дитобы завершить запись.**
- **4 Коснитесь**  $\Gamma$ **, чтобы прослушать запись.**

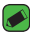

#### **• ПРИМЕЧАНИЕ**

 $\cdot$  Коснитесь  $\circ$  для доступа к вашим записям. После этого можно прослушать свои сохраненные записи.

# **Загрузки**

Используйте данное приложение для просмотра файлов, загруженных с помощью других приложений.

• Коснитесь  $O$  >  $\circledcirc$  >  $\cdot$ 

# **Радио**

Устройство оснащено встроенным радио, которое позволяет настраивать любимые радиостанции и слушать радио на ходу.

• Коснитесь  $\bigcirc$  >  $\bigcirc$  >  $\frac{1}{2}$ .

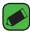

#### **• ПРИМЕЧАНИЕ**

• К телефону необходимо подключить наушники, которые будут выполнять функцию антенны.

# **LG Backup**

## **Сведения о резервном копировании и восстановлении данных с планшетного ПК**

Рекомендуется регулярно создавать и сохранять во встроенной памяти файл резервной копии, особенно перед обновлением программного обеспечения. Сохранение текущего файла резервной копии в памяти устройства позволит восстановить данные устройства при его утере, краже и других непредвиденных обстоятельствах.

Приложение LG Backup поддерживается смартфонами и планшетными ПК LG, а также другими версиями программного обеспечения и операционных систем. Поэтому при покупке нового устройства LG можно скопировать данные с предыдущего устройства на новое.

Если на устройстве имеется предварительно загруженное приложение LG Backup, вы можете выполнить резервное копирование и восстановление практически всех данных, включая загруженные и предустановленные приложения, закладки, записи календаря, контакты, настройки главного экрана и системы.

#### **ВНИМАНИЕ!**

• Во избежание непредвиденного отключения во время операций резервного копирования или восстановления из-за недостаточного заряда аккумулятора необходимо, чтобы аккумулятор всегда был полностью заряжен.

#### **• ПРИМЕЧАНИЕ**

- • Перед восстановлением файлов резервного копирования с устройства удаляются все файлы. Убедитесь, что все резервные копии файлов сохранены в другой директории.
- • Обратите внимание на то, что данные устройства будут заменены содержимым резервной копии.

## **Чтобы создать резервную копию данных на устройстве**

- 1 Коснитесь  $\mathbb{O} \times \mathbb{O} \times \mathbb{R}$
- *2* Выберите требуемые параметры.
	- • **Перенос данных между устройствами** копирование данных со старого устройства на новое устройство.
	- • **Резервное копирование и восстановление** выполнение резервного копирования данных или восстановление из резервной копии.

# **Приложения Google**

Google предоставляет приложения для развлечений, доступа к социальным сетям и бизнеса. Для доступа к некоторым приложениям может потребоваться аккаунт Google.

Чтобы просмотреть дополнительные сведения о приложении, перейдите в меню справки каждого приложения.

#### **• ПРИМЕЧАНИЕ**

• Некоторые приложения могут быть недоступны в зависимости от региона или поставщика услуг.

## **Google**

Быстро находите элементы в Интернете или на устройстве.

### **Chrome**

Ищите информацию и просматривайте веб-страницы.

### **Gmail**

Отправляйте или получайте письма по электронной почте через почтовую службу Google.

### **Карты**

Определяйте ваше местоположение на карте, ищите местоположения и просматривайте данные о местоположении для различных мест.

## **YouTube**

Просматривайте или создавайте видео и делитесь ими с другими пользователями.

### **Диск**

Храните свое содержимое в облаке, получайте к нему доступ из любого места и делитесь с другими людьми.

### **Play Музыка**

Ищите, слушайте и делитесь музыкой на устройстве.

Приложения *64*

### **Play Фильмы**

Смотрите видео с вашего устройства и загружайте различное содержимое для просмотра с веб-сайта Play Store.

### **Hangouts**

Общайтесь с друзьями индивидуально или в группе и используйте изображения, смайлики и видеовызовы во время переписки.

### **Google Фото**

Управляйте фотографиями, альбомами и видео, которые были сохранены на устройстве и загружены в Google+.

### **Настройки Google**

Настраивайте параметры для некоторых функций Google.

### **Голосовой поиск**

Быстро находите элементы, произнеся ключевое слово или фразу.

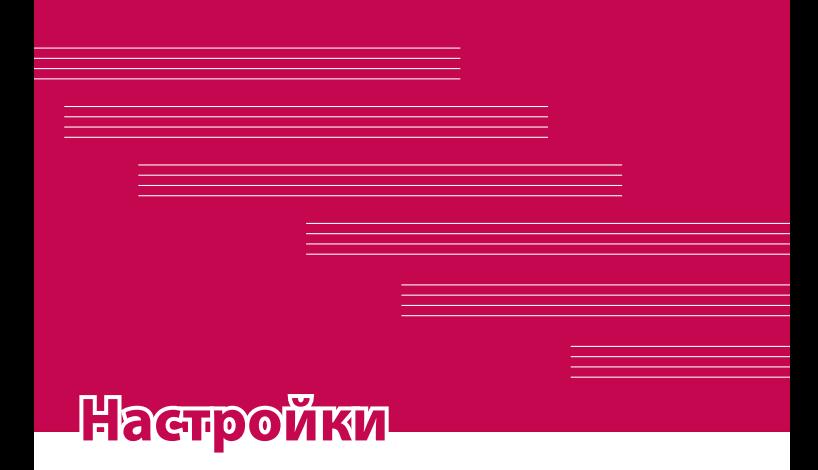

# **Доступ к меню "Настройки"**

Приложение "Настройки" позволяет настраивать и персонализировать ваше устройство.

### **Откройте приложение "Настройки"**

#### • Коснитесь  $\bigcap$  > коснитесь и удерживайте  $\bigcap$  > Настройки. ИЛИ

• Коснитесь  $O$  >  $\circledast$  >  $\bullet$ .

### **Настройки просмотра**

Коснитесь для изменения режима просмотра.

- • **Список** прокручивайте вверх и вниз по списку.
- • **Вкладки** проведите пальцем влево или вправо или коснитесь нужной вкладки.

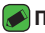

#### **• ПРИМЕЧАНИЕ**

• Инструкции для выполнения задач в данном руководстве основаны на настройках просмотра по умолчанию.

# **Настройки Сети**

# **Настройки SIM**

Можно задать настройки для параметра "Две SIM-карты".

На экране **Настройки** коснитесь вкладки **Сети** > **Настройки SIM**.

- • **SIM 1**  позволяет менять имя SIM-карты и иконку SIM-карты для SIM 1.
- • **Активировать слот 1** установите флажок, чтобы включить или отключить слот SIM-карты 1.
- • **SIM 2**  позволяет менять имя SIM-карты и иконку SIM-карты для SIM 2.
- • **Активировать слот 2**  установите флажок, чтобы включить или отключить слот SIM-карты 2.
- • **Цветовая тема SIM-карты** позволяет выбрать желаемый цвет.
- • **Режим экономии** при добавлении контакта в телефонную книгу он также добавляется в назначенную SIM-карту. При вызове выбирается SIM-карта соответствующего оператора. Это позволяет воспользоваться преимуществами использования одного и того же оператора.
- • **Мобильные данные** установите флажок, чтобы получить доступ к данным по мобильной сети.
- • **SIM-карта для использования** можно изменить сеть передачи данных по умолчанию. Все службы, передающие пакеты по мобильной сети, (Web, MMS, эл. почта и т.д.) будут использовать SIM-карту, указанную в этом параметре. Когда вставлена только одна SIM-карта, сеть передачи данных по умолчанию присваивается вставленной SIM-карте и изменить это нельзя.
- • **Роуминг данных** установите флажок, чтобы разрешить установление соединений для мобильной передачи данных на телефоне при нахождении в роуминге за пределами домашней сети.

## **Wi-Fi**

При нахождении в зоне обслуживания беспроводной точки доступа (AP) можно использовать высокоскоростной доступ к сети Интернет.

На экране **Настройки** коснитесь вкладки **Сети** > **Wi-Fi**.

- 1 Коснитесь переключателя  **, чтобы включить Wi-Fi и начать** поиск доступных сетей Wi-Fi.
- *2* Коснитесь сети, чтобы подключиться к ней.
	- • Если сеть является защищенной и для нее отображается значок в виде замка, необходимо ввести ключ безопасности или пароль.
- *3* Строка состояния отображает значки, которые указывают на статус подключения к Wi-Fi.

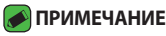

• При нахождении вне зоны обслуживания сети Wi-Fi или отключении связи Wi-Fi устройство может автоматически подключаться к сети Интернет с использованием услуг передачи данных, за пользование которыми может взиматься дополнительная плата.

## **Wi-Fi Direct**

Wi-Fi Direct обеспечивает прямое подключение между устройствами с поддержкой Wi-Fi без использования точки доступа.

• Коснитесь > **Дополнительно** > **Wi-Fi Direct**.

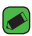

#### **• ПРИМЕЧАНИЕ**

• При открытии данного меню ваше устройство становится видимым для других видимых устройств с поддержкой Wi-Fi Direct, расположенных поблизости.

## **Bluetooth**

Bluetooth — это технология связи на небольших расстояниях, обеспечивающая возможность беспроводного подключения к ряду Bluetooth-устройств, таким как гарнитуры и автомобильные системы громкой связи, а также и портативные устройства, компьютеры, принтеры и беспроводные устройства с поддержкой Bluetooth.

### **ПРИМЕЧАНИЕ**

- $\cdot$  LG не несет ответственности за потерю, перехват или злоупотребление данными, отправленными или полученным с использованием функции связи Bluetooth.
- • Всегда удостоверяйтесь в том, что обмен данными происходит с надежными и безопасными устройствами.
- • При наличии препятствий между устройствами, рабочая дальность может быть ограничена.
- • Некоторые устройства, особенно те, которые не проверены или не одобрены Bluetooth SIG, могут быть несовместимы с данным устройством.

### **Сопряжение устройства с другим устройством Bluetooth**

- *1* На экране **Настройки** коснитесь вкладки **Сети** > **Bluetooth**.
- 2 Коснитесь **D**, чтобы включить Bluetooth и запустить поиск доступных устройств Bluetooth.
	- • Если вы также хотите обнаружить доступные устройства в пределах зоны действия, коснитесь **ПОИСК**.
- *3* Из списка выберите устройство для соединения. После успешного завершения сопряжения устройство подключится к другому устройству.

#### **• ПРИМЕЧАНИЕ**

- $\cdot$  Сопряжение между двумя устройствами Bluetooth достаточно выполнить один раз. После сопряжения устройства будут распознавать друг друга и осуществлять обмен информацией.
- • Для получения информации о режиме сопряжения и пароле (обычно 0 0 0 0 — четыре нуля) обратитесь к документации, прилагающейся к устройству Bluetooth.

### **Передача данных с использованием Bluetooth**

- *1* Выберите файл или элемент, например контакт или медиафайл.
- *2* Выберите параметр для отправки данных по Bluetooth.
- *3* Выполните поиск и сопряжение с устройством, поддерживающим Bluetooth.

### **ПРИМЕЧАНИЕ**

• В связи с различиями в характеристиках и функциональных возможностях других устройств, совместимых с технологией Bluetooth, отображаемые данные и операции могут отличаться, а такие функции, как передача или обмен данными на базе технологии Bluetooth, могут поддерживаться не для всех совместимых устройств.

### **Получение данных с использованием Bluetooth**

- *1* На экране **Настройки** коснитесь вкладки **Сети** > **Bluetooth**.
- **2 Коснитесь для включения Bluetooth.**
- *3* Отобразится запрос на принятие попытки сопряжения от передающего устройства. Выберите **ПРИНЯТЬ**.

## **Мобильные данные**

Отображение информации о передаче данных и лимите трафика данных с устройства.

• Коснитесь • для включения или выключения соединения для передачи данных. Это позволяет управлять передачей данных с устройства. Вы также можете воспользоваться сетью Wi-Fi для передачи данных.

## **Настройки вызовов**

Позволяет задавать различные настройки вызовов. На экране **Настройки** коснитесь вкладки **Сети** > **Настройки вызовов**.

**[**Вкладка **SIM 1/SIM 2]** 

- • **Голосовая почта** позволяет выбрать службу голосовой почты оператора.
- • **Разрешенные номера** позволяет управлять и составлять список номеров, на которые можно совершить вызов с телефона. Потребуется ввести код PIN2, который можно узнать у оператора. В результате с телефона можно будет звонить только на номера из списка номеров фиксированного набора.
- • **Переадресация вызова** настройка параметров переадресации вызовов.
- • **Запрет вызовов** блокирует входящие, исходящие или международные вызовы.
- • **Продолжительность вызовов** просмотр длительности вызовов, включая: Последний вызов, Исходящие вызовы, Входящие вызовы и Все вызовы.
- • **Дополнительные настройки** позволяет изменять следующие настройки: **Определение номера** или **Параллельный вызов** и т. д.

#### **[**Вкладка **Общие]**

- • **Умная переадресация** —позволяет получать вызовы с SIM2, даже если вы разговариваете по SIM1, и наоборот.
- • **Всплывающее уведомл. о входящем вызове** отображается всплывающее уведомление о входящем вызове при использовании приложения.
- • **Отклонение вызова** настройка функции отклонения вызова.
- • **Отклонить и отправить сообщение** данная функция позволяет быстро отправить сообщение в случае отклонения вызова. Она может оказаться полезной при необходимости отклонения вызова во время совещания.
- • **Автоответ** настройка времени до автоматического ответа на входящий вызов при подключенной гарнитуре.
- • **Вибрация при соединении** когда другой абонент отвечает на вызов, телефон начинает вибрировать.
- • **Сохранять незнакомые номера** позволяет занести неизвестные номера в контакты после вызова.
- • **Кнопка питания завершает вызов** позволяет использовать кнопку питания для завершения вызовов.
- • **Заглушить входящий вызов**  установите флажок, чтобы по щелчку устройство заглушало входящие вызовы.

# **Печать**

Позволяет отправлять на печать содержимое экранов определенного типа (например, веб-страницы в браузере Chrome), если принтер и устройство Android подключены к той же сети Wi-Fi. На экране **Настройки** коснитесь вкладки **Сети** > **Общий доступ & Соединение** > **Печать**.

# **Общий USB-модем**

Позволяет использовать подключение к Интернету совместно с компьютером с помощью кабеля USB.

- *1* Подключите устройство к ПК при помощи кабеля USB.
- *2* На экране **Настройки** коснитесь вкладки **Сети** > **Общий модем**.
- **3 Коснитесь для включения общего USB-модема.**

# **Точка доступа Wi-Fi**

Устройство можно также использовать для доступа к широкополосной сети. Создайте точку доступа и предоставьте устройствам доступ к подключению.

На экране **Настройки** коснитесь вкладки **Сети** > **Общий модем**

- **1 Коснитесь для включения точки доступа Wi-Fi.**
- *2* Коснитесь "Создать точку доступа Wi-Fi", чтобы изменить SSID, тип шифрования, пароль и другие параметры точки доступа.

# **Общий Bluetooth-модем**

Позволяет подключиться к другим устройствам по Bluetooth.

- • На экране **Настройки** коснитесь вкладки **Сети** > **Общий модем**.
- Коснитесь , чтобы включить режим "Общий Bluetoothмодем" и поделиться своим подключением через общий Bluetooth-модем.

# **Режим "В самолете"**

Позволяет использовать многие из функций устройства, например игры и музыку, когда вы находитесь в местах, где совершение, прием вызовов или передача данных запрещены. При установке на устройстве режима "В самолете" оно не может совершать и принимать вызовы или подключаться к Интернету.

На экране **Настройки** коснитесь вкладки **Сети** > **Дополнительно** > **Режим "В самолете"**.

# **VPN**

На устройстве можно добавлять, настраивать и осуществлять управление виртуальными частными сетями (VPN), обеспечивающими возможность подключения и доступа к ресурсам внутри защищенной локальной сети, такой как корпоративная сеть.

На экране **Настройки** коснитесь вкладки **Сети** > **Дополнительно** > **VPN**.

### **Мобильные сети**

Это меню позволяет настроить различные параметры сети для устройства, такие как **Режим сети**, **Точки доступа (APN)** и т. д. На экране **Настройки** коснитесь вкладки **Сети** > **Дополнительно** > **Мобильные сети**.

# **Настройки Звук и уведомления**

Позволяет изменять параметры различных звуков на устройстве. На экране **Настройки** коснитесь вкладки **Звук и уведомления** .

- • **Профили** позволяет настроить звуковой профиль устройства.
- • **Громкость** регулируйте настройки громкости устройства в соответствии с вашими потребностями и ситуацией.
- • **Мелодия звонка SIM1/2** позволяет настроить мелодии для вызовов. Можно также добавлять и удалять мелодии.
- • **Звук с вибрацией** установите флажок, чтобы во время входящего вызова звучала мелодия звонка и при этом устройство вибрировало.
- • **Тип вибрации SIM1/2** позволяет выбрать тип вибрации.
- • **Уведомления** позволяет настроить расписание для уведомлений. Можно установить исключения для некоторых функций в режиме "Только приоритетные".
- • **Экран блокировки** позволяет выбрать: отобразить или скрыть уведомления на экране блокировки.
- • **Приложения** позволяет настраивать уведомления для отдельных приложений, в том числе отключить отображение уведомлений и настроить приоритет.

## **Дополнительно настройки**

Позволяет устанавливать другие настройки звука и уведомлений. На экране **Настройки** коснитесь вкладки **Звук и уведомления** > **Дополнительно**.

• **Звук уведомления SIM1/2** — позволяет установить звук уведомления. Можно также добавлять и удалять звуки уведомлений.

- • **Звуковые эффекты**  в этом меню можно настроить воспроизведение звуковых сигналов при касании клавиш на панели набора номера, выбрав соответствующие параметры на экране, и другие функции.
- • **Голосовые уведомления о сообщениях/вызовах**  — позволяет устройству автоматически произносить информацию о входящих вызовах и сообщениях.

# **Настройки Дисплей**

# **Главный экран**

Данная опция позволяет задать настройки главного экрана. На экране **Настройки** коснитесь вкладки **Дисплей** > **Главный экран**.

- • **Выберите вид экрана**  выбор требуемой темы главного экрана.
- • **Тема** установка темы дисплея устройства. Вы можете загрузить новые темы из LG SmartWorld.
- • **Обои** установка обоев для использования на главном экране.
- • **Эффекты на экране** выбор требуемого типа эффектов при перемещении от одного рабочего стола главного экрана к другому.
- • **Разрешить закольцовывание главного экрана**  включите, чтобы разрешить непрерывную прокрутку Главного экрана (закольцовывание первого и последнего экранов).
- • **Справка**  отображение справочной информации для главного экрана.

### **Блокировка экрана**

Позволяет задать настройки экрана блокировки.

На экране **Настройки** коснитесь вкладки **Дисплей** > **Блокировка экрана**.

- • **Способ блокировки экрана** установка типа блокировки для защиты устройства.
- • **Smart Lock** устройство остается разблокированным при подключенном доверенном устройстве или при нахождении в знакомом месте. Для получения дополнительной информации см. раздел **Smart Lock** в главе **Блокировка и разблокировка устройства**.
- • **Эффекты на экране** установка эффекта, который будет воспроизводиться при проведении пальцем по экрану блокировки.
- • **Обои** выберите обои, которые будут отображаться на экране блокировки.
- • **Ярлыки** позволяют изменять клавиши быстрого доступа на Экране блокировки.
- • **Контактная информация** позволяет отобразить сведения о владельце на экране блокировки на случай, если устройство утеряно.
- • **Таймер блокировки** настройка времени ожидания для экрана перед его автоматической блокировкой.
- • **Мгновенная блокировка кнопкой питания** установите флажок для мгновенной блокировки экрана при нажатии кнопки Питание/Блокировка. Этот параметр отменяет настройку таймера блокировки.

#### **Сенсорные кнопки главного экрана**

Настройте сенсорные кнопки главного экрана, которые отображаются в нижней части любого экрана. Определите, какие кнопки будут отображаться, их положение в строке и внешний вид. На экране **Настройки** коснитесь вкладки **Дисплей** > **Сенсорные кнопки главного экрана**.

### **Дополнительно настройки экрана**

Позволяет выбрать другие настройки экрана. На экране **Настройки** коснитесь вкладки **Дисплей**.

- • **Тип шрифта** выберите желаемый тип шрифта.
- • **Размер шрифта** выберите желаемый размер шрифта.
- • **Яркость** настройка яркости экрана с помощью ползунка.
- • **Автоповорот экрана** автоматическое изменение ориентации экрана при повороте устройства.
- • **Время до отключения экрана** назначьте время до автоматического отключения экрана.
- • **Заставка** выберите заставку, которая будет отображаться, если устройство находится в спящем режиме в док-станции или в режиме зарядки.
- • **Калибровка датчика движения** позволяет увеличивать точность наклона и скорость сенсора.

# **Общие настройки**

## **Язык и клавиатура**

Позволяет изменить параметры ввода текста.

Выберите язык для текстовых надписей в устройстве и настройки экранной клавиатуры, включая слова, добавленные в словарь.

На экране **Настройки** коснитесь вкладки **Общие** > **Язык и клавиатура**.

- • **Язык** выберите язык для использования на устройстве.
- • **Текущая клавиатура** позволяет выбрать текущий тип клавиатуры.
- • **Клавиатура LG**  изменение настроек клавиатуры LG.
- • **Голосовой ввод Google**  включите, чтобы использовать голосовой ввод Google для ввода данных. Коснитесь иконки "Настройки", чтобы изменить настройки голосового ввода Google.
- • **Голосовой поиск** коснитесь для настройки голосового поиска.
- • **Преобразование текста в речь** коснитесь для настройки предпочтительной системы или общих настроек преобразования текста в речь.
- • **Скорость указателя** отрегулируйте скорость указателя.
- • **Поменять кнопки**  меняет местами кнопки мыши для использования основной кнопки справа.

# **Локация**

Включите сервис определения местоположения для автоматического определения вашего приблизительного местоположения на устройстве с помощью Wi-Fi и сетей устройства. При выборе функции поступает запрос на разрешение Google использовать информацию о вашем местоположении при предоставлении данных услуг.

На экране **Настройки** коснитесь вкладки **Общие** > **Локация**.

Настройки *79*

- • **Режим** установка режима определения данных о текущем местоположении.
- • **Камера**  включите, чтобы присваивать фотографиям или видеозаписям метки с местом их съемки.
- • **История местоположений**  настройка доступа к информации о местоположении для компании Google и ее продуктов.

### **Аккаунты и синхронизация**

Данное меню предназначено для добавления, удаления и управления аккаунтом Google и другими поддерживаемыми аккаунтами. Эти настройки также можно использовать для отправки, получения и синхронизации данных приложениями с установленной периодичностью, а также для управления автоматической синхронизацией данных пользователя. Gmail™, Календарь и другие приложения могут иметь собственные настройки для управления синхронизацией данных. Более подробную информацию см. в разделах, посвященных соответствующим приложениям.

На экране **Настройки** коснитесь вкладки **Общие** > **Аккаунты и синхронизация**.

- • **Автоматическая синхронизация данных** выберите данный параметр, чтобы автоматически синхронизировать все добавленные аккаунты на устройстве.
- • **АККАУНТЫ**  отображает все ваши добавленные аккаунты. Коснитесь аккаунта для просмотра и/или управления.
- • **ДОБАВИТЬ АККАУНТ** коснитесь, чтобы добавить новый аккаунт.

### **Спец. возможности**

Настройки специальных возможностей используются для конфигурации подключаемых модулей, установленных на устройстве.

На экране **Настройки** коснитесь вкладки **Общие** > **Спец. возможности**.

- • **Зрение**  настройка параметров для людей с нарушениями зрения.
	- *-* **TalkBack**  позволяет настроить функцию TalkBack, которая помогает людям со слабым зрением, предоставляя голосовой отклик.
	- *-* **Голосовые уведомления о сообщениях/вызовах**  включите этот параметр для автоматического голосового предупреждения о входящих вызовах и сообщениях.
	- *-* **Затенить** установите флажок, чтобы уменьшить контрастность экрана.
	- *-* **Размер шрифта** установка размера шрифта.
	- *-* **Жесты для увеличения** позволяет увеличивать и уменьшать масштаб тройным касанием экрана.
	- *-* **Инверсия цветов экрана**  включите, чтобы включить инверсию цветов экрана и содержимого.
	- *-* **Цветофильтр экрана** позволяет изменять цвета экрана и содержимого.
	- *-* **Кнопка питания завершает вызов**  включите, чтобы завершать вызовы нажатием кнопки питания/блокировки.
- • **Слух**  настройка параметров для людей с нарушениями слуха.
	- *-* **Добавить подписи** позволяет пользователям со слабым слухом настраивать подписи индивидуально.
	- *-* **Мигающие предупреждения** включите, чтобы входящие вызовы и уведомления сопровождались миганием.
	- *-* **Выключить все звуки** включите, чтобы выключить все звуки устройства.
	- *-* **Тип аудио** установка типа аудиозаписи.
- *-* **Баланс звука** устанавливает направление звука. Переместите ползунок для установки направления.
- • **Движение и распознавание**  настройка параметров для людей с нарушением двигательных функций.
	- *-* **Отклик на касание** настройка времени отклика при касании экрана.
	- *-* **Touch assistant**  отображение сенсорной панели с упрощенным доступом к действиям, используемым чаще всего.
	- *-* **Время до отключения экрана** установка времени до автоматического отключения экрана.
	- *-* **Зоны сенсорного управления** позволяет выбрать участок экрана, чтобы ограничить сенсорное управление только этим участком.
- • **Быстрый доступ к Спец. возможностям**  позволяет быстро перейти к выбранным функциям тройным касанием кнопки Главный экран.
- • **Автоповорот экрана** включите для активации поворота экрана телефона в соответствии с физической ориентацией устройства (вертикально или горизонтально).
- • **Cпециальныe элемeнты упpaвления**  обеспечивает возможность взаимодействия с устройством с помощью одного или нескольких переключателей, функционирующих в качестве клавиш клавиатуры. Это меню можно оказаться полезным для пользователей с ограниченными двигательными способностями, которые не позволяют им непосредственно взаимодействовать с устройством.

## **Быстрая кнопка**

Получайте быстрый доступ к приложениям с помощью нажатия **кнопок громкости** при выключенном или заблокированном экране.

На экране **Настройки** коснитесь вкладки **Общие** > **Быстрая кнопка**.

Настройки *82*

- • Нажмите и удерживайте обе **кнопки громкости** при включенном экране, чтобы запустить Capture+.
- • Дважды нажмите любую **кнопку громкости** при заблокированном или выключенном экране, чтобы запустить приложение "Камера".

### **Безопасность**

Используйте это меню для настройки способа защиты устройства и данных на нем.

На экране **Настройки** коснитесь вкладки **Общие** > **Безопасность**.

- • **Блокировка контента**  выбор типа блокировки для блокировки заметок QuickMemo+.
- • **Зашифровать телефон** позволяет зашифровать данные на устройстве для обеспечения их безопасности. Для дешифровки данных требуется вводить PIN-код или пароль при каждом включении устройства.
- • **Зашифровать карту SD** шифрование данных на карте SD и предотвращение доступа к данным с других устройств.
- • **Установить блокировку SIM-карты** задает PIN-код для блокировки вашей SIM-карты и позволяет изменить этот PINкод.
- • **Отображать пароль при наборе** установите флажок для активации кратковременного отображения каждого символа пароля во время ввода, чтобы видеть вводимые данные.
- • **Администраторы устройства** Просмотр или отключение администраторов устройства.
- • **Неизвестные источники** разрешение установки приложений, загруженных не из Play Store.
- • **Верифицировать приложения** настройка запрета установки или вывода предупреждения перед установкой приложений, способных нанести вред.
- • **Тип памяти** отображение текущего типа памяти.
- • **Управление сертификатами** –– позволяет управлять сертификатами безопасности.
- • **Trust agents** выбор приложений, которые можно использовать без разблокировки экрана.
- • **Блокировка в приложении** с помощью данной функции можно настроить устройство для отображения экрана только определенного приложения.
- • **Приложения с доступом к использованию данных** позволяет просматривать информацию об использовании приложений в устройстве.

# **Дата и время**

Установить предпочтения отображения даты и времени.

На экране **Настройки** коснитесь вкладки **Общие** > **Дата и время**.

# **Карта SD и внутренняя память**

Вы можете отслеживать объем занятой и доступной внутренней памяти устройства.

На экране **Настройки** коснитесь вкладки **Общие** > **Карта SD и внутренняя память**.

#### **ВНУТРЕННЯЯ ПАМЯТЬ**

• **Всего места** — отображение общего объема и свободного объема внутренней памяти устройства в виде текста и цветной диаграммы (неиспользуемое пространство окрашено серым). Соответствующие приложения и объем используемой ими памяти указаны под каждым пользователем устройства.

#### **KAPTA SD**

- • **Всего места** отображает информацию об общем объеме памяти и оставшемся свободном месте на карте памяти.
- • **Подключить/Oтключить карту SD** позволяет вам подключать или отключать карту SD.
- • **Очистить карту SD** позволяет стереть все данные, хранящиеся на карте SD.

# **Аккумулятор и энергосбережение**

Отображает текущий статус аккумулятора, в том числе процент оставшегося заряда и статус зарядки.

На экране **Настройки** коснитесь вкладки **Общие** > **Аккумулятор и энергосбережение**.

- • **Аккумулятор**  отображает уровень использования и расход заряда аккумулятора. Коснитесь любого элемента, чтобы просмотреть более подробную информацию.
- • **Уровень заряда в процентах в строке состояния** установите флажок для отображения уровня заряда аккумулятора в процентах в строке состояния рядом со значком аккумулятора.
- • **Энергосбер-е** коснитесь переключателя энергосбережения, чтобы включить или выключить данную функцию. Данный параметр позволяет установить уровень заряда аккумулятора в процентах, при котором автоматически включается режим энергосбережения.

### **Приложения**

Позволяет просматривать информацию об установленных на устройстве приложениях, управлять их данными и принудительно останавливать их.

На экране **Настройки** коснитесь вкладки **Общие** > **Приложения**.

## **SMS-приложение по умолчанию**

Данное меню позволяет выбрать приложение SMS/MMS для использования по умолчанию.

На экране **Настройки** коснитесь вкладки **Общие** > **SMSприложение по умолчанию**.

## **Резервная копия и сброс**

Изменение настроек управления параметрами и данными. На экране **Настройки** коснитесь вкладки **Общие** > **Резервная копия и сброс**.

- • **LG Backup** выполняет резервное копирование всей информации с устройства и восстанавливает ее в случае потери данных или замены. Для получения дополнительной информации см. **LG Backup** в разделе **Приложения**.
- • **Резервное копирование данных** резервное копирование данных приложений, паролей сетей Wi-Fi и других настроек на серверы Google.
- • **Аккаунт резервного копирования** отображение аккаунта, используемого в настоящий момент для резервного копирования информации.
- • **Автовосстановление** восстановление настроек и данных из резервной копии при переустановке приложения.
- • **Сброс настроек** сброс настроек до заводских значений и удаление всех данных. После сброса настроек устройства появится запрос на предоставление информации, которая уже предоставлялась при первом запуске системы Android.

# **О телефоне**

Просмотрите юридическую информацию, информацию о модели и версии ПО, установленного на устройстве, и выполните обновление ПО.

На экране **Настройки** коснитесь вкладки **Общие** > **О телефоне**.

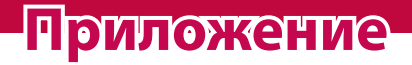

<u> Elizabeth a chuid ann an t-</u>

<u> Andrew State (1986)</u><br>1900 - Carl Britain, politik eta biztanleria (h. 1900)

<u> Tanzania (h. 1878).</u><br>National de la propincia (h. 1870).

# **Обновление программного обеспечения устройства**

#### **Обновление программного обеспечения устройства LG через Интернет**

Чтобы получить дополнительные сведения об использовании этой функции, посетите веб-сайт <http://www.lg.com/common/index.jsp> $\rightarrow$ и выберите страну и язык.

Данная функция позволяет удобно обновлять ПО устройства до последней версии через Интернет без необходимости обращения в сервис-центр. Эта функция доступна, только если и когда компания LG выпускает новую версию ПО для вашего устройства. Поскольку процедура обновления программного обеспечения устройства требует предельной внимательности, выполняйте все указания и читайте все сообщения, отображаемые на экране, на каждом этапе. Помните, что отсоединение кабеля USB в процессе обновления программного обеспечения может привести к серьезной неисправности устройства.

#### **• ПРИМЕЧАНИЕ**

 $\overline{\cdot}\;$  Компания LG оставляет за собой право выпускать обновления встроенного ПО только для отдельных моделей по своему усмотрению и не гарантирует наличие нового встроенного ПО для всех моделей мобильных телефонов.

#### **Обновление ПО устройства LG беспроводным способом (OTA)**

Данная функция позволяет обновлять ПО устройства до последней версии беспроводным способом без подключения кабеля передачи данных USB. Эта функция доступна, только если и когда компания LG выпускает новую версию ПО для вашего устройства. Сначала необходимо проверить версию ПО, установленного на вашем устройстве: **Настройки** > вкладка **Общие** > **О телефоне**

#### > вкладка **Общие** > **Центр обновлений** > **Обновление ПО** > **Проверить наличие обновления**.

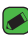

#### **• ПРИМЕЧАНИЕ**

- • Ваши личные данные из внутренней памяти устройства, включая сведения об аккаунте Google, о других аккаунтах, данные и настройки системы и приложений, а также загруженные приложения и лицензии DRM, могут быть потеряны в процессе обновления ПО устройства. В связи с этим LG рекомендует создать резервную копию личных данных перед обновлением ПО устройства. LG не несет ответственности за потерю личных данных.
- • Доступность функции зависит от поставщика сетевых услуг, региона или страны.

# **FAQ**

В данной главе перечислены некоторые проблемы, которые могут возникнуть при эксплуатации устройства. При возникновении некоторых неисправностей требуется обращение к поставщику услуг, однако большую часть проблем можно с легкостью устранить самостоятельно.

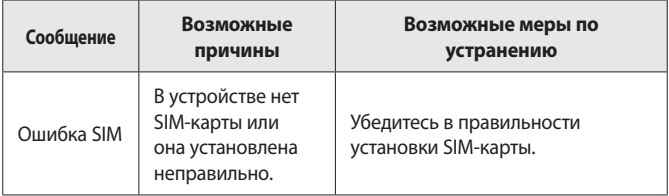

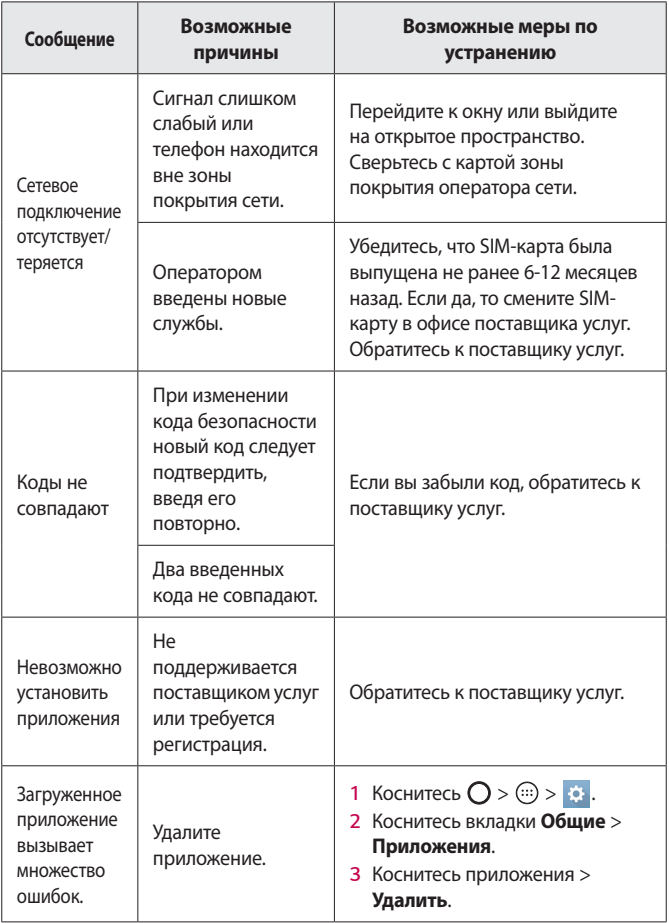

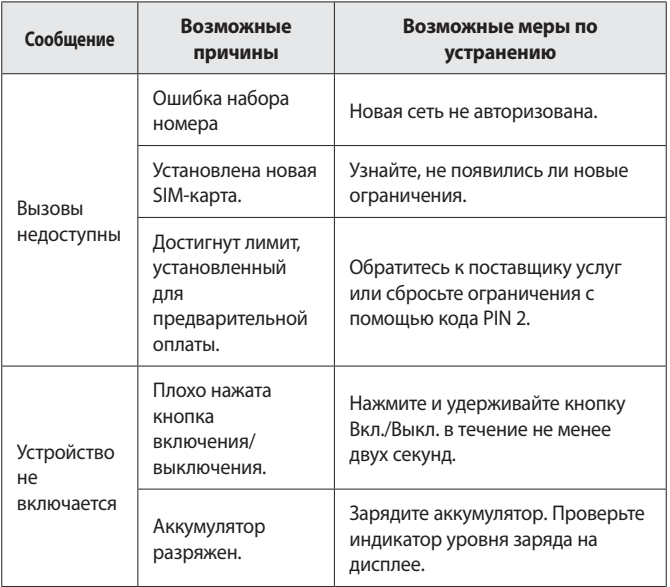

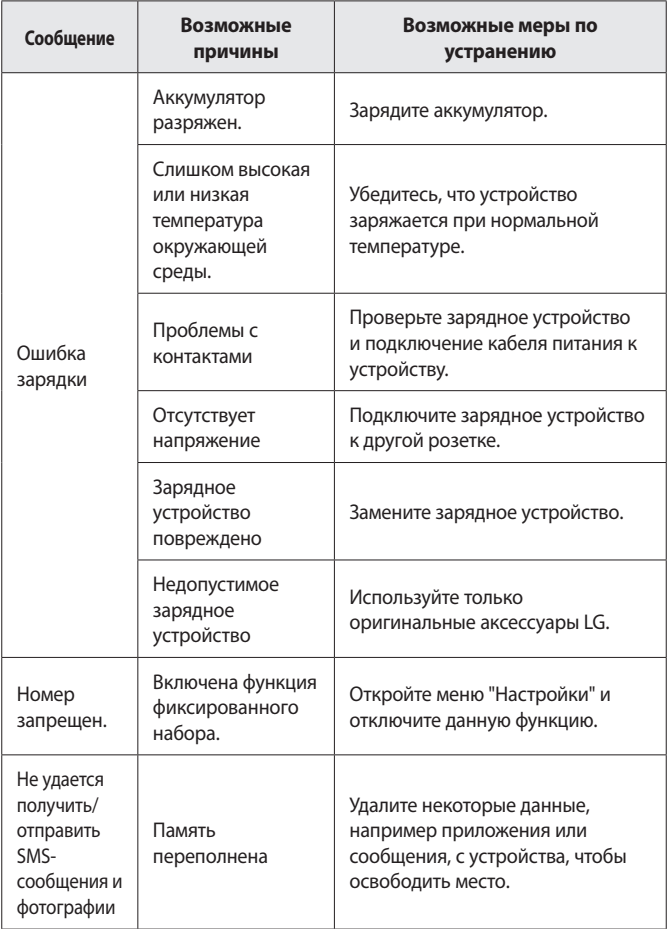

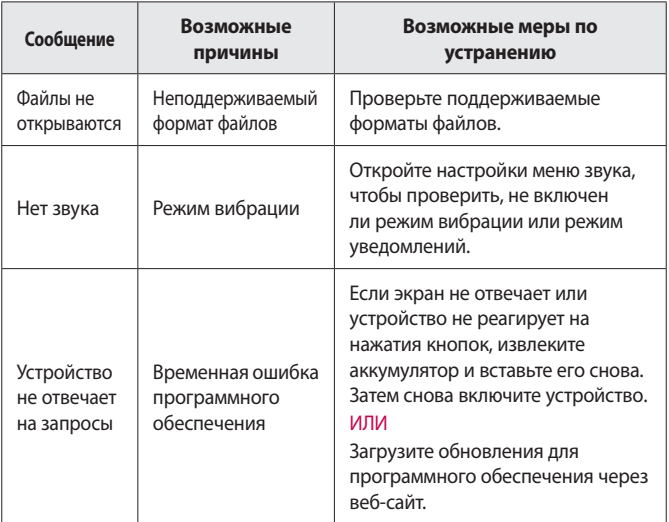

# **Руководство по защите от краж**

Вы можете настроить устройство таким образом, чтобы другие люди не могли использовать его, если выполнен сброс до заводских настроек без вашего разрешения. Например, если устройство утеряно или украдено или были стерты данные, только человек с вашим аккаунтом Google и данными блокировки экрана может пользоваться устройством.

Все, что вам требуется для защиты устройства:

• **Установите блокировку экрана:** если устройство утеряно или украдено и вы установили блокировку экрана, данные не могут быть стерты через меню настроек, пока экран не будет разблокирован.

• **Добавьте аккаунт Google на вашем устройстве:** если с вашего устройства удаляют данные, но у вас установлен аккаунт Google, устройство не завершит процесс без повторного ввода данных для входа в аккаунт Google.

После установки защиты на устройство вам потребуется разблокировать экран или ввести пароль к аккаунту Google для сброса до заводских настроек. Таким образом только вы или тот, кому вы доверяете, смогут выполнить сброс.

#### **• ПРИМЕЧАНИЕ**

 $\cdot$  Не забудьте аккаунт Google и пароль, которые были добавлены на устройство, перед выполнением сброса до заводских настроек. Если вы не сможете предоставить данные аккаунта в процессе настройки, вы не сможете использовать это устройство после выполнения сброса до заводских настроек.

# **Дополнительная информация**

## **Уведомление о программном обеспечении с открытым исходным кодом**

Чтобы получить исходный код по лицензиям GPL, LGPL, MPL и другим лицензиям с открытым исходным кодом, содержащимся в этом продукте, посетите сайт http://opensource.lge.com.

Вместе с исходным кодом можно загрузить все условия лицензий, заявления об отказе от ответственности по гарантии и уведомления об авторских правах.

LG Electronics также может предоставить вам открытый исходный код на диске CD-ROM по стоимости, покрывающей расходы выполнения этой операции (стоимость носителя, доставки и обработки), после запроса, отправленного на адрес эл. почты opensource@lge.com. Это предложение действительно в течение трех (3) лет с момента приобретения продукта.

#### **Товарные знаки**

- • ©2016 LG Electronics, Inc. Все права сохранены. LG и логотип LG являются зарегистрированными товарными знаками LG Group и связанных с ней организаций. Все остальные товарные знаки являются собственностью соответствующих владельцев.
- • Google™, Google Maps™, Gmail™, YouTube™, Hangouts™ и Play Store™ являются товарными знаками Google, Inc.
- $\cdot$  Bluetooth<sup>®</sup> является зарегистрированным товарным знаком Bluetooth SIG, Inc. во всем мире.
- $\cdot$  Wi-Fi $^\circ$  и логотип Wi-Fi являются зарегистрированными товарными знаками Wi-Fi Alliance.
- • Все остальные товарные знаки и авторские права являются собственностью соответствующих владельцев.

## **ЗАЯВЛЕНИЕ О СООТВЕТСТВИИ**

Настоящим **LG Electronics** заверяет, что устройство модели **LG-K130E** соответствует базовым требованиям и другим положениям Директивы **1999/5/EC**. Копию Заявления о соответствии можно найти на сайте **http://www.lg.com/global/declaration**

# **Контактная информация офиса, отвечающего за соответствие данного изделия стандартам и нормам :**

LG Electronics European Shared Service Center B.V. Krijgsman 1, 1186 DM Amstelveen, The Netherlands

# **Информация об импортере**

- 1) Импортер в Россию: Общество с ограниченной ответственностью «ЛГ Электроникс РУС», 143160, Московская область, Рузский р-н, С.П. Дороховское, 86км. Минского шоссе, д.9
- 2) Импортер в Казахстан : LG Electronics in Almaty, Kazakhstan

### **Информация о производителе**

"ЛГ Электроникс Инк" (LG Electronics Inc) (Йоидо-донг) Йои-даэро, 128, Йонгдунгпо-гу, Сеул, Республика Корея

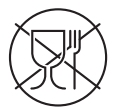

Символ «не для пищевой продукции» применяется в соответствии с техническим регламентом Таможенного союза «О безопасности упаковки» 005/2011 и указывает на то, что упаковка данного продукта не предназначена для повторного использования и подлежит утилизации. Упаковку данного продукта запрещается использовать для хранения пищевой продукции.

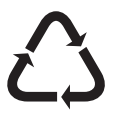

Символ «петля Мебиуса» указывает на возможность утилизации упаковки. Символ может быть дополнен обозначением материала упаковки в виде цифрового и/или буквенного обозначения.

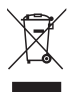

## **Утилизация старого оборудования**

- *1* Этот перечеркнутый символ мусорной корзины указывает на то, что отработанные электрические и электронные изделия (WEEE) следует утилизировать отдельно от бытовых отходов.
- *2* Старые электрические изделия могут содержать опасные вещества, поэтому правильная утилизация старого оборудования поможет предотвратить возможные негативные последствия для окружающей среды и здоровья человека. Старое оборудование может содержать детали, которые могут быть повторно использованы для ремонта других изделий, а также другие ценные материалы, которые можно переработать, чтобы сохранить ограниченные ресурсы.
- *3* Вы можете отнести свой прибор в магазин, где он был приобретен, либо связаться с органами местного самоуправления для получения подробных сведений о ближайшем пункте приема отходов электрического и электронного оборудования (WEEE). Для получения самой свежей информации относительно вашей страны обращайтесь по адресу: www.lg.com/global/recycling

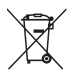

# **Утилизация отработанных батарей/ аккумуляторов**

- *1* Этот символ может использоваться вместе с химическими символами, обозначающими ртуть (Hg), кадмий (Cd) или свинец (Pb), если батарея содержит более 0,0005 % ртути, 0,002 % кадмия или 0,004 % свинца.
- *2* Все батареи/аккумуляторы должны утилизироваться отдельно от бытового мусора через специализированные пункты сбора, установленные правительственными или местными органами власти.
- *3* Правильная утилизация отработанных батарей и аккумуляторов помогает предотвратить потенциально вредное воздействие на окружающую среду и здоровье человека.
- *4* Для получения более подробных сведений об утилизации отработанных батарей/аккумуляторов обратитесь в муниципалитет, городской департамент утилизации отходов или в магазин, где были приобретены элементы питания.

# **Осы пайдаланушы нұсқаулығы туралы** ҚАЗАҚША

LG өнімін таңдағанызға алғыс білдіреміз. Құрылғының қауіпсіз әрі дұрыс қолданылуын қамтамасыз ету үшін алғаш рет қолданар алдында, пайдаланушы нұсқалығын мұқият оқып шығыңыз.

- • Әрдайым тек түпнұсқа LG қосалқы құралдарын пайдаланыңыз. Жинақтағы заттар осы құрылғыға ғана арналған және басқа құрылғылармен үйлесімді болмауы мүмкін.
- • Бұл құрылғы сенсорлы экран пернетақтасына байланысты көру қабілеті шектеулі адамдарға ыңғайсыз болады.
- • Сипаттамалар құрылғының әдепкі параметрлеріне негізделген.
- • Құрылғыдағы әдепкі қосымшалар жаңартылып отыруы мүмкін және бұл қосымшаларға көрсетілетін қолдаудан алдын ала ескертілмей бас тартылуы мүмкін. Егер құрылғымен бірге берілген қосымша туралы сұрақтарыңыз болса, LG қызмет көрсету орталығына хабарласыңыз. Пайдаланушы орнатқан қосымшалар бойынша тиісті қызмет көрсету провайдеріне хабарласыңыз.
- • Бейресми орталықтардан құрылғының операциялық жүйесін өзгерту немесе бағдарламалық құралды орнату құрылғыға зақым келтіруі және деректердің бүлінуіне немесе деректердің өшіп қалуына себеп болуы мүмкін. Мұндай әрекеттер LG лицензиялық келісімінің шарттарын бұзады және кепілдіктің күшін жояды.
- • Кейбір мазмұндар мен суреттер аймаққа, қызмет көрсету провайдеріне, бағдарламалық құралдың нұсқасына немесе операциялық жүйенің нұсқасына байланысты құрылғыңыздан басқаша болуы мүмкін және олар алдын ала ескертілмей өзгертілуі мүмкін.
- Курылғымен бірге қамтамасыз етілген бағдарлама, дыбыс, түсқағаз, суреттер және басқа мультимедиа шектеулі пайдалану үшін лицензияланған. Осы материалдарды шығарып алып, коммерциялық немесе басқа мақсаттарға пайдалансаңыз, авторлық құқықтар туралы заңдарды бұзып жатқан болуыңыз мүмкін. Пайдаланушы ретінде мультимедианы заңсыз пайдалану үшін толығымен жауапты боласыз.
- Хабар алмасу, жүктеу және жүктеп алу, автоматты түрде синхрондау немесе орын қызметтерін пайдалану сияқты деректер қызметтеріне қосымша ақылар алынуы мүмкін. Қосымша шығынданбау үшін қажеттіліктерге қолайлы деректер жоспарын таңдаңыз. Қосымша мәліметтер алу үшін қызмет провайдеріне хабарласыңыз.

# **Нұсқаулы ескертулер**

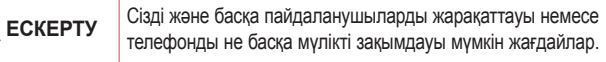

**• ЕСКЕРТПЕ** Ескертулер немесе қосымша ақпарат.

# **Мазмұны**

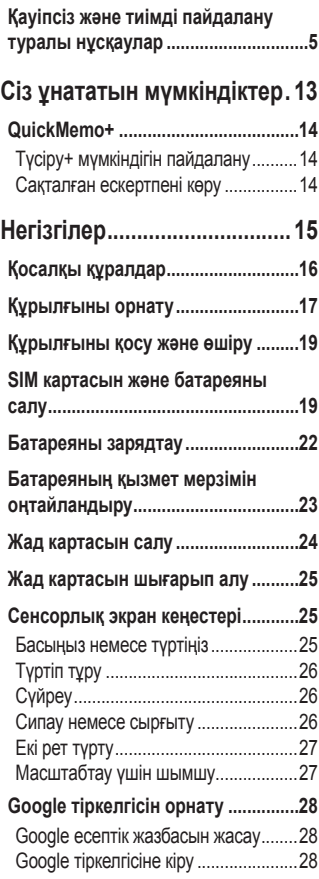

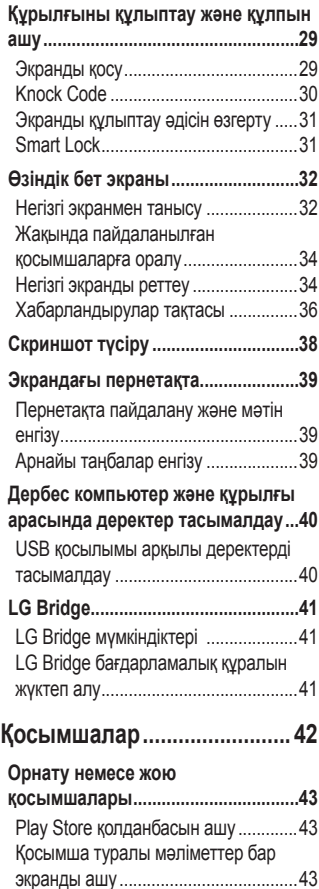

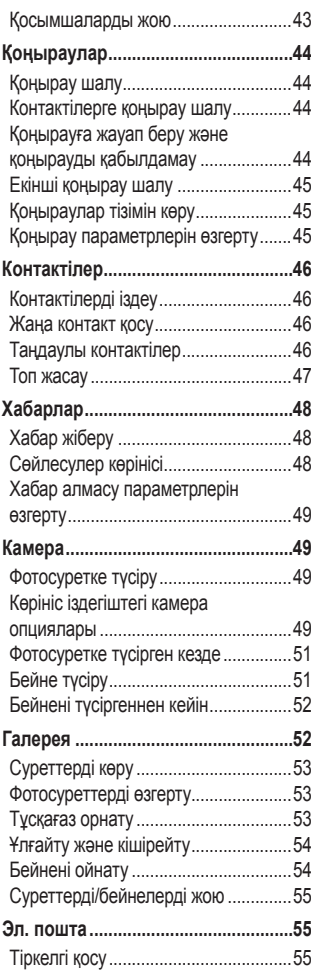

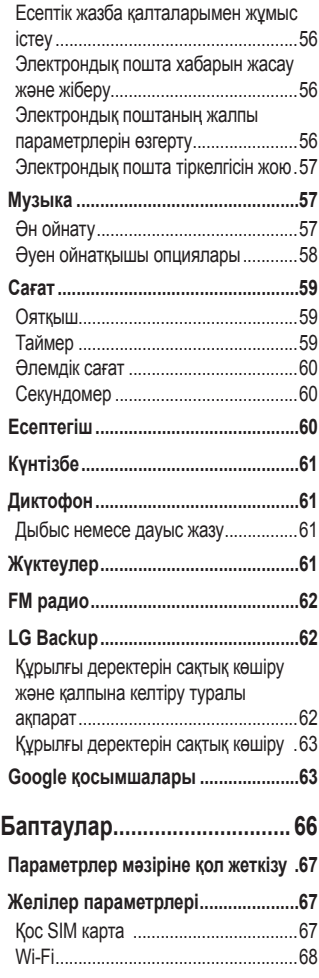

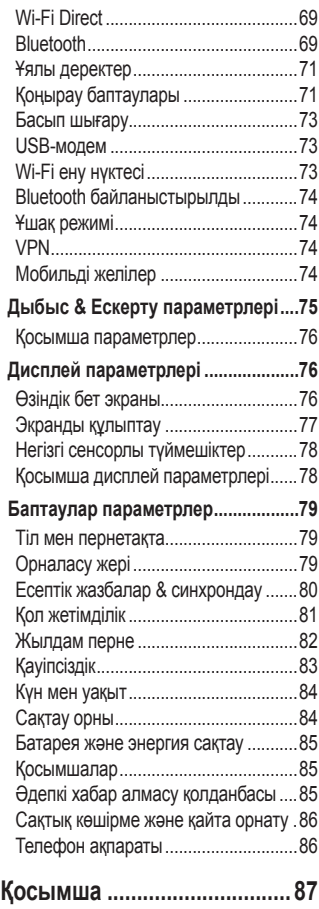

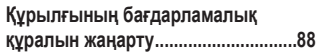

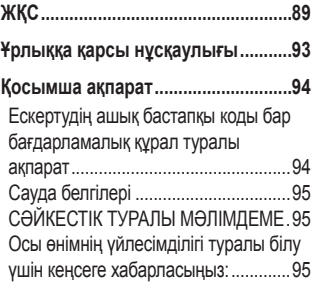

# <span id="page-103-0"></span>**Қауіпсіз және тиімді пайдалану туралы нұсқаулар**

Осы қарапайым нұсқауларды оқыңыз. Осы нұсқауларды орындамау қауіпті немесе заңсыз болуы мүмкін.

Қате шыққан кезде, құрылғы құрамындағы бағдарламалық құрал қателер журналын жинайды. Бұл құрал сигнал күші, кенеттен үзіліп кеткен кездегі ұялы идентификатор орны және жүктелген қосымшалар сияқты қатеге қатысты деректерді ғана жинайды. Журнал қатенің себебін анықтауға көмектесу үшін ғана пайдаланылады. Бұл журналдар шифрланған және құрылғыңызды жөндеуге алып барғаныңызда ғана оларды өкілетті LG қызмет көрсету орталығы аша алады.

#### **Радио жиілігі қуатының әсері**

Радиотолқын әсері және меншікті сіңіру коэффициенті (МСК) туралы ақпарат.

Бұл LG-K130E қалта телефон үлгісі радиотолқын әсеріне қатысты қауіпсіздік талаптарына сәйкес жасалған. Бұл талаптар жасы мен денсаулық жағдайына қарамастан, барлық пайдаланушылардың қауіпсіздігін қамтамасыз ететін, қауіпсіздік шегін қамтитын ғылыми нұсқауларға негізделген.

- Радиотолқын әсері нұсқаулары үшін меншікті сіңіру коэффициенті (МСК) деп аталатын шама бірлігі қолданылады. МСК сынақтары стандартты әдістер бойынша барлық пайдаланыстағы жиілік жолақтарындағы ең жоғарғы рұқсат етілген қуат деңгейінде телефоннан сигнал жіберу арқылы жүргізіледі.
- Әртүрлі LG телефон үлгілерінің МСК деңгейлері арасында айырмашылықтар болса да, олардың барлығы радиотолқындар әсері бойынша керекті нұсқауларға сәйкес келетін етіп жобаланған.
- Иондамайтын сәулеленуден қорғаудың халықаралық комиссиясы (ИСҚХК) ұсынған SAR шектеуінің орташа мәні – 10 г-нан астам ұлпада 2 Вт/кг.
- Осы телефон үлгісінің сыналған ең жоғары МСК мәні құлақтың жанында — 0,633 Вт/кг (10 г), ал денеде тасып жүргенде — 1,260 Вт/кг (10 г).
- Бұл құрылғы қалыпты күйде құлақтың жанында пайдаланғанда немесе киімнен кем дегенде 5 мм қашықтықта орналасқанда ЖҚ әсері бойынша керекті нұсқауларға сәйкес келеді. Қапты белдік немесе ұстағыш ретінде денеде ілгенде, оның құрамында металл болмау керек және өнімді киімнен кемінде 5 мм қашықтықта ұстау керек. Деректер файлдарын немесе хабарларды тасымалдау үшін, бұл құрылғы сапалы желі байланысын қажет етеді. Кейбір жағдайларда, деректер файлдарын немесе хабарларды тасымалдау осындай байланыс қол жетімді болмайынша кешігуі мүмкін. Тасымалдау аяқталмайынша, жоғарыда айтылған ара қашықтық туралы нұсқаулықтары орындалатынын тексеріңіз.

#### **Өнімге күтім және техникалық қызмет көрсету**

- Әрдайым осы телефон үлгісі үшін түпнұсқалы LG батареяларын, зарядтағышын және қосымша құралдарын пайдаланыңыз. Басқа түрлерін пайдалану телефон мақұлдауын немесе кепілдігін жарамсыз етуі және қауіпті болуы мүмкін.
- Кейбір мазмұндар мен суреттер құрылғыдан алдын ала ескертусіз басқаша болуы мүмкін.
- Бұл құрылғыны бөлшектеуге болмайды. Жөндеу жұмысы қажет болғанда, құрылғыны білікті техникалық маманға апарыңыз.
- Кепілдікке жататын жөндеулерге LG компаниясының ұйғаруымен бөлшектерді немесе панельдерді жаңасымен не жөнделгенімен ауыстыру жұмыстары кіруі мүмкін.

Бөлшектердің функциясы ауыстырылатын бөлшекпен бірдей болу керек.

- Теледидар, радио және компьютер сияқты электр жабдықтарынан алшақ жерде ұстаңыз.
- Құрылғыны жылу батареясы немесе пеш сияқты жылу көздерінен аулақ жерде сақтау керек.
- Түсіріп алмаңыз.
- Бұл құралды шайқамаңыз және соғып алмаңыз.
- Ерекше ережелермен талап етілген жерлерде телефонды сөндіріңіз. Мысалы, телефонды емханаларда пайдаланбаңыз, өйткені ол медициналық жабдықтарға әсер етуі мүмкін.
- Зарядталып жатқанда, телефонды ылғалды қолмен ұстауға болмайды. Бұл ток соғуына себеп болып, телефонды қатты зақымдауы мүмкін.
- Телефонды тез өртенетін заттар жанында зарядтамаңыз, өйткені гарнитура қызып, өрт шығу қаупін төндіруі мүмкін.
- Құрылғының сыртын құрғақ шүберекпен сүртіңіз (бензол, еріткіш немесе спирт қолданбаңыз).
- Телефонды жұмсақ жиһаздардың үстінде зарядтамаңыз.
- Телефонды жақсы желдетілетін жерде зарядтау керек.
- Бұл құрылғыны шамадан тыс түтінге немесе шаңға шығармаңыз.
- Телефонды кредит картасы немесе көлік билеттері жанында ұстамаңыз, ол магнитті жолақтағы ақпаратқа әсер етуі мүмкін.
- Экранға үшкір немесе өткір зат тигізбеңіз, өйткені бұл телефонды зақымдауы мүмкін.
- Телефонға сұйықтық төгіп алмаңыз және оны ылғалды жерге қоймаңыз.
- Құлаққап сияқты қосалқы құралдарды абайлап пайдаланыңыз. Қажет болмаса, антеннаға тимеңіз.
- Сынған, шытынаған немесе жарығы бар әйнекті пайдаланбаңыз, ұстамаңыз және алуға немесе жөндеуге әрекет жасамаңыз. Тиісті түрде қолданбағаннан болған әйнектегі зақымдар кепілдікпен жөнделмейді.
- Телефон қалыпты жағдайда ыстық бөлетін электрондық құрылғы болып табылады. Ұзақ уақыт бойы, жеткілікті желдеткіштің жоқтығынан терімен тікелей байланыста болу ыңғайсыздықты немесе болмашы күйікті тудыруы мүмкін. Сондықтан, телефонды пайдалану барысында немесе әрекеттен кейін сақтық шараларын қатаң сақтаңыз.
- Телефоныңыз ылғалданып қалса, дереу ажыратып, толығымен құрғатыңыз. Кептіру процесін тездету үшін пеш, микротолқынды пеш немесе шаш кептіргіш сияқты сыртқы жылыту көзін пайдаланбаңыз.
- Ылғал телефон ішіндегі сұйықтық телефон ішіндегі өнім белгісінің түсін өзгертеді. Сұйықтық әсерінен болған құрылғының зақымдануы кепілдікке кірмейді.

### **Телефонды тиімді түрде пайдалану**

#### **Электрондық құрылғылар**

Барлық ұялы телефондардың жұмысына әсер ететін кедергілер болуы мүмкін.

- Телефонды рұқсатсыз медициналық жабдықтардың жанында пайдаланбаңыз. Телефонды кардиостимулятордың жанына, мысалы, төс қалтада орналастырмаңыз.
- Ұялы телефондар кейбір есту құралдарына кедергі жасайды.
- Әлсіз кедергілер теледидарларға, радио құралдарына, компьютерлерге, т.б. әсер етуі мүмкін.
- Мүмкін болса, телефонды 0 ºC және 40 ºC аралығындағы температурада пайдаланыңыз. Телефонға аса төмен немесе жоғары температуралардың әсер етуі нәтижесінде зақым келуі, жұмыс бұзылуы немесе тіпті жарылыс орын алуы мүмкін.

# **Жолдағы қауіпсіздік**

Көлік жүргізгенде ұялы телефонды пайдалану туралы аймағыңыздағы заң және нұсқауларды тексеріңіз.

- Көлік жүргізгенде, қолда ұсталатын телефонды пайдаланбаңыз.
- Көлік жүргізуге айрықша көңіл бөліңіз.
- Көлік жүргізу ережелері бойынша талап етілсе, қоңырау шалмас немесе қабылдамас бұрын, көлікті жол шетіне тоқтатыңыз.
- Радиожиілік қуаты автомагнитола және қауіпсіздік жабдықтары секілді көліктегі кейбір электрондық жүйелерге әсер етуі мүмкін.
- Көлік ауа қабымен жабдықталған болса, орнатылған немесе тасымалды сымсыз жабдықтармен бөгет жасамаңыз. Қате жұмыс жасағандықтан, ауа қабының ашылуына кедергі жасауы немесе ауыр жарақатқа апаруы мүмкін.
- Сыртта жүріп музыка тыңдағанда, оның дыбысы айналаңызда не болып жатқанын байқайтындай деңгейде болу керек. Бұл жолдардың жанында болғанда әсіресе маңызды.

#### **Құлаққа зақым келтірмеуге тырысу**

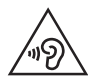

Ықтимал есту қабілетіне зиянды болдырмау үшін ұзақ уақыт бойы жоғары дыбыс деңгейінде тыңдамаңыз.

Ұзақ уақыт бойы музыканы жоғары дыбыс деңгейінде тыңдау есту қабілетіне зиян келтіруі мүмкін. Сондықтан гарнитураны құлақ жанында қоспауға немесе өшірмеуге кеңес беріледі. Сондай-ақ музыка мен қоңырау дыбыс деңгейлері қалыпты деңгейде болуы тиіс.

• Құлақаспапты пайдаланғанда, жаныңыздағы адамдардың сөзі естілмесе немесе қасыңыздағы адам тыңдап жатқаныңызды естісе, дыбыс деңгейін азайтыңыз.
**B** ECKEPTIE

• Құлақаспаптардан және гарнитуралардан шығатын дыбыс қысымы өте жоғары болса, есту қабілетінен айырылуыңыз мүмкін.

#### **Әйнек бөліктері**

Ұялы телефонның кейбір бөліктері әйнектен жасалған. Телефон жерге түсіп, соғылғанда осы әйнек бөліктер сынып кетуі мүмкін. Әйнек сынса, тиіспеңіз немесе алып тастамаңыз. Әйнек қызмет көрсетуші тарапынан алмастырылмай тұрып ұялы телефонды пайдаланбаңыз.

#### **Жарылыс аймағы**

Жарылыс жасалып жатқан аймақтарда телефонды пайдаланбаңыз. Шектеулерді тексеріп, шарттар мен ережелерді орындаңыз.

#### **Жарылу қаупі бар орталар**

- Телефонды жанармай құю орындарында пайдаланбаңыз.
- Телефонды жанармай немесе химиялық заттардың жанында пайдаланбаңыз.
- Тез жанатын газ, сұйықтық немесе жарылғыш заттарды ұялы телефон мен керек-жарақтарымен бірге тасымалдамаңыз және сақтамаңыз.

#### **Ұшақтарда**

Сымсыз құрылғылар ұшақтарда кедергі келтіруі мүмкін.

- Ұшаққа мінер алдында, қалта телефонын сөндіріңіз.
- Ұшпаған кезде де, рұқсатсыз пайдаланбаңыз.

#### **Балалар**

Телефонды кішкентай балалардың қолы жетпейтін қауіпсіз жерде сақтаңыз. Оның құрамында ажыратылған жағдайда тұншығу қаупін төндіретін кішкентай бөлшектер бар.

#### **Төтенше жағдай қоңыраулары**

Төтенше жағдай қоңыраулары ұялы желілердің ешқайсысынан шалынбай қоюы мүмкін. Сондықтан төтенше қоңыраулар шалу үшін тек осы телефонға сенім артуға болмайды. Жергілікті қызмет провайдеріне хабарласыңыз.

#### **Батарея ақпараты және күтімі**

- Зарядтау алдында батареяның зарядын толық бітіру шарт емес. Басқа батарея жүйелерінен өзгеше, батареяның жұмысына қауіп төндіретін жад әсері жоқ.
- Тек LG батареялары мен зарядтағыштарын пайдаланыңыз. LG зарядтағыштары батареяның жарамдылық мерзімін арттырады.
- Батарея жинағын бөлшектеуге немесе қысқа тұйықтауға болмайды.
- Жұмысы нашарлағанда, батареяны ауыстырыңыз. Алмастырудан бұрын батареяны жүздеген рет зарядтауға болады.
- Жарамдылық мерзімін арттыру үшін, ұзақ уақыт қолданылмаған батареяны зарядтаңыз.
- Батарея зарядтағышын күн сәулелері астында немесе жуыну бөлмесі сияқты ылғалдылығы жоғары жерлерде қалдырмаңыз.
- Батареяны ыстық немесе суық жерде қалдырмаңыз: жұмысына кері әсер беруі мүмкін.
- Батарея дұрыс түрімен алмастырылмаса, жарылыс қаупін тудырады. Қолданылған батареяларды нұсқаулар бойынша жойыңыз.
- Батареяны ауыстыру қажет болса, LG Electronics компаниясының ең жақын қызмет көрсету орталығына немесе дилеріне апарып, көмек алуға болады.
- Телефон толығымен зарядталғаннан кейін, керексіз қуат тұтынуын болдырмау үшін, зарядтағышты розеткадан ажыратыңыз.
- Батареяның қызмет ету мерзімі желі конфигурациясына, өнім параметрлеріне, пайдалану тәсілдеріне, батареяға және қоршаған ортаға байланысты болады.
- Жануар тістері немесе тырнақтары сияқты өткір қырлы заттардың батареяға тимейтінін тексеріңіз. Бұл өрт тудыруы мүмкін.

# **Сіз ұнататын мүмкіндіктер**

# **QuickMemo+**

QuickMemo+ мүмкіндігі ескертпе жасауға мүмкіндік береді.

# **Tүcipу+ мүмкіндігін пайдалану**

Қоңырау кезінде сақталған суретке немесе ағымдағы экранында ескертпелерді ыңғайлы әрі тиімді жасау үшін QuickMemo+ мүмкіндігін пайдалана аласыз.

- 1 Күй жолағын түртіп, төмен сырғытыңыз да, **Фолциясын түртіңіз.**  тармағын көрмесеңіз, қосу үшін опциясын түртіп, > **Tүcipу+** құсбелгісін қойыңыз.
- *2* Келесі опцияларымен жазба жасаңыз:

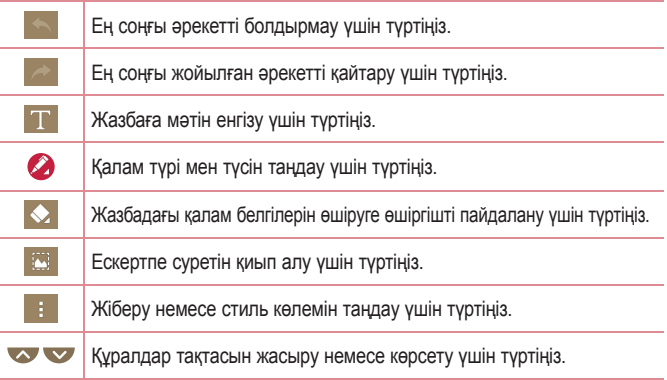

#### **ECKEPTITE**

- $\overline{\cdot}$  QuickMemo+ мүмкіндігін қолданғанда саусақ ұшын қолданыңыз. Тырнақты қолданбаңыз.
- **3 Ағымдағы ескертпені / немесе ішіне сактау үшін опциясын** түртіп, **ОK** түймесін басыңыз.

### **Сақталған ескертпені көру**

> > опциясын түртіңіз және **Capture+** альбомын таңдаңыз.

# **Негізгілер**

<u> Tanzania (</u>

<u> Elizabeth Chile</u>

<u> a shekara ta 1991</u>

# **Қосалқы құралдар**

Құрылғымен бірге пайдалану үшін төмендегі қосалқы құралдарды қолдануға болады.

- Саяхат адаптері
- Жылдам іске кірісу нұсқаулығы
- Стерео гарнитура
- USB кабелі
- Батарея

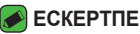

- • Жоғарыда берілген элементтер қосымша болуы мүмкін.
- • Әрдайым тек түпнұсқа LG қосалқы құралдарын пайдаланыңыз. Жинақтағы заттар осы құрылғыға ғана арналған және басқа құрылғылармен үйлесімді болмауы мүмкін.
- • Құрылғымен қамтамасыз етілетін элементтер және қолжетімді қосалқы құралдар ауданға немесе қызмет провайдеріне байланысты өзгеруі мүмкін.

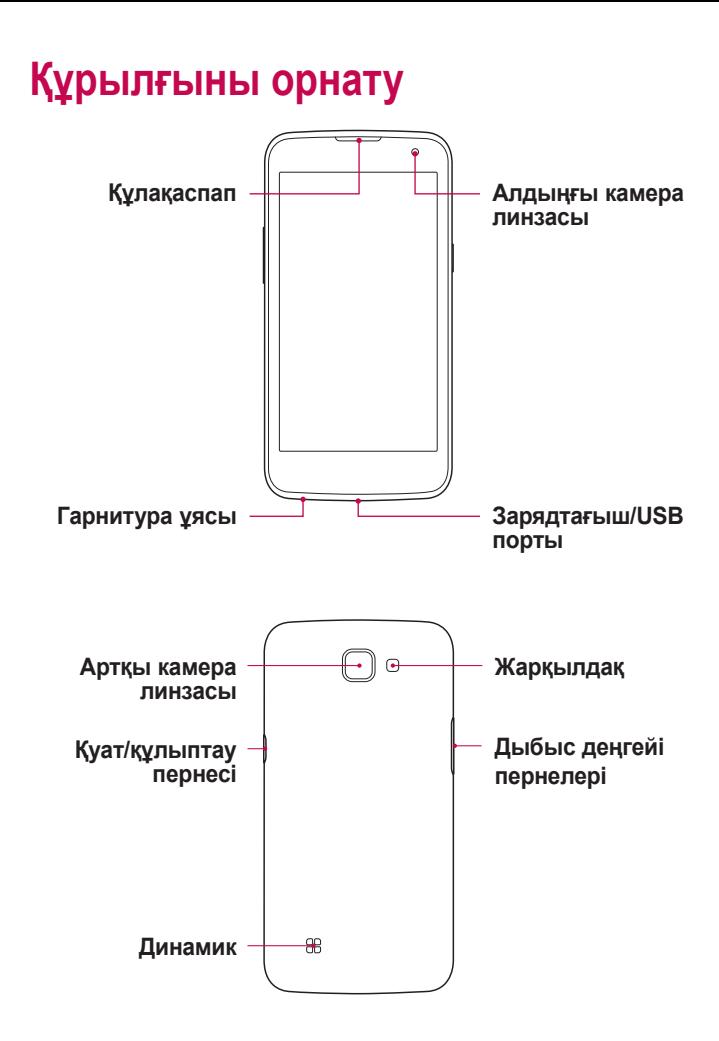

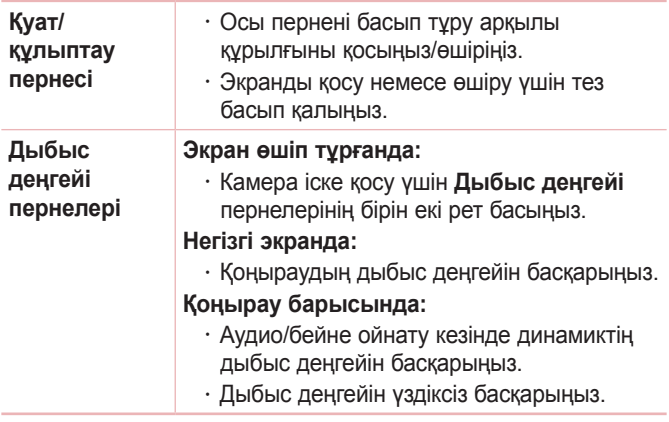

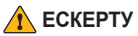

 $\overline{\cdot}$  Құрылғы үстіне ауыр зат қою немесе отыру оның дисплейі мен сенсорлы экран функцияларына зиян келтіруі мүмкін.

# **Құрылғыны қосу және өшіру**

#### **Құрылғыны қосу**

Экран қосылғанша **Қуат/Құлыптау пернесін** екі секунд бойы басып тұрыңыз.

#### **Құрылғыңызды өшіру**

- *1* Құрылғы параметрлері мәзірі пайда болғанша **Қуат/ Құлыптау пернесін** басып тұрыңыз.
- *2* Құрылғыны өшіргіңіз келетінін растау үшін **Өшіру,** одан кейін **OK** түймесін басыңыз.

# **SIM картасын және батареяны салу**

Құрылғының қызмет провайдері қамтамасыз еткен SIM картасын және жабдықтағы батареяны салыңыз.

#### **ЕСКЕРТУ**

 $\cdot$  SIM картасы уясына жад картасын салманыз. Егер жад картасы SIM картасы ұясына салынса, жад картасын алып тастау үшін LG қызмет көрсету орталығына құрылғыны апарыңыз.

#### **ECKEPTITE**

 $\overline{\cdot}$  microSIM карталары ғана күрылғыда қолданылады.

*1* Артқы қақпақты алу үшін телефонды бір қолыңызбен мықтап ұстаңыз. Төмендегі суретте көрсетілгендей екінші қолдың басбармақ тырнағымен артқы қақпақты көтеріп ашыңыз.

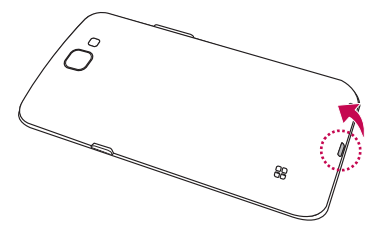

*2* SIM картасын SIM картасының ұясына суретте көрсетілгендей сырғытыңыз. Картаның сары түсті түйіспесі төмен қарап тұру тиіс.

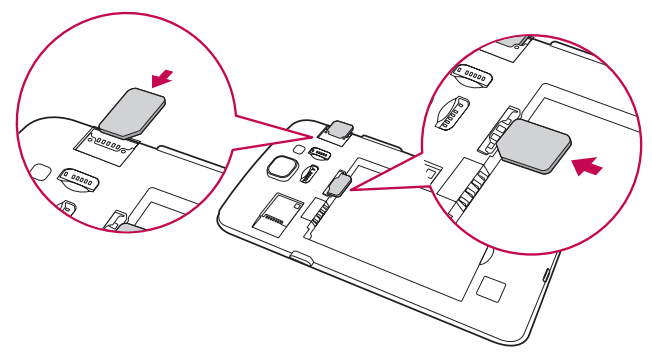

*3* Батареяны салыңыз.

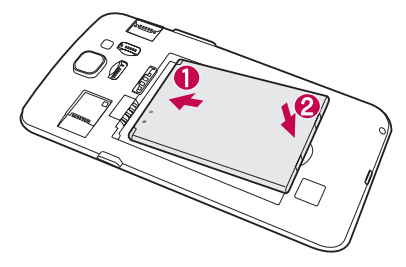

*4* Қақпақты құрылғыға қайта салу үшін артқы қақпақты батарея бөлімімен туралап, орнына түскенше төмен басыңыз.

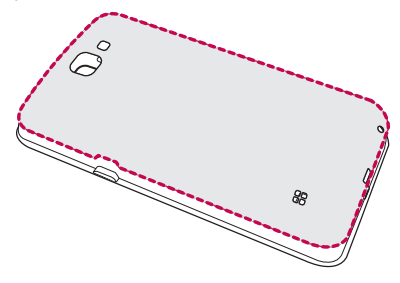

# **Батареяны зарядтау**

Бірінші рет пайдаланбай тұрып батареяны зарядтаңыз. Батареяны зарядтау үшін зарядтағышты пайдаланыңыз. Сонымен қатар, құрылғыны USB кабелімен компьютерге қосу арқылы батареяны зарядтауға болады.

#### **ЕСКЕРТУ**

• LG мақұлдаған зарядтағыштарды, батареяларды және кабельдерді ғана пайдаланыңыз. Егер мақұлданбаған зарядтағыштарды, батареяларды немесе кабельдерді пайдалансаңыз, батареяның кідіріспен зарядталуына себеп болуы мүмкін. Болмаса, бұл батареяның жарылуына немесе кепілдікке кірмейтін құрылғының зақымдауына себеп болуы мүмкін.

Зарядтағыш қосқышы құрылғының төменгі жағында орналасқан. Зарядтағышты салыңыз да, қуат розеткасына қосыңыз.

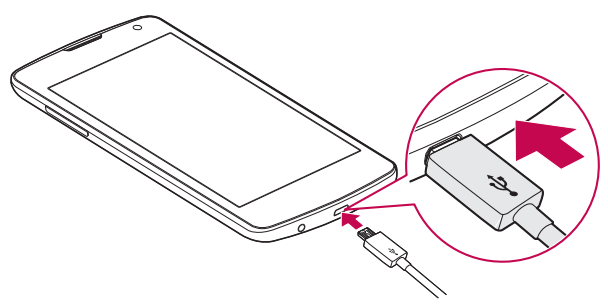

# **Батареяның қызмет мерзімін оңтайландыру**

Фонда үнемі қосылып тұруға тиісті емес мүмкіндіктерді өшіріп, батареяның жұмыс мерзімін ұзартыңыз. Қосымшалар мен жүйелік ресурстардың батарея қуатын пайдалану тәсілін реттеуге болады.

#### **Құрылғы батареясының қызмет ету мерзімін ұзарту:**

- Пайдаланбаған кезде радио байланыстарын өшіріңіз. Егер Wi-Fi, Bluetooth® немесе GPS функциясын қолданбасаңыз, оларды өшіріңіз.
- Экранның жарықтығын азайтып, экранның сөнетін мерзімін қысқартыңыз.
- Gmail, Күнтізбе, Контактілер және басқа қосымшалардың автоматты түрде синхрондалу мүмкіндігін ажыратыңыз.
- Жүктеп алынған кейбір қосымшалар батареяның қуатын тұтынуы мүмкін.
- Жүктелген қосымшаларды пайдаланғанда, батареяның зарядталу деңгейін тексеріңіз.

# **Жад картасын салу**

Құрылғы 32 ГБ-қа дейінгі microSD картасын қолдайды. Жад картасы өндірушісіне және түріне байланысты кейбір жад карталары құрылғымен үйлесімсіз болады.

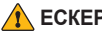

#### **ЕСКЕРТУ**

• Кейбір жад карталары құрылғымен толығымен үйлесімді болмайды. Үйлесімсіз картаны пайдалану құрылғыға немесе жад картасына зақым келтіруі мүмкін не сақталған деректерді бұзуы мүмкін.

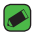

#### **ECKEPTITE**

- • Деректерді жиі жазу және жою жад карталарының қызмет мерзімін қысқартады.
- *1* Артқы қақпақты ашыңыз.
- *2* Жад картасын алтын түстес түйістерін төмен қаратып салыңыз.

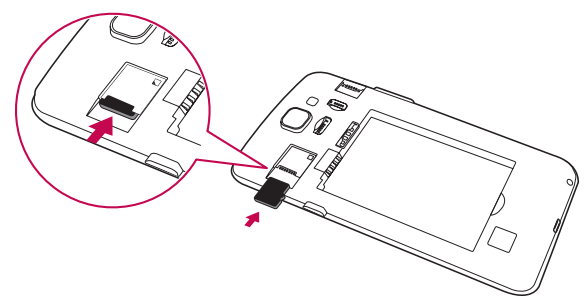

*3* Артқы қақпақты жабыңыз.

# **Жад картасын шығарып алу**

Жад картасын шығарып алмастан бұрын, оны қауіпсіз алып тастау үшін босатыңыз.

 > > > **Баптаулар** қойындысы > **Сақтау орны** > **SD картасын шығару** тармағын таңдаңыз.

#### **ЕСКЕРТУ**

• Құрылғымен ақпаратты тасымалдау немесе қатынасу кезінде жад картасын алмаңыз. Бұлай істеу деректердің жойылуына немесе бұзылуына және жад картасы немесе құрылғы зақымына себеп болады. Деректердің жоғалуымен қоса, зақымдалған жад карталарын дұрыс пайдаланбаудан болатын нәтиженің жоғалуына жауапты болмайды.

# **Сенсорлық экран кеңестері**

Төменде құрылғы ішін шарлау туралы біраз кеңестер берілген.

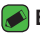

#### **ECKEPTINE**

- • Тым қатты баспаңыз, сенсорлы экран жай, бірақ нық түртуді сезетіндей сезімтал.
- • Қажетті опцияны түрту үшін саусақтың ұшын пайдаланыңыз. Басқа түймелерді түртпеңіз.

### **Басыңыз немесе түртіңіз**

Саусақпен бір рет түрту элементтерді, сілтемелерді, төте жолдарды және экрандық пернетақтадағы әріптерді таңдайды.

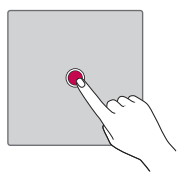

# **Түртіп тұру**

Экрандағы элементті түртіп, әрекет орындалғанша саусағыңызды көтермей, түртіп тұрыңыз.

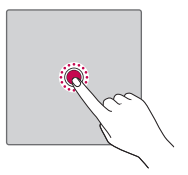

# **Сүйреу**

Элементті бір сәтке түртіп тұрыңыз да саусақты көтерместен, саусақты мақсатты орынға жеткенше экранда жылжытыңыз. Орнын ауыстыру үшін негізгі экранда элементтерді сүйреуге болады.

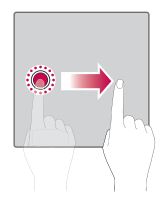

### **Сипау немесе сырғыту**

Сипау немесе сырғыту үшін бірінші тигенде кідірместен саусақты экранда тез жылжытыңыз (элементті сүйремейсіз).

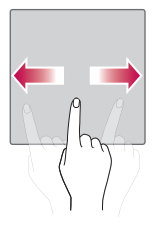

# **Екі рет түрту**

Веб-бетті немесе картаны масштабтау үшін екі рет түртіңіз.

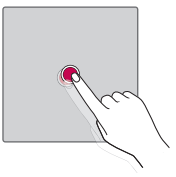

### **Масштабтау үшін шымшу**

Шолғышты, карталар бағдарламасын пайдаланып жатқанда немесе суреттерді шолу кезінде үлкейту немесе кішірейту үшін шымшу не ашу қозғалысымен екінші саусағыңыз бен бас бармағыңызды пайдаланыңыз.

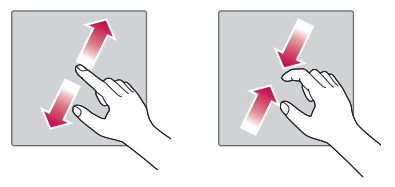

# **Google тіркелгісін орнату**

Құрылғыда Google қолданбасын бірінші рет ашқан кезде, бар Google есептік жазбасымен кіру қажет болады. Егер Google тіркелгіңіз жоқ болса, оны жасау сұралады.

### **Google есептік жазбасын жасау**

- *1* > > > **Баптаулар** қойындысын > **Есептік жазбалар & синхрондау** опциясын түртіңіз.
- *2* **ЕСЕПТІК ЖАЗБА ҚОСУ** > **Google** > **Немесе жаңа есептік жазба жасау** опциясын түртіңіз.
- *3* Аты мен тегін енгізіп, **КЕЛЕСІ** опциясын түртіңіз.
- *4* Нұсқауларды орындап, есептік жазбаның міндетті және қосымша ақпаратын енгізіңіз. Сервер есептік жазбаңызды жасағанша күтіңіз.

# **Google тіркелгісіне кіру**

- *1* > > > **Баптаулар** қойындысын > **Есептік жазбалар & синхрондау** опциясын түртіңіз.
- *2* **ЕСЕПТІК ЖАЗБА ҚОСУ** > **Google** опциясын түртіңіз.
- *3* Электрондық пошта мекенжайын енгізіп, **КЕЛЕСІ** түймесін түртіңіз.
- *4* Кілтсөзді енгізіп, **КЕЛЕСІ** түймесін түртіңіз.
- *5* Жүйеге кіргеннен кейін, Gmail жүйесін пайдаланып, Google қызметтері артықшылықтарын пайдалануға болады.
- *6* Google есептік жазбасын реттегеннен кейін құрылғыңыз Интернеттегі Google есептік жазбасымен автоматты түрде синхрондалады (деректер байланысы қолжетімді болған жағдайда).

Кіргеннен кейін, құрылғы Gmail, Contacts, Google Calendar сияқты Google қызметтерімен үндестіріледі. Сондай-ақ, құрылғыда Maps қосымшасын пайдалануға, Play Store

торабынан қосымшалар жүктеп алуға, параметрлерді Google серверлеріне сақтық көшірмелер жасауға және басқа Google қызметтерінің артықшылықтарын пайдалануға болады.

# **Құрылғыны құлыптау және құлпын ашу**

Қуат/Құлып түймесін басу экранды өшіріп, құрылғыны құлыптау режиміне қояды. Құрылғы көрсетілген мерзімде пайдаланылмаса, ол автоматты түрде құлыпталады. Бұл пернелердің кездейсоқ басылып кетуінен сақтайды және батарея қуатын үнемдейді.

Құрылғыны босату үшін, Қуат/Құлып түймесін басып, экранды кез келген бағытта сипаңыз.

# **Экранды қосу**

Экранды қосу функциясы экранды оңай қосу немесе өшіру үшін оны екі рет түртуге мүмкіндік береді.

#### **Экранды қосу**

- *1* Экранды қосу үшін Экранды құлыптау мәзірінің ортасын екі рет түртіңіз.
- *2* Экранды босатыңыз немесе қолжетімді төте жолдарға не виджеттерге қатынасыңыз.

### **Экранды өшіру**

- *1* Күй жолағын немесе негізгі экрандағы бос аймақты екі рет түртіңіз.
- *2* Экран өшеді.

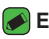

#### **BECKEPTILE**

• Экранның орталық аймағын түртіңіз. Төменгі немесе үстіңгі аймақ түртілсе, анықтау жылдамдығы төмендеуі мүмкін.

# **Knock Code**

Шифрлау коды мүмкіндігі экранда түртулер комбинациясын пайдаланып өзіңіздің құлып ашу кодыңызды жасауға мүмкіндік береді. Экран өшкен кезде экрандағы бірдей ретті түрту арқылы негізгі экранға тікелей кіруге болады.

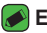

#### **B** ECKEPTNE

- $\cdot$  Кате Knock Code кодын 6 рет енгізсеніз, ол Google есептік жазбасына кіру/сақтық PIN коды бетін күштеп ашады.
- • Экранды қосуға немесе өшіруге түрту үшін тырнақ орнына саусақ ұшын пайдаланыңыз.

#### **Knock Code мүмкіндігін орнату**

- *1* > > > **Дисплей** қойындысы > **Экранды құлыптау** > **Экран құлпын таңдау** > **Knock Code** тармағын түртіңіз.
- *2* Knock Code үлгісін орнату үшін шаршыларды графикалық үлгі түрінде түртіңіз. Knock Code үлгісі 3-8 рет түрту үлгісінен тұруы мүмкін.

#### **Knock Code кодын пайдаланып экранды босату**

Экран өшіп тұрғанда орнатылған Knock Code графикалық үлгісін түрту арқылы экран құлпын ашуға болады.

# **Экранды құлыптау әдісін өзгерту**

Басқалардың жеке ақпаратты ашпауы үшін экранды құлыптау жолын өзгертуге болады.

- *1* > > > **Дисплей** қойындысы > **Экранды құлыптау** > **Экран құлпын таңдау** тармағын таңдаңыз.
- *2* Жоқ, Жүргізу, Knock Code, Графикалық үлгі, PIN немесе Кілтсөз сөз опциялары ішінен қажетті экран құлпын таңдаңыз.

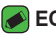

#### **B** ECKEPTITE

 $\overline{\cdot}$  Кулыпты ашу өрнегін орнатар алдында Google тіркелгісін жасап, құлыптау өрнегін жасау кезінде жасалған Сақтық PIN кодын есте сақтап алыңыз.

### **Smart Lock**

Құрылғыны оңай босату үшін Smart Lock опциясын пайдалануға болады. Сенімді Bluetooth құрылғысы қосылған кезде, үй немесе жұмыс сияқты таныс орында болған кезде немесе бетті анықтаған кезде құрылғыны құлыпталмаған күйде сақтау үшін орнатуға болады.

#### **Smart Lock орнату мүмкіндігі**

- *1* > > > **Дисплей** қойындысы > **Экранды құлыптау** > **Smart Lock** тармағын таңдаңыз.
- *2* Сенімді құрылғыларды, сенімді орындарды немесе сенімді бетті қосу алдында экран құлпын орнату керек (Knock Code, Графикалық үлгі, PIN немесе Кілтсөз).

# **Өзіндік бет экраны**

Негізгі экран — көптеген қосымшалар мен функциялардың бастапқы нүктесі. Ол ақпарат пен қосымшаларға жылдам қатынасты қамтамасыз ету үшін қосымша белгішелері, төте жолдар, қалталар немесе виджеттер сияқты элементтерді қосуға мүмкіндік береді. Бұл — әдепкі кенеп және кез келген мәзірден  $\bigcirc$  түймесін түртіп өтуге болады.

### **Негізгі экранмен танысу**

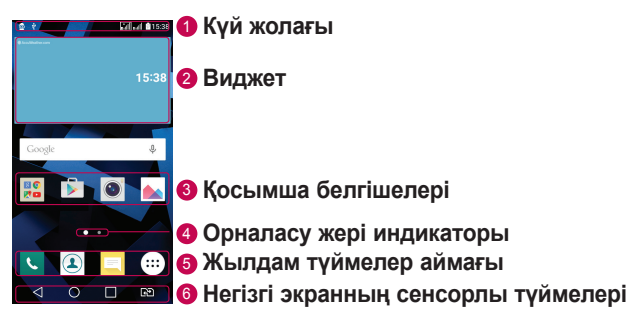

- <sup>1</sup> **Күй жолағы**: құрылғы күйі туралы ақпаратты, оның ішінде уақытты, сигнал күшін, батарея күйін және хабарландыру белгішелерін көрсетеді.
- <sup>2</sup> **Виджет**: Қосымшалар тартпасы немесе басты экран арқылы қол жеткізуге болатын автономдық қосымшалар. Төте жолдан ерекшелігі — виджет экрандық қосымша ретінде жұмыс істей алады.
- <sup>3</sup> **Қосымша белгішелері**: оны ашып, пайдалану үшін, белгішені (қосымша, қалта, т.б.) түртіңіз.
- <sup>4</sup> **Орналасу жері индикаторы**: ағымда көріп отырған бастапқы экран кенебін көрсетеді.

<sup>5</sup> **Жылдам түймелер аймағы**: кез келген бастапқы экран кенебіндегі функцияға бір рет басқанда өткізеді.

<sup>6</sup> **Негізгі экранның сенсорлы түймелері**

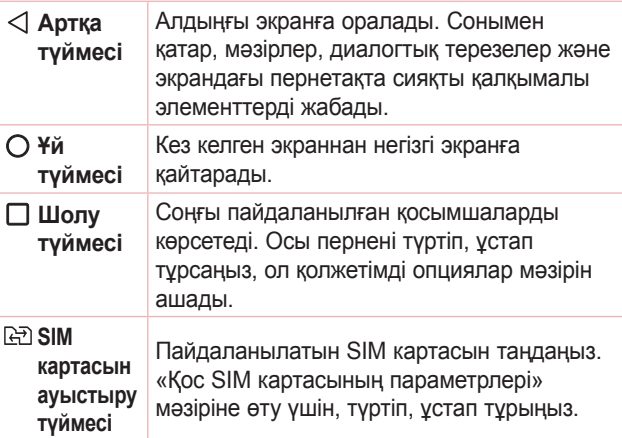

#### **Басқа Негізгі экран панельдерін көру**

Операциялық жүйе белгішелер, виджеттер және басқасын қосуға көп орын қалдыру үшін бірнеше негізгі экран кенебімен қамтамасыз етеді.

• Қосымша кенептерге кіру үшін негізгі экранда саусағыңызды солға не оңға сырғытыңыз.

# **Жақында пайдаланылған қосымшаларға**

### **оралу**

Көп тапсырмаларды орындау Android жүйесінде оңай, себебі бір уақытта бірнеше қосымшалармен жұмыс істеуге болады. Басқа қосымшаны ашу үшін ашық тұрғанды жабудың қажеті жоқ. Бірнеше ашық қосымшаны пайдаланыңыз және арасында ауысыңыз.

Android әрбір қосымшаны басқарып, күтудегі қосымшалар қажетсіз ресурстарды пайдаланбауы үшін, оларды қажет болғанда тоқтатып әрі іске қосып отырады.

- *1* опциясын түртіңіз. Жиі пайдаланылатын бағдарламалардың тізімі көрсетіледі.
- *2* Ашқыңыз келген қосымшаны түртіңіз. Бұл фонда іске қосылған алдыңғы қосымшаны тоқтатпайды. Қолданғаннан кейін қосымшадан оралу үшін түрткеніңізді тексеріңіз.
	- Қосымшаны соңғы қосымшалар тізімінен жабу үшін қосымшаны алдын ала қарауды солға не оңға қарай сипаңыз. Барлық қосымшаны өшіру үшін **Барлығын тазарту** опциясын түртіңіз.

# **Негізгі экранды реттеу**

Негізгі экранды қосымшалар, виджеттер қосу немесе тұсқағаздарды өзгерту арқылы реттеуге болады.

#### **Негізгі экранға элементтер қосу**

- *1* Негізгі экранның бос жерін түртіп, ұстап тұрыңыз.
- *2* Режим қосу мәзірінде қосқыңыз келетін элементті таңдаңыз. Одан кейін бұл қосылған элемент негізгі экраннан көрінеді.
- *3* Оны керек жерге алып барып, саусағыңызды алыңыз.

#### **ECKEPTINE**

• Қосымшалар экранынан негізгі экранға қосымшаның белгішесін қосу үшін қосылатын қосымшаны түртіп ұстап тұрыңыз.

### **Негізгі экраннан бір элементті жою**

Негізгі экранда болған кезде жойылатын белгішені ұстап тұрып > оны  $\ominus$  орнына апарыңыз.

#### **Жылдам түймелер аймағына қосымша қосу**

Қосымшалар экранынан немесе негізгі экранда қосымша белгішесін басып тұрып, оны жылдам түймелер аймағына алып барыңыз. Одан кейін оны қажетті орында босатыңыз.

#### **Қосымшаны жылдам түймелер аймағынан жою**

Қажетті жылдам түймені басып тұрып, оны  $\bigcap$  аймағына алып барыңыз.

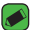

#### **B** ECKEPTNE

**• Қосымшалар түймесін** ( жою мүмкін емес.

#### **Негізгі экранда қосымша белгішелерін реттеу**

- *1* Қосымша белгішесі ағымдағы орнынан босағанша басып турыныз, одан кейін босатыныз. Өндеу белгішесі С қосымшаның жоғарғы оң жақ бұрышында пайда болады.
- *2* Қосымша белгішесін қайтадан басып, қажетті белгішенің дизайны мен өлшемін таңдаңыз.
- *3* Өзгерісті сақтау үшін **OK** түймесін түртіңіз.

# **Хабарландырулар тақтасы**

Ескертулер жаңа хабарлардың келуі, күнтізбе оқиғалары және дабылдар, сонымен бірге бейнелерді жүктеп алу сияқты ағымдағы оқиғалар туралы ескертеді.

#### **Хабарландырулар тақтасын ашу**

Хабарландырулар тақтасын ашу үшін күй жолағында төмен жанап өтіңіз. Ескертулер тақтасын жабу үшін экранның үстіңгі жағына жанап өтініз немесе  $\triangleleft$ танданыз.

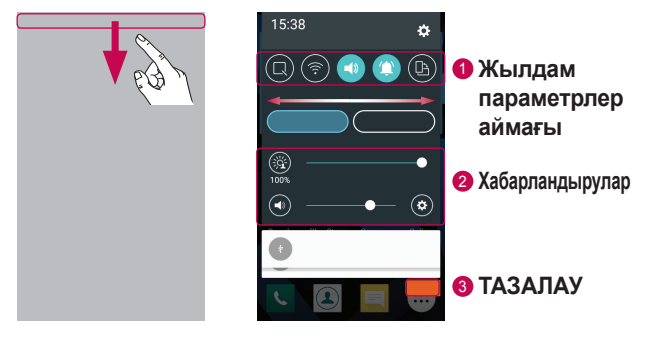

- <sup>1</sup> Жылдам ауыстыру түймесін қосу/өшіру үшін басыңыз. Тікелей функцияның параметрлер мәзіріне өту үшін қажетті түймені басып тұрыңыз. Басқа ауыстыру түймелерін көру үшін солға не оңға қарай сипаңыз. Жылдам орнату түймелерін жою, қосу немесе қайта реттеу үшін опциясын түртіңіз.
- <sup>2</sup> Ағымдағы ескертулердің әрқайсысы қысқаша сипаттамамен тізімде берілген. Хабарландыруды көру үшін оны түртіңіз.
- <sup>3</sup> Барлық хабарландыруды өшіру үшін түртіңіз.

Хабарландыру келгенде, оның белгішесі экранның жоғарғы жағында пайда болады. Күтудегі ескертулердің белгішелері сол жағында пайда болады және Wi-Fi және батарея заряды сияқты нәрселерді көрсететін жүйелік белгішелер оң жағына шығады.

#### **Күй жолағындағы индикатор белгішелер**

Экранның жоғарғы жағындағы күй жолағындағы индикатор белгішелер қабылданбаған қоңыраулар, жаңа хабарлар, күнтізбе оқиғалары, құрылғының күйі және т.б. туралы есеп береді.

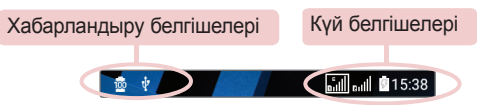

Экранның жоғарғы жағында көрсетілген белгішелер құрылғының күйі туралы ақпарат береді. Төмендегі кестеде тізілген белгішелер ең жиі пайдаланылады.

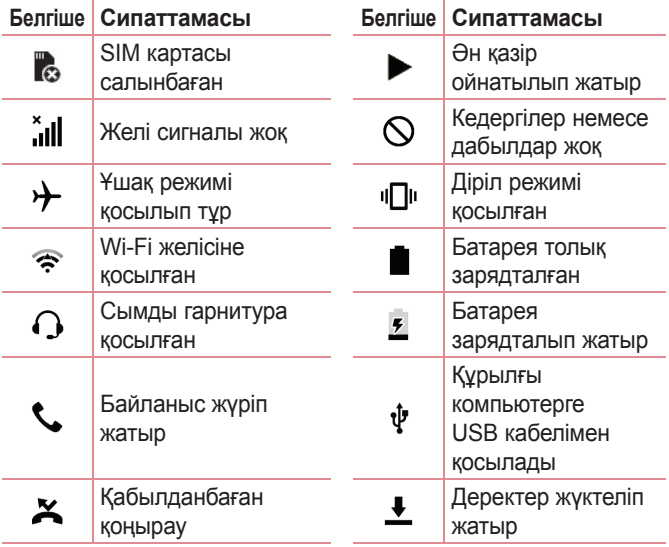

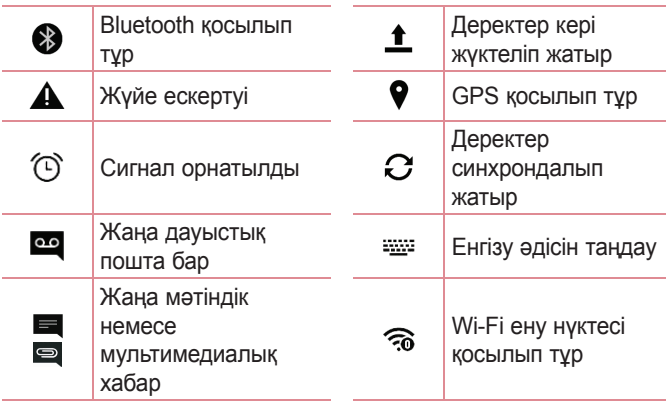

#### **ECKEPTILE**

- • Күй жолағындағы белгішенің орны функцияға немесе қызметке сай басқаша болуы мүмкін.
- • Қолжетімді опциялар аймаққа немесе қызмет провайдеріне байланысты әртүрлі болуы мүмкін.

# **Скриншот түсіру**

Ағымдағы экранның скриншотын түсіру үшін **Төмен дыбыс деңгейі** және **Қуат/Құлып пернесін** бірдей 2 секунд түртіп тұрыңыз.

Түсірілген кескінді көру үшін ○ > <sup>(25)</sup> > Screenshots қалтасын түртіңіз.

# **Экрандағы пернетақта**

Мәтінді экрандағы пернетақта арқылы енгізуге болады. Қолжетімді мәтін енгізу өрісін таңдау кезінде экранда пернетақта пайда болады.

### **Пернетақта пайдалану және мәтін енгізу**

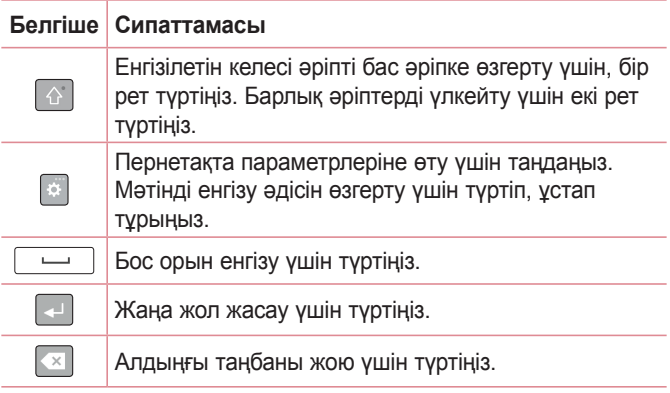

### **Арнайы таңбалар енгізу**

Экрандық пернетақта арнайы таңбаларды енгізуге мүмкіндік береді.

Мысалы, «á» әрпін енгізу үшін «a» түймесін қалқымалы терезе пайда болып, қатысты арнайы таңбаларды көрсеткенше түртіп тұрыңыз. Саусақты көтерместен қажет арнайы таңбаға сүйреңіз. Ол бөлектелгеннен кейін саусағыңызды көтеріңіз.

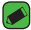

#### **ECKEPTITE**

 $\overline{\cdot}$  Перненің жоғарғы оң жағындағы таңба қосымша таңбалардың сол пернеге қолжетімді екенін білдіреді.

# **Дербес компьютер және құрылғы арасында деректер тасымалдау**

Дербес компьютер және құрылғы арасында деректерді көшірмелеуге немесе жылжытуға болады.

## **USB қосылымы арқылы деректерді тасымалдау**

- *1* Құрылғыны компьютерге құрылғымен берілген USB кабелімен қосыңыз.
- *2* Ескертулер тақтасын ашып, ағымдағы байланыс түрін таңдап, **Медиа құрылғы (MTP)** опциясын таңдаңыз.
- *3* Компьютерде қажетті деректерді тасымалдауға мүмкіндік беретін терезе шығады.

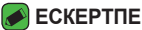

- • Құрылғыны анықтау үшін компьютерде LG Android платформа драйвері орнатылуы керек.
- • **Медиа құрылғы (MTP)** пайдалану талаптарын тексеріңіз.

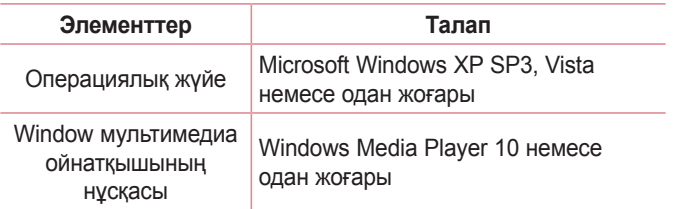

# **LG Bridge**

LG Bridge — LG мобильді құрылғысында сақталған суреттерді, музыканы, бейнелерді, құжаттарды, т.б. компьютерде қолайлы түрде басқаруға көмектесетін қолданба. Сонымен қатар, контактілер және кескіндер сияқты файлдардың компьютерде сақтық көшірмесін жасауға немесе құрылғының бағдарламалық құралын жаңартуға болады.

#### **ECKEPTITE**

- • LG Bridge қолданбасын пайдалану жолы бойынша толық нұсқауларды бағдарламаны орнатып, ашқаннан кейін «Анықтама» мәзірінен қарай аласыз.
- • Қолданылатын функциялар құрылғыға байланысты әр түрлі болуы мүмкін.
- $\cdot$  LG бірынғай USB драйвері компьютерге LG құрылғысын қосуға қажетті бағдарлама. Ол LG Bridge орнатылғанда автоматты түрде орнатылады.

# **LG Bridge мүмкіндіктері**

- Құрылғының ішіндегілерді Wi-Fi немесе мобильді деректер арқылы компьютеріңізден басқарыңыз.
- USB арқылы құрылғы деректерінің сақтық көшірмесін жасаңыз және қалпына келтіріңіз.
- Құрылғының бағдарламалық құралын компьютерде USB арқылы жаңартыңыз.

# **LG Bridge бағдарламалық құралын жүктеп алу**

- *1* www.lg.com сайтына кіріңіз.
- *2* Іздеу түймесін түртіп, үлгіні іздеу үшін үлгі атын енгізіңіз.
- *3* Модель туралы ақпаратты таңдап, **ӨТУ** түймесін басыңыз.
- *4* LG Bridge қолданбасын жүктеп алу үшін төмен жылжып, **PC SYNC** қойындысын > **Windows** немесе **Mac OS** > **ЖҮКТЕП АЛУ** тармағын таңдаңыз.

Негізгілер *41*

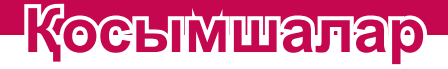

<u>andro de la c</u>

<u> Andrew Maria (1989)</u>

<u>a sa salah sahiji désa di kacamatan Suma</u>

# **Орнату немесе жою қосымшалары**

Play Store тегін және ақылы қосымшаларды шолуға және іздеуге мүмкіндік береді.

## **Play Store қолданбасын ашу**

 $\bigcirc$  >  $\bigcirc$  >  $\bigcirc$  опциясын түртіңіз.

### **Қосымша туралы мәліметтер бар экранды ашу**

Play Store қолданбасында шолып жатқанда мәліметтер экранын ашу үшін қолданбаны түртіңіз. Қосымшаның мәліметтері экраны қосымша туралы сипаттаманы, бағаларды, түсініктемелер мен қатысты ақпаратты көрсетеді. Бұл экраннан қосымшаны жүктеуге, орнатуға, жоюға, бағалауға және басқа көптеген әрекеттерді орындауға болады.

### **Қосымшаларды жою**

- *1* > > > **Баптаулар** қойындысы > **Қосымшалар** тармағын түртіңіз.
- *2* Барлық қосымшалар көрсетілгенде, жойылатын қосымшаға өтіп, оны таңдаңыз.
- *3* **Жою** опциясын түртіңіз.

# **Қоңыраулар**

Аудан бойынша қоңырауды тазарту мүмкіндігін пайдалануға болады.

# **Қоңырау шалу**

- $1 \bigcap \bigcup$  с опциясын түртініз.
- *2* Нөмір теру құралымен санды енгізіңіз. Санды жою үшін белгішесін түртіңіз.
- *3* Қажетті нөмірді енгізгеннен кейін қоңырау шалу үшін опциясын түртіңіз.
- 4 Қоңырауды аяқтау үшін опциясын түртіңіз.

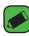

#### **B** ECKEPTITE

• Халықаралық қоңырауларды жасау мақсатында «+» таңбасын енгізу үшін  $\boxed{0+}$  белгішесін түртіп, ұстап тұрыңыз.

### **Контактілерге қоңырау шалу**

- $\bigcap$  >  $\bigcirc$  опциясын түртініз.
- *2* Контактілер тізімі бойынша айналдырыңыз. Сонымен қатар, Іздеу өрісінде контакт атын енгізуге немесе экранның оң жақ шетіндегі алфавит әріптері бойынша айналдыруға болады.
- *3* Көрсетілетін тізімде қоңырау шалу керек контактіні түртіңіз.

### **Қоңырауға жауап беру және қоңырауды қабылдамау**

- Кіріс қоңырауға жауап беру үшін кез келген бағытта жүргізіңіз.
- Кіріс қоңырауды қабылдамау үшін кез келген бағытта жүргізіңіз.

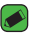

#### **ECKEPTITE**

 $\overline{\cdot}$  Қоңырауды қабылдамай, қоңырау шалушыға хабар жіберу керек болса, жүргізіңіз.

# **Екінші қоңырау шалу**

- *1* Бірінші қоңырау кезінде > **Қоңырау қосу** тармағын таңдап, нөмірді енгізіңіз.
- *2* опциясын түртіңіз.
- *3* Екі қоңырау да қоңырау экранында көрсетіледі. Алғашқы қоңырау құлыптанып, күтуге жіберіледі.
- *4* Қоңыраулар арасында ауысу үшін көрсетілген нөмірді түртіңіз. Немесе конференциялық қоңырау шалу үшін > **Қоңырауларды біріктіру** опциясын түртіңіз.
- **5 Барлық қонырауларды аяқтау үшін**  $\blacksquare$  **опциясын түртіңіз.**

#### **B** ECKEPTITE

 $\overline{\cdot}$  Әрбір қоңырау үшін ақы алынады.

# **Қоңыраулар тізімін көру**

- *1* > > **Қоңырау тізімі** қойындысын түртіңіз.
- *2* Барлық терілген, қабылданған және қабылданбаған қоңыраулардың тізімін көріңіз.

#### **ECKEPTITE**

- • Күнді, уақытты және қоңырау ұзақтығын көру үшін қоңырау журналының кез келген элементін түртіңіз.
- Жазылған элементтердің барлығын жою үшін опциясын, одан кейін **Барлығын жою** опциясын түртіңіз.

## **Қоңырау параметрлерін өзгерту**

Қоңырауларды қайта бағыттау сияқты қоңырау шалу параметрлерін, сондай-ақ операторыңыз ұсынған басқа да арнайы мүмкіндіктерді реттеуге болады.

- $1 \bigcap$  >  $\bigcup$  опциясын түртініз.
- *2* > **Қоңырау баптаулары** опциясын түртіп, қажетті опцияларды конфигурациялаңыз.
# **Контактілер**

Құрылғыға контактілерді қосып, оларды Google тіркелгісіндегі контактілермен немесе контактілерді үндестіруді қолдайтын басқа контактілермен үндестіруге болады.

## **Контактілерді іздеу**

- *1* > опциясын түртіңіз.
- *2* **Контактілерді іздеу** белгішесін түртіңіз де, пернетақтаны пайдаланып контакт атын енгізіңіз. Сәйкестіктер теруді бастаған кезде көрсетіледі.

### **Жаңа контакт қосу**

- $1 \bigcap \bigcup$  с опциясын түртініз.
- *2* Жаңа контакт нөмірін енгізіңіз.
- *3* > **Контактілерге қосу** > **Жаңа контакт** тармағын түртіңіз.
- *4* Жаңа контактіге сурет қосу керек болса, кескін белгішесін түртіңіз. **Суретке түсіру** немесе **Галереядан таңдау** опциясын таңдаңыз.
- *5* Контакт үшін қажетті ақпаратты енгізіңіз.
- *6* **САҚТАУ** опциясын түртіңіз.

### **Таңдаулы контактілер**

Жиі қоңырау соғылатын контактілерді таңдаулылар ретінде жіктеуге болады.

### **Контактіні таңдаулылар тізіміне қосу**

- *1* > опциясын түртіңіз.
- *2* Толық мәліметін көру үшін контактіні түртіңіз.
- *3* Экранның үстіңгі оң жағындағы жұлдызшаны түртіңіз. Жұлдызша сары түске өзгереді.

### **Контактіні таңдаулылар тізімінен жою**

- *1* > > **Таңдаулылар** қойындысын түртіңіз.
- *2* Толық мәліметін көру үшін, контактіні таңдаңыз.
- *3* Экранның үстіңгі оң жағындағы сары жұлдызшаны түртіңіз. Жұлдызша қара түске ауысады және контакт таңдаулылар тізімінен жойылады.

### **Топ жасау**

- *1* > > **Топтар** қойындысын түртіңіз.
- *2* > **Жаңа топ** опциясын түртіңіз.
- *3* Жаңа топтың атын енгізіңіз. Жаңа құрылған топ үшін бөлек қоңырау үнін орнатуға да болады.
- *4* Топқа контактілерді қосу үшін **Қатысушы қосу** түймесін түртіңіз және **ҚОСУ** опциясын түртіңіз.
- *5* Топты сақтау үшін **САҚТАУ** пәрменін түртіңіз.

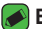

#### **ЕСКЕРТПЕ**

 $\overline{\phantom{a}}$ . Топ жойылатын болса, сол топка белгіленген контактілер жоғалмайды. Олар контактілер тізімінде сақталып қалады.

# **Хабарлар**

Құрылғы мәтіндік және мультимедиалық хабар алмасуды түсінікті, оңай пайдаланылатын бір мәзірге біріктіреді.

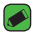

#### **B** ECKEPTNE

 $\overline{\cdot}$  Әр жіберілген хабарға ақы алынуы мүмкін. Қызмет провайдеріне хабарласыңыз.

## **Хабар жіберу**

- $1$   $\bigcap$  >  $\bigcup$   $\bigcup$   $\bigcap$   $\bigcap$
- *2* опциясын түртіп, Контактілер тізімінен бір немесе бірнеше жазбаны таңдаңыз.

#### НЕМЕСЕ

Контакт атын немесе контакт нөмірін **Кімге:** өрісіне енгізіңіз. Контакт атын енгізсеңіз, сәйкес контактілер пайда болады. Ұсынылған алушыны түртуге және бірнеше контакт қосуға болады.

- *3* Хабар енгізуді бастау үшін мәтін жолын түртіңіз.
- *4* Опциялар мәзірін ашу үшін опциясын түртіңіз. Қолжетімді опциялардың бірін таңдаңыз.
- 5 Хабар арқылы бөлісетін файлды тіркеу үшін  $\mathscr B$  белгішесін түртіңіз.
- *6* Хабарды жіберу үшін **Жіберу** пәрменін түртіңіз.

## **Сөйлесулер көрінісі**

Екінші тараппен алмастырылатын хабарлар хронологиялық тәртіппен пайда болады, сонда сөйлесуді қолайлы шолып қарауға болады.

## **Хабар алмасу параметрлерін өзгерту**

Құрылғының хабар алмасу параметрлері хабарларды дереу жіберу үшін алдын ала анықталады. Параметрлерді қалауыңызша өзгертуге болады.

 $\cdot$   $\bigcap$  >  $\bigcup$  >  $\bigcup$  > **Баптаулар** тармағын түртініз.

# **Камера**

Суретке және бейнеге түсіру және оларды бөлісу үшін камераны немесе қолкамераны пайдалануға болады.

 $\cdot$   $\bigcap$  >  $\circ$   $\circ$   $\bigcirc$  опциясын түртініз.

### **Фотосуретке түсіру**

- *1* Экрандағы нысанды жақтауға алыңыз.
- *2* Нысанның айналасындағы квадрат камераның фокусталғанын білдіреді.
- **3 Суретке түсіру үшін <br>
<b>•** Опщиясын түртіңіз. Сурет автоматты түрде галереяға сақталады.

## **Көрініс іздегіштегі камера опциялары**

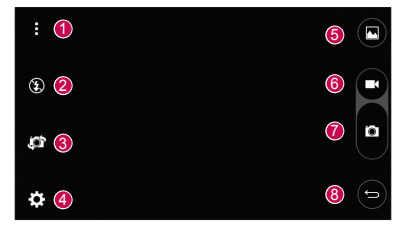

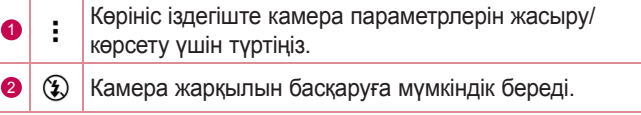

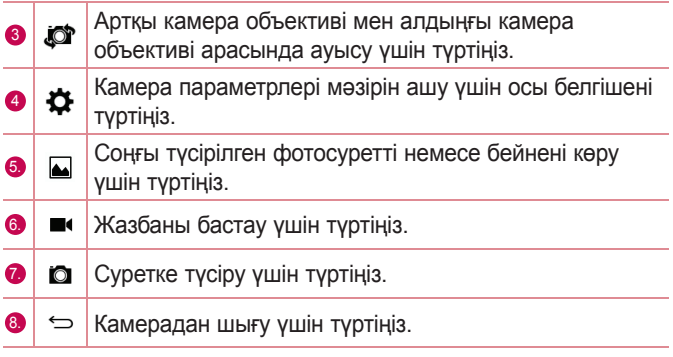

#### **ECKEPTITE**

• Суретке түсірерден бұрын қорғаныш линзаны майда талшықты шүберекпен тазалауды ұмытпаңыз. Линза бетіндегі саусақтың іздерінен бұлыңғыр суреттер шығуы мүмкін.

### **Күрделі параметрлерді пайдалану**

Камера көрініс іздегішіндегі қосымша параметрлерді көрсету үшін  $\{\hat{\heartsuit}\}$  опциясын түртіңіз. Келесі камера параметрлерін реттеу үшін әрбір белгішені түртіңіз.

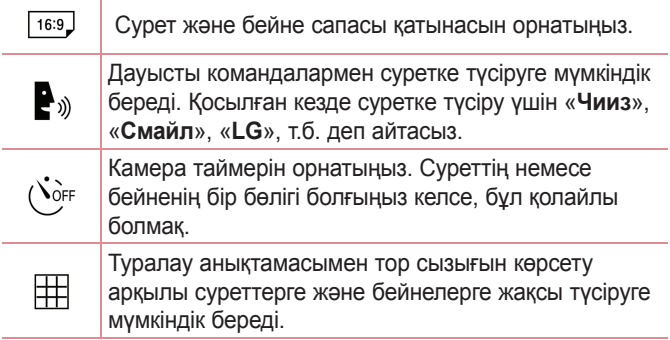

Суреттеріңіз және бейнелеріңіз сақталатын орынды белгілеңіз. **IN** (ішкі жад) және **SD** (жад картасы) арасынан таңдаңыз. Бұл мәзір SD картасы салынғанда ғана пайда болады.

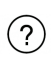

Функцияның қаншалықты жұмыс істейтінін білуге мүмкіндік береді. Бұл белгіше анықтамалық нұсқаулықты ашады.

### **Фотосуретке түсірген кезде**

Соңғы түсірілген фотосуретті көру үшін экрандағы сурет нобайын түртіңіз.

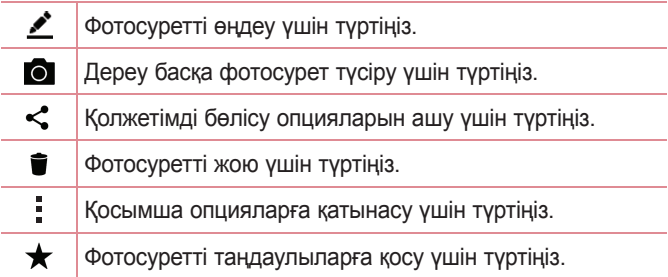

## **Бейне түсіру**

- $1 \cap \mathbb{R}$   $\Rightarrow$   $\bullet$  опциясын түртініз.
- *2* Экрандағы нысанды жақтауға алыңыз.
- **3 Бейнені жазуды бастау үшін © опциясын түртіңіз.**
- *4* Жазбаның ұзақтығы экранның үстіңгі жағынан көрсетіледі.

### **• ЕСКЕРТПЕ**

- $\cdot$  Бейне жазылып жатқанда суретке түсіру үшін  $\bullet$  белгішесін түртіңіз.
- **5 Бейнені түсіруді кідірту үшін п** белгішесін түртіңіз. Қайта **о** опциясын түртіп, жазуды жалғастыруға болады.

Қосымшалар *51*

#### НЕМЕСЕ

Жазбаны тоқтату үшін **О** опциясын түртіңіз. Бейне автоматты түрде галереяға сақталады.

### **Бейнені түсіргеннен кейін**

Соңғы түсірілген бейнені көру үшін экрандағы бейне нобайын түртіңіз.

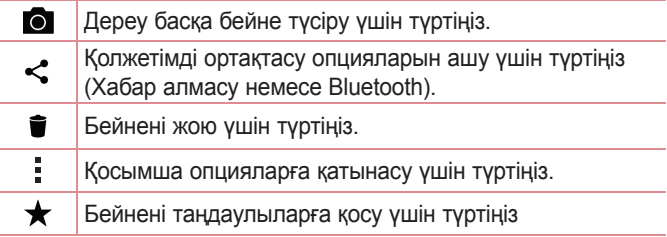

# **Галерея**

Галерея қолданбасы сақтау орнындағы суреттер мен бейнелерді, оның ішінде Камера қолданбасымен түсірілгендерді және интернет немесе басқа орындардан жүктеп алынғандарды көрсетеді.

- *1* > > опциясын түртіңіз.
- *2* Альбомды ашу және оның құрамын көру үшін оны түртіңіз. (Альбомдағы суреттер мен бейнелер хронологиялық ретпен көрсетіледі.)
- *3* Альбомдағы суретті түртіп көріңіз.

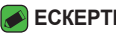

#### **ECKEPTITE**

- • Орнатылған бағдарламалық құралға байланысты кейбір файл пішімдеріне қолдау көрсетілмеуі мүмкін.
- • Кодтауына байланысты кейбір файлдар дұрыс ойнатылмауы мүмкін.

## **Суреттерді көру**

Галерея қалталардағы суреттерді көрсетеді. Электрондық пошта сияқты қосымша суретті сақтағанда, суретті қамтитын жүктеп алу қалтасы автоматты түрде жасалады. Осы сияқты, скриншотты автоматты түрде түсіру Screenshots (Скриншоттар) қалтасын жасайды.

Суреттер жасалған күні бойынша көрсетіледі. Толық экранда көру үшін суретті таңдаңыз. Келесі немесе алдыңғы суретті көру үшін солға немесе оңға жылжыңыз.

### **Фотосуреттерді өзгерту**

Фотосуретті көру кезінде  $\blacktriangleright$  опциясын түртіңіз.

### **Тұсқағаз орнату**

Фотосуретті көру кезінде суретті тұсқағаз етіп орнату немесе контактіге тағайындау үшін > **Суретті басқаша сақтау** опциясын таңдаңыз.

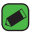

#### **ECKEPTITE**

- • Орнатылған бағдарламалық құралға байланысты кейбір файл пішімдеріне қолдау көрсетілмеуі мүмкін.
- • Егер файл өлшемі қол жетімді жадтан асса, файлдарды ашқанда қате орын алуы мүмкін.

## **Ұлғайту және кішірейту**

Суретте ұлғайту үшін келесі әдістердің біреуін пайдаланыңыз:

- Ұлғайту үшін кез келген жерде екі рет түртіңіз.
- Ұлғайту үшін суреттің кез келген орнында екі саусақты жазыңыз. Масштабты кішірейту үшін шымшыңыз немесе орнына келтіру үшін екі рет түртіңіз.

### **Бейнені ойнату**

- *1* > > опциясын түртіңіз.
- *2* Қаралатын бейнені таңдаңыз.

### **Бейне параметрлері**

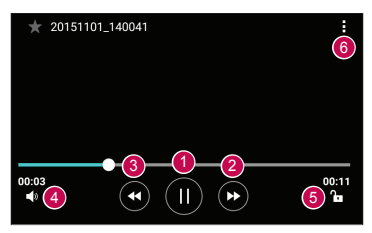

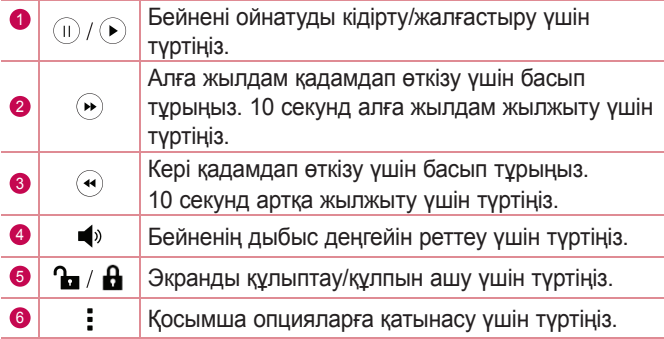

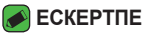

- • Бейне ойнап тұрғанда, дыбыс деңгейін реттеу үшін экранның оң жағын жоғары-төмен сырғытыңыз.
- • Бейне ойнап тұрғанда, жарықтықты түзету үшін экранның сол жағын жоғары-төмен сырғытыңыз.
- • Бейне ойнап тұрғанда, жылдам алға және кері айналдыру үшін саусағыңызды солдан-оңға қарай (немесе керісінше) сырғытыңыз.

### **Суреттерді/бейнелерді жою**

Келесі әдістердің біреуін пайдаланыңыз:

- Калта ішінде топциясын түртіп, фотосуреттер/бейнелер опциясын таңдап, **ЖОЮ** опциясын түртіңіз.
- Фотосуретті көру кезінде топциясын түртіңіз.

# **Эл. пошта**

Gmail қызметінен басқа провайдерлерден келген электрондық поштаны оқу үшін Электрондық пошта қолданбасын пайдалануға болады. Электрондық пошта қолданбасы келесі тіркелгі түрлерін қолдайды: POP3, IMAP, Microsoft Exchange (кәсіпорын пайдаланушылары үшін) және басқа тіркелгілер.

 $\cdot$   $\bigcirc$  >  $\circ$   $\circ$   $\circ$  опциясын түртіңіз.

# **Тіркелгі қосу**

Электрондық пошта қолданбасын бірінші рет ашқанда, сізге электрондық пошта тіркелгісін қосуға көмектесетін орнату шебері ашылады. Сондай-ақ, **Баптаулар** қолданбасы арқылы электрондық пошта тіркелгісін қосуға болады.

 $\cdot$  **> Баптаулар** >  $\circ$  тармағын түртіңіз.

### **Есептік жазба қалталарымен жұмыс істеу**

• > **Барлық қалталарды к...** тармағын түртіңіз. Әрбір есептік жазбада Кіріс жәшігі, VIP, Жіберіген, Жобалар және Барлық қалталарды көрсету болады. Есептік жазбаның қызмет жеткізушісі қолдайтын мүмкіндіктерге байланысты қосымша қалталар болуы мүмкін.

### **Электрондық пошта хабарын жасау және жіберу**

- *1* опциясын түртіңіз.
- *2* Хабардың мақсатты алушысының мекенжайын енгізіңіз. Мәтінді енгізу кезінде контактілер ішінен сәйкес мекенжайлар ұсынылады. Бірнеше мекенжайды енгізгенде, үтірлі нүктемен бөліңіз.
- *3* Басқа контактілерге/электрондық пошта мекенжайларына көшірмелеу немесе жасырын көшірмелеу үшін **Көшірме/Bcc** өрісін түртіңіз.
- *4* Мәтін өрісін түртіп, хабарды енгізіңіз.
- *5* Таңдалған сөздерді өзгерту үшін (қалың/көлбеу/асты сызылған/түсті) мәтін өрісін ұзақ басыңыз.
- 6 Хабармен жіберу керек файлды тіркеу үшін 2 опциясын түртіңіз.
- **7 Хабарды жіберу үшін > опциясын түртіңіз.**

### **Электрондық поштаның жалпы параметрлерін өзгерту**

• > **Баптаулар** > **Жалпы баптаулар** тармағын түртіңіз.

### **Электрондық пошта тіркелгісін жою**

• > **Баптаулар** > > **Есептік жазбаны өшіру** > Жойылатын есептік жазбаны таңдаңыз > **ШЫҒАРУ** > **ИӘ** тармағын түртіңіз.

# **Музыка**

Құрылғыңызда барлық таңдаулы әндерді ойнатуға мүмкіндік беретін музыка ойнатқышы бар.

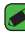

#### **B** ECKEPTNE

- • Орнатылған бағдарламалық құралға байланысты кейбір файл пішімдеріне қолдау көрсетілмеуі мүмкін.
- • Егер файл өлшемі қол жетімді жадтан асса, файлдарды ашқанда қате орын алуы мүмкін.
- • Музыкалық файлдың авторлық құқықтары халықаралық келісімдермен және мемлекеттік авторлық құқықтар туралы заңдармен қорғалуы мүмкін. Сондықтан, музыканы қайта шығару немесе көшіру үшін рұқсат немесе лицензия алу қажет болуы мүмкін. Кейбір елдерде мемлекеттік заңдар авторлық құқықпен қорғалған материалды жеке пайдалану үшін көшіруге тыйым салады. Файлды жүктеу немесе көшіру алдында тиісті елдің мұндай материалды пайдалануға қатысты мемлекеттік заңдарын қараңыз.

## **Ән ойнату**

- 1 **O** > <sup>(2)</sup> > **П** опциясын түртіңіз.
- *2* **Әндер** қойындысын түртіңіз.
- *3* Ойнатылатын әнді таңдаңыз.
- *4* Келесі параметрлер қол жетімді.

# **Әуен ойнатқышы опциялары**

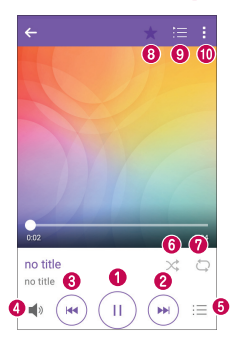

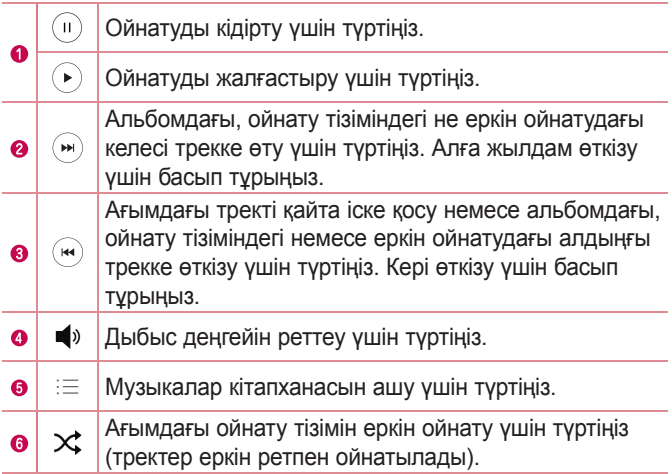

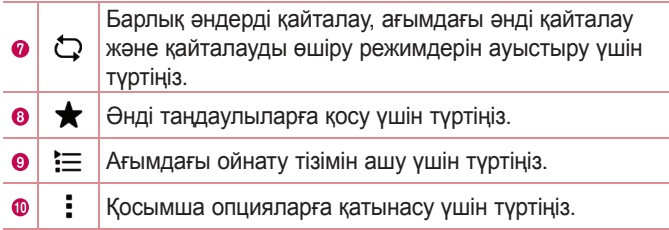

# **Сағат**

Сағат қолданбасы Оятқыштар, Таймер, Әлемдік сағат және Секундомер функцияларына өтуге мүмкіндік береді. Экран үстіндегі қойындыларды түрту арқылы немесе экранда көлденеңінен сипау арқылы осы функцияларға өтуге болады.

 $\cdot$   $\bigcirc$  >  $\circ$  >  $\mathbb{R}$  опциясын түртініз.

### **Оятқыш**

Оятқыштар қойындысы оятқыштарды орнатуға мүмкіндік береді.

- *1* **Оятқыш** қойындысын түртіңіз.
- 2 Жаңа оятқышты қосу үшін **опциясын түртіңіз.**
- *3* Параметрлерді қажетінше түзетіп, **САҚТАУ** опциясын түртіңіз.

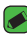

**ECKEPTITE** 

• Сонымен қатар, өңдеу үшін бар оятқышты түртуге болады.

## **Таймер**

Таймер қойындысы орнатылған уақыт өткен кезде дыбыстық сигналмен оятады.

- *1* **Таймер** қойындысын түртіңіз.
- *2* Таймерде қажетті уақытты орнатыңыз.
- *3* Таймерді іске қосу үшін **Бастау** опциясын түртіңіз.
- *4* Таймерді тоқтату үшін **Тоқта.** опциясын түртіңіз.

### **Әлемдік сағат**

Әлемдік сағат қойындысы әлем бойынша басқа қалалардағы ағымдағы уақытты тексеруге мүмкіндік береді.

- *1* **Әлемдік сағат** қойындысын түртіңіз.
- *2* опциясын түртіп, қажет қаланы таңдаңыз.

## **Секундомер**

Секундомер қойындысы құрылғыны секундомер ретінде пайдалануға мүмкіндік береді.

- *1* **Секундомер** қойындысын түртіңіз.
- *2* Секундомерді қосу үшін **Бастау** түймесін түртіңіз.
	- Айналым уақыттарын жазу үшін **Айналым** түймесін түртіңіз.
- *3* Секундомерді тоқтату үшін **Тоқта.** түймесін түртіңіз.

# **Есептегіш**

Есептегіш қолданбасы стандартты немесе ғылыми калькулятормен математикалық есептеулерді орындауға мүмкіндік береді.

- 1  $\bigcirc$  >  $\circledast$  >  $\overline{\circ}$  опциясын түртіңіз.
- *2* Сандарды енгізу үшін сандық түймелерді түртіңіз.
- *3* Қарапайым есептеулер үшін қажетті функцияны (+, –, x немесе ÷) және артынан «=» таңбасын түртіңіз.

#### **B** ECKEPTNE

–<br>• Жиынтык есептеулер үшін түймесін түртініз.

# **Күнтізбе**

Күнтізбе қолданбасы оқиғалар кестесін бақылауға мүмкіндік береді.

- $1$   $\bigcirc$  >  $\bigcirc$  >  $\bigcirc$  опциясын түртініз.
- 2 Окиға косылатын күнді түртініз. Одан кейін **феранатын** түртіңіз.

# **Диктофон**

Диктофон қолданбасы түрлі жолдармен дыбыстық файлдарды жазады.

### **Дыбыс немесе дауыс жазу**

- $1 \cap > \text{m} > 0$  опциясын түртініз.
- **2 Жазуды бастау үшін түймесін түртіңіз.**
- **3 Жазуды аяқтау үшін түймесін түртіңіз.**
- **4 Жазбаны тыңдау үшін түймесін түртіңіз.**

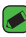

#### **B** ECKEPTITE

 $\overline{\cdot}$  Жазбаларға өтү үшін  $\textcircled{\textcircled{\textcirc}}$  түймесін түртіңіз. Сақталған жазбаларды тыңдауға болады.

# **Жүктеулер**

Бұл қосымшаны қосымшалар арқылы қандай файлдар жүктеп алынғанын көру үшін пайдаланыңыз.

 $\cdot$   $\bigcirc$  >  $\bigcirc$  >  $\bigcirc$  опциясын түртіңіз.

# **FM радио**

Құрылғыда кірістірілген FM радиосы бар, сондықтан таңдаулы стансаларыңызды реттеп, жолда тыңдауға болады.

 $\cdot$   $\bigcirc$  >  $\bigcirc$  >  $\bigcirc$  опциясын түртіңіз.

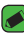

- **ECKEPTITE** 
	- • Антенна ретінде пайдалану үшін құлақаспаптарды тығу қажет.

# **LG Backup**

## **Құрылғы деректерін сақтық көшіру және қалпына келтіру туралы ақпарат**

Кез келген бағдарламалық құралды жаңартпастан бұрын сақтық көшірме файлын үнемі жасап, ішкі жад құралына сақтау отыруға кеңес беріледі. Ағымдағы сақтық көшірме файлын жад картасына сақтау кездейсоқ құрылғыңызды кездейсоқ жоғалтып, ұрлатып немесе бұзып алсаңыз, құрылғы деректерін қалпына келтіруге мүмкіндік береді.

Бұл LG сақтық көшірме қолданбасына LG құрылғысы, басқа бағдарламалық құрал немесе оперативтік жүйе нұсқалары қолдау көрсетеді. Нәтижесінде жаңа LG құрылғысын атып алған кезде, ағымдағы құрылғыдағы деректердің сақтық көшірмесін жаңа құрылғыға жасауға болады.

LG сақтық көшірме қолданбасы құрылғыға алдын ала жүктелген болса, сіз жүктеп алынған және алдын ала орнатылған қолданбаларды, бетбелгілерді, күнтізбе жазбаларын, контактілерді, басты экран параметрлерін және жүйе параметрлерін қамтитын деректердің көбінің сақтық көшірмесін жасай аласыз және оларды қалпына келтіре аласыз.

### **ЕСКЕРТУ**

• Батарея зарядының жеткіліксіздігінен сақтық көшірме жасау немесе қалпына келтіру әрекеті барысында кездейсоқ өшіп қалудан қорғау үшін әрдайым батареяны толық зарядтап отыру керек.

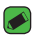

#### **ECKEPTITE**

- • Құрылғыға сақталатын барлық файлдар сақтық көшірме файлын қалпына келтірілмес бұрын жойылады. Сақтық көшірме файлын басқа орынға көшіріңіз.
- • Құрылғы деректері сақтық көшірме мазмұнымен ауыстырылатынын ескеріңіз.

# **Құрылғы деректерін сақтық көшіру**

- $1 \bigcap$  >  $\bigcirc$  >  $\bigcirc$  опциясын түртініз.
- *2* Қажетті опцияларды таңдаңыз.
	- **Құрылғылар арасындағы деректерді көшіру:** деректерді екі құрылғыдан жаңа құрылғыға көшіріңіз.
	- **Сақтық көшірме жасау және қалпына келтіру**: деректерді сақтық көшіру немесе сақтық көшірмеден қалпына келтіру.

# **Google қосымшалары**

Google қызметі көңіл көтеру, әлеуметтік желі және бизнес қосымшаларын қамтамасыз етеді. Кейбір қосымшаларға кіру үшін Google тіркелгісі сұралуы мүмкін.

Көбірек қосымша ақпаратын көру үшін әрбір қосымшаның анықтама мәзіріне кіріңіз.

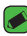

#### **ECKEPTITE**

• Кейбір қосымшалар аймаққа немесе қызмет провайдеріне байланысты қолжетімді болмауы мүмкін.

### **Google**

Элементтерді Интернетте құрылғыда жылдам іздеу.

### **Chrome**

Ақпаратты іздеп, веб-беттерді шолу.

### **Gmail**

Google Mail қызметі арқылы электрондық хабарларды жіберу және алу.

### **Карталар**

Картада орныңызды тауып, орындарды іздеу және әртүрлі орындардың орналасу ақпаратын көру.

### **YouTube**

Бейнелерді көру немесе жасау және оларды басқа пайдаланушылармен ортақ пайдалану.

### **Drive**

Контентті бұлтта сақтап, оларға кез келген жерден кіру және оны басқа пайдаланушылармен ортақ пайдалану.

### **Play Music**

Музыканы телефонда ашу, тыңдау және ортақ пайдалану.

### **Play Movies**

Құрылғыда сақталған бейнелерді көру және Play Store қолданбасынан көретін әртүрлі мазмұнды жүктеу.

### **Hangouts**

Достарыңызбен жеке немесе топтарда сөйлесу және сөйлесіп жатқанда кескіндерді, эмотикондар мен бейне қоңырауларын пайдалану.

### **Photos**

Құрылғыда сақталған және Google+ қолданбасына жүктелген фотосуреттерді, альбомдар мен бейнелерді басқару.

Қосымшалар *64*

### **Google параметрлері**

Google қызметі қамтамасыз ететін мүмкіндіктерге арналған параметрлерді конфигурациялау.

### **Дауыспен іздеу**

Кілтсөзді немесе фразаны айту арқылы элементтерді жылдам іздеу.

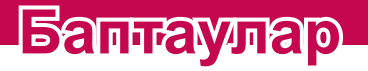

<u> Elizabeth a chuid ann an t-</u>

<u> Andrea Aonaichte ann an Comhair ann an Comhair ann an C</u>

<u> Terministan (</u>

# **Параметрлер мәзіріне қол жеткізу**

Параметрлер қолданбасы құрылғыны реттеуге және жекелендіруге мүмкіндік береді.

### **Параметрлер қолданбасын ашу**

• О опциясын түртіңіз >  $\Box$  > Жүйе баптаулары тармағын түртіп, басып тұрыңыз.

### НЕМЕСЕ

 $\cdot$   $\bigcap$  >  $\bigcirc$  >  $\bigcirc$  опциясын түртініз.

### **Көру параметрлері**

Көру режимін ауыстыру үшін • опциясын түртіңіз.

- **Теру тізімі**: тізім бойынша жоғары және төмен айналдырыңыз.
- **Қойынды көрінісі**: солға және оңға жүргізіңіз немесе қажетті қойындыны түртіңіз.

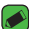

#### **ЕСКЕРТПЕ**

 $\overline{\cdot}$  Осы нұсқаулықтағы тапсырмаларды орындау нұсқаулары әдепкі көрініс параметріне негізделеді.

# **Желілер параметрлері**

# **Қос SIM карта**

Қос SIM картасының параметрлері мәзірінің параметрлерін реттеуге болады.

**Баптаулар** экранында **Желілер** қойындысы > **Қос SIM карта** тармағын түртіңіз.

- **SIM карта 1**: SIM 1 картасына арналған SIM картасының атауын және SIM картасының белгішесін өзгертуге мүмкіндік береді.
- **1-ші слотты қосу**: 1-ші SIM картасының слотын іске қосу не өшіру үшін белгілеңіз.
- **SIM карта 2**: SIM 2 картасына арналған SIM картасының атауын және SIM картасының белгішесін өзгертуге мүмкіндік береді.
- **2-ші ұяшықты белсендіру**: 2-ші SIM картасының слотын іске қосу не өшіру үшін белгілеңіз **.**
- **SIM карта түсінің тақырыбы**: қалаған түстерді таңдауға мүмкіндік береді.
- **Құнды сақтау әдісі**: телефон кітабына қосқан кезде әрбір контакт тағайындалған SIM картасымен бірге қосылады. Қоңырау шалу кезінде, сәйкес оператордың SIM картасы анықталып, әрекет сәйкес оператордың SIM картасымен аяқталады. Бұл бірдей операторды қолдану артықшылығын пайдалануға мүмкіндік береді.
- **Ұялы деректер**: деректерді ұялы байланыс желісі арқылы қосу үшін белгілеңіз.
- **Пайдаланатын SIM карта**: әдепкі деректер желісін таңдауға болады. Барлық мобильді пакет қызметтері (Веб, MMS, электрондық пошта, т.б.) осы мәнде таңдалған SIM картасын пайдаланады. Тек бір SIM картасы салынғанда, әдепкі деректер желісі салынған SIM картасы ретінде орнатылады және өзгертуге рұқсат етілмейді.
- **Деректер роумингі:** жергілікті желі аймағынан тыс роумингте болғанда ұялы деректер байланысын қолдануға мүмкіндік беру үшін құсбелгі қойыңыз.

## **Wi-Fi**

Сымсыз кіру нүктесінің (AP) аясында жоғары жылдамдықты интернетті пайдалануға болады.

**Баптаулар** экранында **Желілер** қойындысы > **Wi-Fi** тармағын түртіңіз.

- *1* Wi-Fi функциясын қосу үшін опциясын түртіңіз, одан кейін қол жетімді Wi-Fi желілерін іздей бастаңыз.
- *2* Қосылу үшін, желіні түртіңіз.
- Егер желі құлып белгішесімен қауіпсіз етілсе, қауіпсіздік кілтін немесе құпия сөз енгізу керек.
- *3* Күй жолағы Wi-Fi күйін білдіретін белгішелерді көрсетеді.

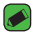

#### **B** ECKEPTITE

 $\cdot$  Erep Wi-Fi аумағында болмасаныз немесе Wi-Fi өшіп турса, құрылғы автоматты түрде ақылы мобильді деректер арқылы интернетке қосылуы мүмкін.

## **Wi-Fi Direct**

Wi-Fi Direct қолданбасы кіру нүктесінсіз Wi-Fi қосылған құрылғылар арасында тікелей байланысты қамтамасыз етеді.

• > **Қосымша Wi-Fi** > **Wi-Fi Direct** тармағын таңдаңыз.

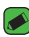

#### **B** ECKEPTNE

 $\overline{\cdot}$  Осы мәзірде болған кезде құрылғы Wi-Fi Direct құрылғылары жанындағы басқа құрылғыларға көрінеді.

## **Bluetooth**

Bluetooth — құлақаспаптар, қолсыз көлік жинақтары, Bluetooth қосулы құлақаспаптар, компьютерлер, принтерлер және сымсыз құрылғылар сияқты Bluetooth құрылғыларына сымсыз түрде қосылуға мүмкіндік беретін қысқа ауқымды байланыстар технологиясы.

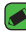

#### **ECKEPTITE**

- • Bluetooth байланыс мүмкіндігі арқылы жіберілген немесе қабылданған деректердің жоғалуына, оларды бөтен адамдардың алуына немесе дұрыс қолданбауына LG компаниясы жауап бермейді.
- • Үнемі деректерді сенімді және жақсы қорғалған құрылғылармен бөліскеніңізге және қабылдағаныңызға көз жеткізіңіз.
- • Құрылғылар арасында кедергілер болса, байланыс арақашықтығы қысқартылады.
- $\cdot$  Кейбір құрылғылар, әсіресе, Bluetooth SIG арқылы сыналмағандары немесе мақұлданбағандары құрылғыңызбен үйлесімді болмауы мүмкін.

### **Құрылғыны басқа Bluetooth құрылғысымен жұптау**

- *1* **Баптаулар** экранында **Желілер** қойындысы > **Bluetooth** тармағын түртіңіз.
- *2* Bluetooth функциясын қосу және қол жетімді Bluetooth құрылғыларын іздеуді бастау үшін опциясын түртіңіз.
	- Бұған қоса, ауқымдағы көрінетін құрылғыларды анықтау керек болса, **ІЗДЕУ** пәрменін түртіңіз.
- *3* Тізімнен жұпталатын құрылғыны таңдаңыз. Жұптастыру сәтті болған кезде құрылғы басқа құрылғыға қосылады.

### **ECKEPTINE**

- $\cdot$  Eki Bluetooth құрылғысы арасындағы жұптастыру бір реттік процесс. Жұптастыру жасалған кезде құрылғылар серіктестік анықтауды және ақпарат алмасуды жалғастырады.
- • Жұптасу режимі мен құпия код (әдетте 0 0 0 0 төрт нөл) туралы ақпаратты Bluetooth құрылғысымен бірге берілген құжаттан қараңыз.

### **Bluetooth арқылы деректер жіберу**

- *1* Контакт немесе медиа файл сияқты файл немесе элемент таңдау.
- *2* Деректерді Bluetooth арқылы жіберу үшін параметрді тандаңыз.
- *3* Bluetooth қосылатын құрылғыны іздеңіз және жұптаңыз.

### **B** ECKEPTITE

• Басқа Bluetooth үйлесімді құрылғылардың түрлі сипаттамалары мен мүмкіндіктеріне байланысты дисплей мен операциялар әр түрлі болуы мүмкін және тасымалдау немесе алмасу сияқты функциялар барлық Bluetooth үйлесімді құрылғылармен істемеуі мүмкін.

### **Bluetooth арқылы деректер алу**

- *1* **Баптаулар** экранында **Желілер** қойындысы > **Bluetooth** тармағын түртіңіз.
- **2 Bluetooth функциясын қосу үшін түртіңіз.**
- *3* Жіберу құрылғысынан жұптастыру талпынысын қабылдауға сұрау аласыз. **ҚАБЫЛДАУ** опциясының таңдалғанын тексеріңіз.

### **Ұялы деректер**

Деректер қолданысын көрсетеді және құрылғының деректер қолдану шегін орнатады.

• Құрылғыңыздағы деректер қосылысын қосу немесе өшіру үшін опциясын түртіңіз. Бұл құрылғыңыздағы деректердің қолданылуын басқаруға мүмкіндік береді. Деректердің орнына Wi-Fi желі қосылымын пайдалануға болады.

# **Қоңырау баптаулары**

Әр түрлі қоңырау параметрлерін конфигурациялауға мүмкіндік береді.

**Баптаулар** экранында **Желілер** қойындысы > **Қоңырау баптаулары** тармағын түртіңіз.

**[SIM карта 1/SIM карта 2** қойындысы**]**

- **Дауыс поштасы**: оператордың дауыс поштасы қызметін таңдауға мүмкіндік береді.
- **Бекітілген теру нөмірлері**: телефоннан қоңырау шалуға болатын нөмірлердің тізімін басқаруға және жасауға мүмкіндік береді. Осы үшін оператордан алынатын PIN2 коды қажет болады. Іске қосылса, телефоннан тек тізімде бекітілген теру нөмірлеріне қоңырау шалуға болады.
- **Қоңырауды бұру**: қоңырауды бұру функциясын орнатуға болады.
- **Қоңырауға тыйым салу**: кіріс, шығыс немесе халықаралық қоңырауларды құлыптайды.
- **Қоңырау ұзақтығы**: қоңыраулар ұзақтығын, оның ішінде соңғы қоңырауды, шалынған қоңырауларды, қабылданған қоңырауларды және барлық қоңырауларды көру.
- **Қосымша баптаулар**: **Қоңырау шалушының ұқсатқышы** немесе **Қоңырауды күттіру**, т.б. сияқты келесі параметрлерді өзгертуге мүмкіндік береді.

**[Ортақ** қойындысы**]**

- **Зерделі қайта жіберу**: SIM1 картасы бос болмаса, SIM2 қоңырауларын және керісінше қабылдауға болады.
- **Кіріс қоңырауының қалқымасы**: қолданба пайдаланылып жатқанда кіріс қоңырауының қалқымалы терезесін көрсетеді.
- **Қоңырауды ажырату**: қоңырауды қабылдамау функциясын орнатуға болады.
- **Хабармен бірге қабылдамау**: қоңырауды қабылдамау қажет болса, осы функцияны пайдаланып жылдам хабар жіберуге болады. Бұл жиналыс кезінде қоңырауды қабылдамау керек болған жағдайда пайдалы.
- **Автоматты жауапшы**: қосылған хэндсфри құрылғысы кіріс қоңырауға автоматты түрде жауап берместен бұрынғы уақытты белгілейді.
- **Қосылым дірілі**: екінші тарап қоңырауға жауап бергенде телефонды дірілдетеді.
- **Белгісіз нөмірлерді сақтау**: қоңыраудан кейін белгісіз нөмірлерді контактілерге сақтау.
- **Қуат пернесі қоңырауды аяқтайды**: қоңырауларды аяқтау үшін қуат пернесін пайдалануға мүмкіндік береді.
- **Кіріс қоңырауы күтуде**: келген қоңыраулардың дыбысын өшіру мақсатында телефонды жабуға мүмкіндік беру үшін құсбелгі қойыңыз.

### **Басып шығару**

Android құрылғысымен бірдей Wi-Fi желісіне жалғанған принтермен кейбір экрандардағы мазмұнды (Chrome браузерінде көрсетілген веб-беттер сияқты) басып шығаруға мүмкіндік береді.

**Баптаулар** экранында **Желілер** қойындысы > **Тарату және Қосылу** > **Басып шығару** тармағын түртіңіз.

### **USB-модем**

Интернет байланысын USB кабелі арқылы компьютермен бөлісуге мүмкіндік береді.

- *1* Құрылғыны компьютерге USB кабелімен жалғаңыз.
- *2* **Баптаулар** экранында **Желілер** қойындысы > **Модем ретінде пайдалану** тармағын түртіңіз.
- **3 USB-модем мүмкіндігін қосу үшін белгішесін түртіңіз.**

# **Wi-Fi ену нүктесі**

Сондай-ақ, құрылғы кең жолақты қосылымын қамтамасыз ету үшін құрылғыны пайдалануға болады. Кіру нүктесін жасау және байланыспен бөлісу.

**Баптаулар** экранында **Желілер** қойындысы > **Модем ретінде пайдалану** тармағын түртіңіз

- **1 Wi-Fi ену нуктесін қосу үшін**  $\circ$  **6 белгішесін түртіңіз.**
- *2* SSID параметрін, қауіпсіздік түрін, құпия сөзді және басқа кіру нүктесі опцияларын өзгерту үшін «Wi-Fi ену нүктесін орнату» түймесін түртіңіз.

## **Bluetooth байланыстырылды**

Bluetooth мүмкіндігі арқылы басқа құрылғыларға қосуға мүмкіндік береді.

- **Баптаулар** экранында **Желілер** қойындысы > **Модем ретінде пайдалану** тармағын түртіңіз.
- Қосылымды Bluetooth байланыстыру мүмкіндігі арқылы ортақ пайдалану мақсатында Bluetooth байланыстыру мүмкіндігін қосу үшін **Фелгішесін түртіңіз.**

# **Ұшақ режимі**

Қоңыраулар шалуға немесе қабылдауға не болмаса деректерді пайдалануға тыйым салынған аумақта болғанда ойындар және музыка сияқты құрылғы функцияларының көпшілігін пайдалануға мүмкіндік береді. Құрылғыны ұшақ режиміне орнатқанда қоңырауларды жіберу немесе қабылдау, не болмаса онлайн деректерге қол жеткізу мүмкін болмайды. **Баптаулар** экранында **Желілер** қойындысы > **Қосымша** > **Ұшақ режимі** тармағын түртіңіз.

# **VPN**

Құрылғыдан корпоративтік желі сияқты қауіпсіз жергілікті желі ішіндегі ресурстарға қосылуға және оларды ашуға мүмкіндік беретін виртуалды жеке желілерді (VPN) қосуға, орнатуға және басқаруға болады.

**Баптаулар** экранында **Желілер** қойындысы > **Қосымша** > **VPN** тармағын түртіңіз.

## **Мобильді желілер**

Бұл мәзір **Желі режимі**, **Кіру нүктесінің аттары**, т.с.с әр түрлі желі параметрлерін реттеуге мүмкіндік береді.

**Баптаулар** экранында **Желілер** қойындысы > **Қосымша** > **Мобильді желілер** тармағын түртіңіз.

# **Дыбыс & Ескерту параметрлері**

Құрылғыдағы әртүрлі дыбыстар үшін параметрлерді өзгертуге мүмкіндік береді.

**Баптаулар** экранында **Дыбыс & Ескерту** қойындысын түртіңіз.

- **Дыбыс пішіні**: телефонның дыбыс профилін орнатуға мүмкіндік береді.
- **Дыбыс деңгейі**: қажеттіліктеріңізге және ортаңызға сай келетіндей құрылғының дыбыс деңгейі параметрлерін реттеңіз.
- **SIM1/2 рингтон**: қоңыраулар үшін қоңырау үндерін орнатуға мүмкіндік береді. Сонымен қатар, қоңырау үндерін қосуға және жоюға болады.
- **Дірілі бар дыбыс**: қоңырау соғылғанда қоңырау үнімен бірге құрылғының дірілдеуі үшін қосыңыз.
- **SIM1/2 Діріл түрі**: діріл түрін таңдауға мүмкіндік береді.
- **Кедергілер**: хабарландырулардың әрекетті кедергілердің алдын алу кестесін орнатуға мүмкіндік береді. «Тек басым» опциясы орнатылғанда белгілі бір мүмкіндіктердің әрекетті үзуге рұқсат етуді орната аласыз.
- **Экранды құлыптау**: құлыптау экранында хабарландыруларды көрсету немесе жасыру керектігін таңдауға мүмкіндік береді.
- **Қосымшалар**: ескертулер көрсетуден және басымдылық орнатудан қорғайтын жеке қосымшалар ескертулерін орнатуға мүмкіндік береді.

### **Қосымша параметрлер**

Басқа дыбыс және ескерту параметрлерін орнатуға мүмкіндік береді.

**Баптаулар** экранында **Дыбыс & Ескерту** қойындысы > **Қосымша** тармағын түртіңіз.

- **SIM1/2 Ескерту дыбыстары**: хабарландыру дыбысын орнатуға мүмкіндік береді. Сонымен қатар, ескерту дыбыстарын қосуға және жоюға болады.
- **Дыбыс әсерлері**: бұл мәзір теру тақтасында нөмірлерді түрту кезінде, экрандағы опцияларды және тағы басқа таңдау кезінде үндердің естілуін таңдауға мүмкіндік береді.
- **Хабарламалар/қоңыраулар -дың дауысты хабарлаулары**: құрылғының кіріс қоңырауларды және хабар оқиғаларын автоматты түрде оқуға мүмкіндік береді.

# **Дисплей параметрлері**

## **Өзіндік бет экраны**

Негізгі экран параметрлерін орнатуға мүмкіндік береді.

**Баптаулар** экранында **Дисплей** қойындысы > **Өзіндік бет экраны** тармағын түртіңіз.

- **Негізгіні таңдау**: қажетті Жұмыс үстелінің тақырыбын таңдаңыз.
- **Тақырып**: құрылғыңыз үшін экран тақырыбын орнатады. Жаңа тақырыптарды LG SmartWorld сайтынан жүктеп алуға болады.
- **Тұсқағаз**: негізгі экранда пайдаланылатын тұсқағазды орнатады.
- **Экран әсері**: Бір негізгі экран кенебінен келесіге жанап өткенде көрсетілетін әсер түрін таңдаңыз.
- **Негізгі экран айналымына рұқсат ету**: негізгі экранды үздіксіз айналдыруға рұқсат ету үшін қосыңыз (соңғы экраннан кейін бірінші экранға өту).
- **Анықтама**: негізгі экран үшін анықтамалық ақпаратты көрсетеді.

### **Экранды құлыптау**

Экранды құлыптау параметрлерін орнатуға мүмкіндік береді. **Баптаулар** экранында **Дисплей** қойындысы > **Экранды құлыптау** тармағын түртіңіз.

- **Экран құлпын таңдау**: құрылғыңызды қорғайтын экран құлпының түрін орнатуға мүмкіндік береді.
- **Smart Lock:** құрылғыны сенімді құрылғымен не сенімді орында құлыптанбаған күйінде ұстауды орнатады. Егер қосымша ақпарат керек болса**, Құрылғыны құлыптау және құлпын ашу** ішіндегі **Smart Lock** бөлімін қараңыз.
- **Экран әсері**: құлып экранын жүргізу кезінде пайдаланылатын әсерді орнатады.
- **Тұсқағаз**: экранды құлыптау бетінде көрсетілетін тұсқағазды таңдаңыз.
- **Сілтемелер**: құлыптау экранында қолдануға болатын белгішелерді таңдауға мүмкіндік береді.
- **Телефон жоғалған жағдайдағы байланысу ақпараты**: телефон жоғалған жағдайда құлыптау экранында иесі туралы ақпаратты көрсетуге мүмкіндік береді.
- **Құлыптау таймері**: экранның күту уақыты аяқталғаннан экранның автоматты түрде құлыпталуына дейін қалған уақыт мөлшерін орнатуға мүмкіндік береді.
- **Қуат түймесі дереу құлыптайды**: Қуат/құлып пернесі басылғанда экранды бірден құлыптау үшін белгілеңіз. Бұл параметр құлыптау таймерінің параметрін болдырмайды.

# **Негізгі сенсорлы түймешіктер**

Барлық экрандардың төменгі жағында көрсетілетін негізгі экранның сенсорлы түймелерін орнатыңыз. Қай түймелер көрсетілетінін, жолақтағы орнын және қалай көрінетінін орнатыңыз.

**Баптаулар** экранында **Дисплей** қойындысы > **Негізгі сенсорлы түймешіктер** тармағын түртіңіз.

### **Қосымша дисплей параметрлері**

Басқа дисплей параметрлерін орнатуға мүмкіндік береді. **Баптаулар** экранында **Дисплей** қойындысы тармағын түртіңіз.

- **Шрифт түрі**: қажетті қаріп түрін таңдаңыз.
- **Шрифт өлшемі:**: қажетті қаріп өлшемін таңдаңыз.
- **Жарықтығы**: сырғытпа көмегімен экран жарықтығын реттеңіз.
- **Экранды автоматты бұру**: құрылғыны айналдырғанда бағдарды автоматты түрде ауыстыру үшін орнатыңыз.
- **Экран жарығының өшу уақыты**: экран автоматты түрде өшірілместен бұрынғы уақыт кідірісін орнатыңыз.
- **Daydream функциясы**: құрылғы қондырмаға салынғанда және/немесе зарядталып жатқанда ұйқы режиміндегі кезін көрсету үшін экран сақтағышты таңдаңыз.
- **Қозғалыс сенсорын мөлшерлеу**: сенсордың еңкейту және жылдамдық дәлдігін жақсартуға мүмкіндік береді.

# **Баптаулар параметрлер**

### **Тіл мен пернетақта**

Мәтін енгізу параметрлерін өзгертуге мүмкіндік береді. Құрылғыдағы мәтін және экрандағы пернетақтаны реттеу оған қоса сөздігіне қосылған сөздер үшін тілді таңдаңыз.

**Баптаулар** экранында **Баптаулар** қойындысы > **Тіл мен пернетақта** тармағын түртіңіз.

- **Тіл:** телефонда пайдаланылатын тілді таңдаңыз.
- **Ағымдағы пернетақта**: ағымдағы пернетақта түрін таңдауға мүмкіндік береді.
- **LG пернетақтасы**: LG пернетақтасының параметрлерін өзгертіңіз.
- **Google дауыспен теру**: деректер енгізу мақсатында Google дауыспен теру мүмкіндігін таңдау үшін қосыңыз. Google дауыстық параметрлерін өзгерту үшін «Параметрлер» белгішесін түртіңіз.
- **Дауыспен іздеу**: Дауыспен іздеу параметрлерін реттеу үшін түртіңіз.
- **Мәтінді сөзге айналдыру шығысы**: мәтінді сөзге түрлендіру нәтижесінің таңдаулы механизмін немесе жалпы параметрлерін орнату үшін түртіңіз.
- **Меңзердің жылдамдығы**: меңзер жылдамдығын реттеңіз.
- **Кері қайтару түймелері:** оң жақтағы негізгі түймені пайдалану үшін тінтуір түймелерін кері өзгертіңіз.

## **Орналасу жері**

Орналасқан орны қызметін қосыңыз, құрылғыңыз Wi-Fi және құрылғы желілерін қолданып орналасқан жерді жобалап анықтайды. Бұл опцияны таңдағанда, сізден Google компаниясының осы қызметтерді көрсеткенде орныңызды пайдалануына келісесіз бе, сол сұралады.

**Баптаулар** экранында **Баптаулар** қойындысы > **Орналасу жері** тармағын түртіңіз.

- **Режимі**: ағымдағы орын туралы ақпаратты анықтау әдісін орнатады.
- **Камера**: суреттерге немесе бейнелерге орын бойынша тег қою үшін қосыңыз.
- **Google Орындap тарихы**: Google және оның өнімдері тарапынан ашылғандай орын ақпараты параметрлерін таңдауға мүмкіндік береді.

### **Есептік жазбалар & синхрондау**

Google және басқа қолдау көрсетілетін тіркелгілерді қосу, жою және басқару үшін осы мәзірді пайдаланыңыз. Сондай-ақ, бұл параметрлерді барлық қосымшалардың деректерді жеке кестелерінде жіберу, қабылдау және қадамдастыру жолын және барлық қосымшалардың пайдаланушы деректерін автоматты түрде қадамдастыра алатындығын басқару үшін пайдаланасыз.

Gmail, Calendar және басқа қосымшаларда да деректерді қадамдастырудың жеке жолдары болуы мүмкін; мәліметтерді сол қосымшалардағы бөлімдерден қараңыз.

**Баптаулар** экранында **Баптаулар** қойындысы > **Есептік жазбалар & синхрондау** тармағын түртіңіз.

- **Деректерді автоматты түрде қадамдастыру**: құрылғыға қосылған барлық есептік жазбаларды автоматты түрде синхрондау үшін осы опцияны қосыңыз.
- **ЕСЕПТІК ЖАЗБАЛАР**: барлық қосылған есептік жазбаларды көрсетеді. Басқару және/немесе көру үшін біреуін түртіңіз.
- **ЕСЕПТІК ЖАЗБА ҚОСУ**: жаңа тіркелгі қосу үшін түртіңіз.

# **Қол жетімділік**

Құрылғыда орнатылған арнайы мүмкіндіктер қосылатын модульдерін реттеу үшін Арнайы мүмкіндіктер параметрлерін пайдаланыңыз.

**Баптаулар** экранында **Баптаулар** қойындысы > **Қол жетімділік** тармағын түртіңіз.

- **Көру:** көру мүмкіндігі шектеулі адамдар опцияларын орнатады.
	- *-* **TalkBack:** көзі нашар көретін адамдарға ауызша жауап беріп көмектесетін Talkback функциясын орнатуға мүмкіндік береді.
	- *-* **Хабарламалар/қоңыраулар -дың дауысты хабарлаулары**: кіріс қоңыраулар мен хабарлардың автоматты айтылған дабылдарын ести алу үшін қосыңыз.
	- *-* **Экрандағы көлеңкелер**: экранды қараңғылау контрастқа орнату үшін қосыңыз.
	- *-* **Шрифт өлшемі:**: қаріп өлшемін орнатады.
	- *-* **Сенсорлы ұлғайту**: экранды үш рет түрту арқылы үлкейту және кішірейтуге мүмкіндік береді.
	- *-* **Экран түсін керу қайтару**: экран мен мазмұнның түстерін алмастыру үшін қосыңыз.
	- *-* **Экран түсінің сүзгісі**: экран мен мазмұн түстерін өзгертуге мүмкіндік береді.
	- *-* **Қуат пернесі қоңырауды аяқтайды**: Қуат/Құлып кілтін орнату пернесімен дауысты қоңырауларды аяқтау үшін қосыңыз**.**
- **Есту:** есту мүмкіндігі шектеулі адамдар опцияларын орнатады.
	- *-* **Тақырып:** есту мүмкіндігі нашар адамдарға тақырып параметрлерін реттеуге мүмкіндік береді.
	- *-* **Жыпылықтайтын ескертулер**: келген қоңыраулар мен ескертулерге жыпылықтайтын ету үшін қосыңыз.
	- *-* **Барлық дыбыстарды өшіру**: құрылғының барлық дыбысын өшіру үшін қосыңыз.
- *-* **Аудио түрі**: аудио түрін орнатады.
- *-* **Дыбыс балансы**: дыбыс бағытын орнатады. Орнату үшін сырғыту жолағындағы сырғытпаны жылжытыңыз.
- **Қозғауыш және тану мүмкіндігі:** қозғауыш мүмкіндіктері шектеулі адамдар опцияларын орнатады.
	- *-* **Түртуге жауап беру уақыты**: түрту және жауап беру уақытын орнатады.
	- *-* **Touch assistant**: жалпы әрекеттермен оңай өткізетін сенсорлық тақтаны көрсетеді.
	- *-* **Экран жарығының өшу уақыты**: экран өшерден бұрын уақыт мөлшерін орнатады.
	- *-* **Басқару аймақтарын түрту**: сенсорлық әрекеттерді экранның бір аумағында шектеу үшін сол экранның аумағын таңдауға мүмкіндік береді.
- **Мәтінің арнайы мүмкіндіктері:** Негізгі түймесін үш рет басқан кезде таңдалған мүмкіндіктерге жылдам өтуге мүмкіндік береді.
- **Экранды автоматты бұру**: құрылғының бағдарына байланысты (портрет немесе альбомдық) құрылғының экранды бұруға мүмкіндік беруі үшін қосыңыз.
- **Switch Access**: пернетақта пернелері сияқты жұмыс істейтін бір немесе бірнеше қосқыш арқылы құрылғымен байланысуға мүмкіндік береді. Бұл мәзір құрылғымен тікелей байланыстан қорғайтын мобильділік шектеулері бар пайдаланушыларға пайдалы болуы мүмкін.

# **Жылдам перне**

Экран өшіп немесе құлыптанып тұрғанда **Дыбыс деңгейі пернелерін** басып тұрып, қолданбаларға жылдам өтіңіз. **Баптаулар** экранында **Баптаулар** қойындысы > **Жылдам перне** тармағын түртіңіз.

• Tүcipу+ мүмкіндігін қосу үшін экран қосылып тұрғанда **Дыбыс деңгейі пернелерінің** екеуін де басып, ұстап тұрыңыз.

• Экран өшкен не құлыпталған кезде Камера қолданбасын қосу үшін **Дыбыс деңгейі перенелерінің** бірін екі рет басыңыз.

# **Қауіпсіздік**

Құрылғы мен оның деректерін қорғауға көмектесу жолын конфигурациялау үшін осы мәзірді пайдаланыңыз.

**Баптаулар** экранында **Баптаулар** қойындысы > **Қауіпсіздік** тармағын түртіңіз.

- **Мазмұнды құлыптау**: QuickMemo+ үшін жазбаларды құлыптауға арналған құлыптау түрлерін таңдаңыз.
- **Телефонды шифрлау**: қауіпсіздік үшін құрылғыдағы деректерді шифрлауға мүмкіндік береді. Құрылғыны қосқан сайын оны шифрсыздандыру үшін PIN кодын немесе құпия сөзді енгізу қажет болады.
- **SD карта сақтау орнын шифрлау**. SD картасы жадын шифрлауға және деректерді басқа құрылғылар үшін қол жетімді емес етіп шифрлаңыз.
- **SIM карта құлпын орнату**: SIM картасын құлыптау үшін PIN кодын орнатады және PIN кодын өзгертуге мүмкіндік береді.
- **Құпия сөзді көрсетіп теру**: не енгізгеніңізді көре алу үшін енгізу кезінде құпия сөздердің әрбір таңбасын қысқа көрсету үшін қосыңыз.
- **Құрал басқарушылар**: телефон әкімшілерін көру немесе ажырату.
- **Белгісіз көздер**: Play Store қызметінен алынбаған қосымшаларды орнатуға рұқсат етіңіз.
- **Қолданбаларды растау**: зиян келтіруі мүмкін қосымшаларды орнатудан бұрын рұқсат етпеу немесе ескерту.
- **Сақтау орнының түрі**: сақтау орнының түрін көрсетеді.
- **Сертификатты басқару:** қауіпсіздік куәліктерін басқаруға мүмкіндік береді.
- **Trust agents**: экранның құлпын ашпастан пайдаланылатын қосымшаларды таңдаңыз.
- **Контактілі экран**: контактілі экран арқылы белгілі бір қосымша экранын көрсететін етіп құрылғыны қосуға болады.
- **Қолдану қатынасы бар қолданбалар**: құрылғыда қолданбаларды пайдалану ақпаратын көруге мүмкіндік береді.

## **Күн мен уақыт**

Күн мен уақыттың көрсетілу жолының таңдауларын орнатыңыз.

**Баптаулар** экранында **Баптаулар** қойындысы > **Күн мен уақыт** тармағын түртіңіз.

# **Сақтау орны**

Құрылғыдағы пайдаланылған және қолжетімді ішкі жадыны бақылауға болады.

**Баптаулар** экранында **Баптаулар** қойындысы > **Сақтау орны** тармағын түртіңіз.

#### **ІШКІ САҚТАУ ОРНЫ**

• **Жалпы орын**: мәтін және түспен кодталған гистограмма пішінінде (пайдаланбаған орын сұр түсті болады) құрылғының ішкі жадындағы жалпы бос орынды және қолжетімді бос орынды көрсетеді. Тиісті қосымшалар және олармен пайдаланылатын бос орын мөлшері әрбір құрылғы пайдаланушысы астында тізімделеді.

#### **SD КАРТАСЫ**

- **Жалпы орын**: жад картасындағы жалпы бос орын мөлшерін және қалған қолжетімді бос орынды көрсетеді.
- **SD картасын салыңыз/шығару**: SD картасын орнатуға және шығаруға мүмкіндік береді.

• **SD картасын өшіру**: SD картасындағы барлық деректерді өшіруге мүмкіндік береді.

### **Батарея және энергия сақтау**

Ағымдағы батарея күйін, сондай-ақ қалған заряд пен зарядтау күйін көрсетеді.

**Баптаулар** экранында **Баптаулар** қойындысы > **Батарея және энергия сақтау** тармағын түртіңіз.

- **Батареяны қолдану**: батареяны қолдану деңгейін және батареяны қолдану мәліметтерін көрсетеді. Егжей-тегжейлі ақпаратты көру үшін элементтердің біреуін түртіңіз.
- **Күй жолағындағы батарея қуатының пайызы**: батарея белгішесінің жанындағы күй жолағынан батарея зарядының пайыздық көрсеткішін көрсету үшін белгілеңіз.
- **Батарея сақтаушы**: қосу немесе өшіру үшін Батарея сақтаушы қосқышын түртіңіз. Батарея сақтаушыны автоматты түрде қосатын батарея зарядының пайыздық деңгейін орнатады.

# **Қосымшалар**

Құрылғыға орнатылған қолданбалар туралы мәліметтерді көруге, олардың деректерін реттеуге және оларды тоқтатқызуға мүмкіндік береді.

**Баптаулар** экранында **Баптаулар** қойындысы > **Қосымшалар** тармағын түртіңіз.

## **Әдепкі хабар алмасу қолданбасы**

Бұл мәзір әдепкі хабарлар қолданбасы ретінде қолданылатын хабарлар қолданбасын таңдауға мүмкіндік береді.

**Баптаулар** экранында **Баптаулар** қойындысы > **Әдепкі хабар алмасу қолданбасы** тармағын түртіңіз.

# **Сақтық көшірме және қайта орнату**

Параметрлер мен деректерді басқару үшін параметрлерді өзгертіңіз.

**Баптаулар** экранында **Баптаулар** қойындысы > **Сақтық көшірме және қайта орнату** тармағын түртіңіз.

- **LG Backup**: барлық ақпараттың сақтық көшірмесін құрылғыңызға сақтайды және оны деректер жоғалғанда немесе ауыстырғанда қалпына келтіреді. Егер қосымша ақпарат керек болса, **Қосымшалар** ішінен **LG Backup** бөлімін қараңыз.
- **Деректерге резервтік көшірме жасау**: Google серверлеріне қосымша деректері, Wi-Fi құпия сөздері мен басқа параметрлердің сақтық көшірмелерін жасау.
- **Сақтық көшірме тіркелгісі**: ақпаратты сақтық көшіруге пайдаланылатын ағымдағы есептік жазбаны көрсетеді.
- **Автоматты түрде қайта орнату**: қосымшаны қайта орнатып жатқанда, сақтық көшірмесі жасалған параметрлер мен деректерді қалпына келтіріңіз.
- **Зауыттық деректерді қалпына келтіру**: параметрлерді зауыттық әдепкі мәндеріне қайтарады және барлық деректерді жояды. Егер құрылғыны осы әдіспен қалпына келтірсеңіз, сізден алғашқы рет Android жүйесін қосқанда сұралған ақпаратты қайта енгізуіңізді сұрайды.

# **Телефон ақпараты**

Құқықтық ақпаратты қарап, құрылғы күйін және бағдарламалық құралдарды тексеріңіз және бағдарламалық құралды жаңартыңыз.

**Баптаулар** экранында **Баптаулар** қойындысы > **Телефон ақпараты** тармағын түртіңіз.

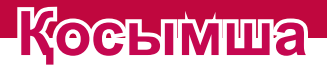

<u> Estados de Santo de Santo de Santo de Santo de Santo de Santo de Santo de Santo de Santo de Santo de Santo d</u>

<u> Andrew Hermann (d. 1989)</u>

# **Құрылғының бағдарламалық құралын жаңарту**

#### **LG құрылғысының бағдарламалық құралын Интернеттен жаңарту**

Бұл функцияны пайдалану туралы қосымша ақпарат алу үшін <http://www.lg.com/common/index.jsp>  $\rightarrow$  сайтына кіріп, елді және тілді таңдаңыз.

Осы мүмкіндікті пайдаланып, құрылғының

микробағдарламасын қызмет көрсету орталығына бармастан, ыңғайлы түрде интернет арқылы ең соңғы нұсқасына жаңартуға болады. Бұл мүмкіндік LG құрылғыңыз үшін жаңарақ микробағдарлама нұсқасын қол жетімді еткенде ғана қол жетімді болады.

Құрылғының микробағдарламасын жаңарту кезінде пайдаланушының толық назары қажет болатындықтан, жалғастырмас бұрын, әр қадамда пайда болатын нұсқаулар мен ескертпелерді тексеріңіз. Жаңарту кезінде USB деректер кабелін алу құрылғыны қатты зақымдауы мүмкін екенін ескеріңіз.

#### **B** ECKEPTILE

• LG компаниясы микробағдарлама жаңартуларын өз қалауы бойынша тек таңдаулы үлгілерге қол жетімді ету құқығын өзінде қалдырады және микробағдарламаның ең соңғы нұсқасы телефондардың барлық үлгілері үшін қол жетімді болатынына кепілдік бермейді.

### **LG құрылғысының бағдарламалық құралын сымсыз (OTA) стандарты арқылы жаңарту**

Бұл мүмкіндік құрылғының микробағдарламасын OTA арқылы, USB деректер кабелімен қосусыз ыңғайлы жаңартуға мүмкіндік береді. Бұл мүмкіндік LG құрылғыңыз үшін жаңарақ микробағдарлама нұсқасын қол жетімді еткенде ғана қол жетімді болады.

Алдымен құрылғыдағы бағдарламалық құрал нұсқасын тексеру керек: **Баптаулар** > **Баптаулар** қойындысы > **Телефон ақпараты** > **Ортақ** қойындысы > **Жаңарту орталығы** > **БҚ жаңартпасы** > **Жаңартуды қазір тексеру**.

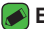

#### **B** ECKEPTNE

- • Ішкі құрылғы қоймасындағы жеке деректеріңіз—соның ішінде Google есептік жазбаңыз бен барлық басқа есептік жазбаларыңыз туралы ақпарат, жүйе/қолданба деректері мен параметрлері, барлық жүктеп алынған қолданбалар және DRM лицензияңыз — құрылғының бағдарламалық құралын жаңарту процесі кезінде жоғалуы мүмкін. Сондықтан, LG компаниясы құрылғыңыздың бағдарламасын жаңартпастан бұрын жеке деректердің сақтық көшірмесін жасауды ұсынады. LG компаниясы жеке деректердің жоғалуына жауапты болмайды.
- • Бұл мүмкіндік желі қызметінің провайдеріне, аймаққа немесе мемлекетке байланысты.

# **ЖҚС**

Бұл тарауда құрылғыны пайдаланғанда кездесуіңіз мүмкін кейбір ақаулар тізілген. Кейбір ақаулар қызмет көрсетушіге хабарласуды талап етеді, алайда көбінесе оларды өз бетіңізше түзетуге болады.

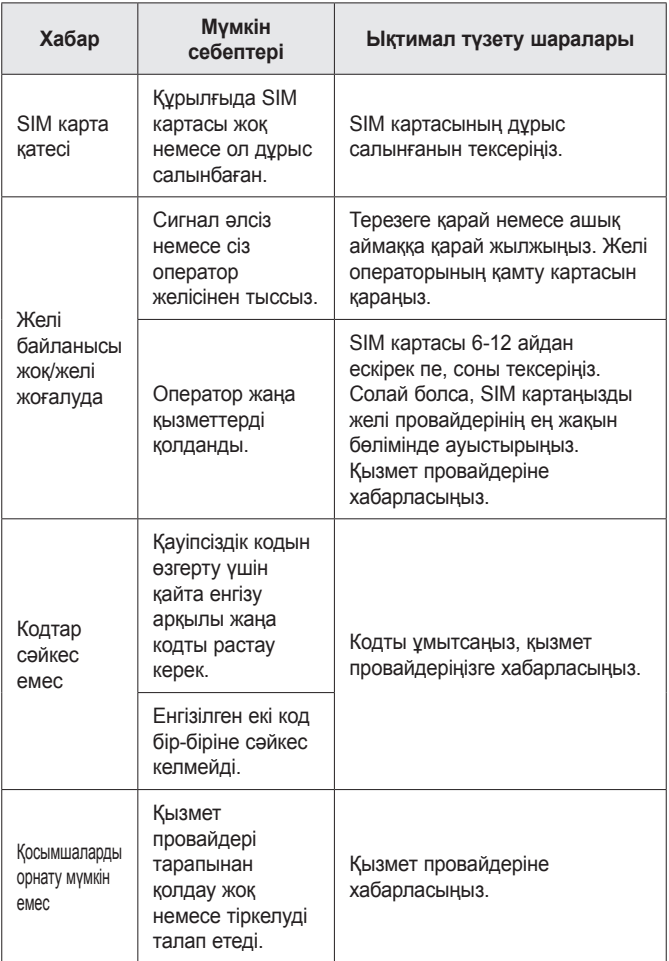

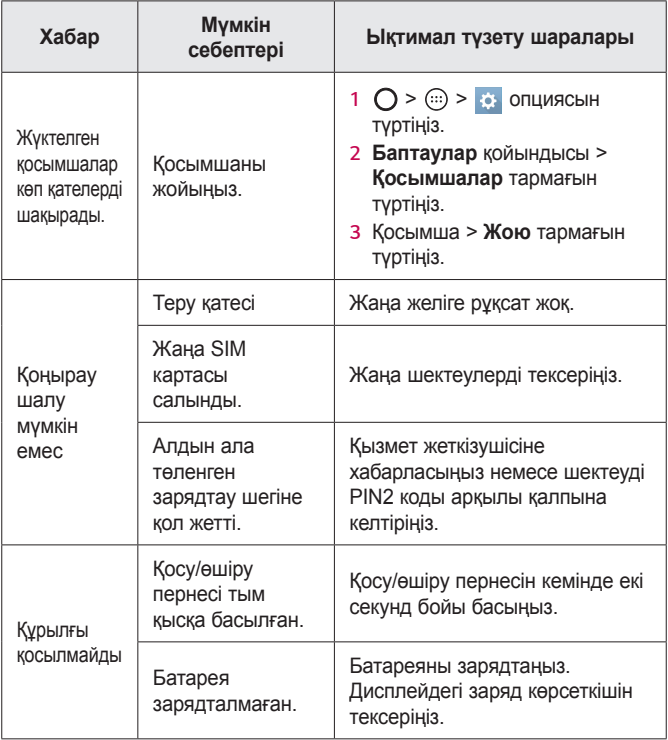

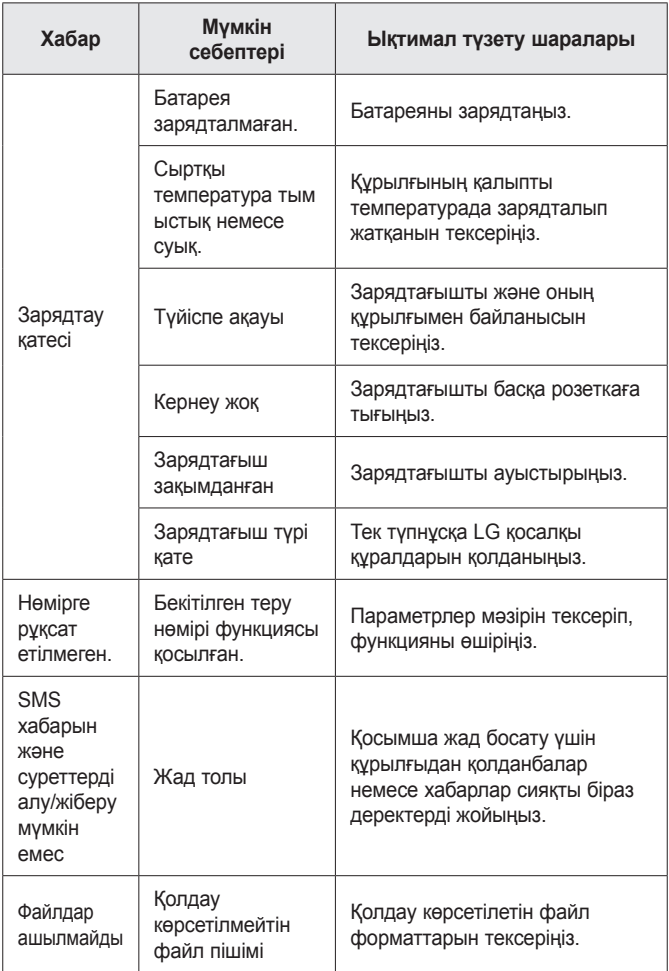

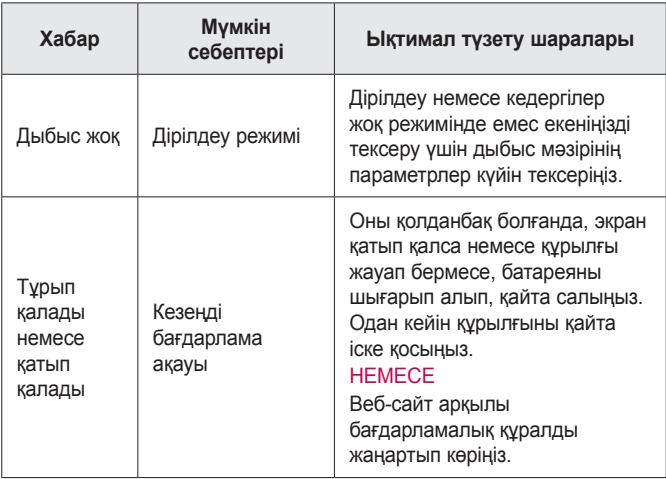

# **Ұрлыққа қарсы нұсқаулығы**

Егер ол сіздің рұқсатынсыз зауыттық параметрлерге қайта орнатылса, құрылғыны басқа пайдаланушылар пайдалануын болдырмайтындай етіп оны реттеуге болады. Мысалы, егер құрылғыңыз жоғалса, ұрланса немесе жойылса, құрылғыны Google тіркелгісі немесе экран құлпы ақпараты бар қандай да бір пайдаланушы ғана пайдалана алады.

Құрылғының қорғалғанын тексеруге қажетті талаптар:

- **Экран құлпын орнату:** егер құрылғы жоғалса не ұрланса, бірақ сізде экран құлпының жинағы болса және экран құлпы ашылмаса, «Параметрлер» мәзірі арқылы құрылғыны өшіру мүмкін емес.
- **Google тіркелгісін құрылғыға қосу:** егер құрылғы жойылса, бірақ онда Google тіркелгісі болса, Google

тіркелгісі туралы ақпарат қайта енгізілмегенше құрылғыны орнату процесін аяқтау мүмкін емес.

Егер зауыттық параметрге қайта орнату қажет болса, құрылғы қорғалғаннан кейін экранның құлпын ашу немесе Google тіркелгісінің құпия сөзін енгізу қажет болады. Бұл қайта ысыру әрекетін сізге немесе сенімді пайдаланушыға орындауға мүмкіндік береді.

#### **ECKEPTINE**

• Зауыттық параметрлерді қайта орнату әрекетін орындаудың алдында құрылғыға қосқан Google тіркелгісін және құпия сөзді ұмытып қалмаңыз. Егер орнату процесі барысында тіркелгі туралы ақпаратты бере алмасаңыз, зауыттық параметрлерді қайта орнатқаннан кейін құрылғыны мүлде пайдалана алмайсыз.

# **Қосымша ақпарат**

# **Ескертудің ашық бастапқы коды бар бағдарламалық құрал туралы ақпарат**

GPL, LGPL, MPL бойынша көз кодын және осы өнімде қамтылған басқа бастапқы коды ашық лицензияларын қамту үшін http://opensource.lge.com веб-сайтына өтіңіз.

Бастапқы кодқа қоса, барлық сілтемелі лицензия шарттары, кепілдік қабылдамау туралы хабарламалар мен авторлық құқық ескертулерін жүктеп алуға болады.

Сонымен қатар, LG Electronics opensource@lge.com мекенжайына электрондық сұрау алынған кезде осындай таратылымды (медиа, тасымалдау және өңдеу шығыны) орындауға кететін шығынды қамтитын ақыны CD-ROM дискісіндегі бастапқы ашық кодта қамтамасыз етеді. Бұл ұсыныс өнім сатып алған күннен бастап үш (3) жылға дейін жарамды.

# **Сауда белгілері**

- Copyright ©2016 LG Electronics, Inc. Барлық құқықтары қорғалған. LG және LG logo — LG Group компаниясының және онымен байланысты ұйымдардың тіркелген сауда белгілері. Барлық басқа сауда белгілері тиісті иелерінің меншігі болып табылады.
- Google™, Google Maps™, Gmail™, YouTube™, Hangouts™ және Play Store™ — Google, Inc корпорациясының сауда белгілері болып табылады.
- $\cdot$  Bluetooth<sup>®</sup> Bluetooth SIG, Inc. компаниясының дүниежүзінде тіркелген сауда белгісі.
- Wi-Fi<sup>®</sup> және Wi-Fi логотипі Wi-Fi Alliance компаниясының тіркелген сауда белгілері.
- Барлық басқа сауда белгілері және авторлық құқықтары тиісті иелерінің меншігі болып табылады.

# **СӘЙКЕСТІК ТУРАЛЫ МӘЛІМДЕМЕ**

Осы арқылы **LG Electronics** компаниясы бұл **LG-K130E** өнімі **1999/5/EC** директивасының негізгі талаптары мен басқа тиісті ережелеріне сай екенін мәлімдейді. Сәйкестік декларациясының көшірмесін мына мекенжайда табуға болады: **http://www.lg.com/global/declaration**

# **Осы өнімнің үйлесімділігі туралы білу үшін кеңсеге хабарласыңыз:**

LG Electronics European Shared Service Center B.V. Krijgsman 1, 1186 DM Amstelveen, The Netherlands

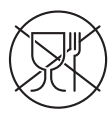

Символ Кедендік одақтың 005/2011 техникалық регламентіне сәйкес қолданылады және осы өнімнің қаптамасын екінші рет пайдалануға арналмағанын және жоюға жататынын көрсетеді. Осы өнімнің қаптамасын азық-түлік өнімдерін сақтау үшін пайдалануға тыйым салынады.

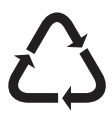

Символ қаптаманы жою мүмкіндігін көрсетеді. Символ сандық код және/немесе әріп белгілері түріндегі қаптама материалының белгісімен толықтырылуы мүмкін.

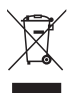

### **Ескі құрылғыны қоқысқа тастау**

- *1* Бұл осы үсті сызылған шелек таңбасы қоқыс электр және электрондық өнімдер (WEEE) қалалық қоқыс жүйесінен бөлек жойылуы керектігін білдіреді.
- *2* Ескі электр құрылғыларында зиянды заттар болады, сондықтан ескі құрылғыны тиісті түрде қоқысқа тастау қоршаған орта мен адам денсаулығына тиюі мүмкін кері әсерлердің алдын алуға көмектеседі. Ескі құрылғыңызда басқа өнімдерді және шектеулі ресурстарды сақтау қайта өңделетін маңызды материалдарды жөндеу үшін қолданылатын қайта қолданбалы бөлшектер болуы мүмкін.
- *3* Құрылғыңызды өнімді сатып алған дүкенге апаруға немесе жақын жердегі өкілетті WEEE жинау нүктесі туралы мәліметтер үшін жергілікті басқару мекемесіне хабарласуға болады. Еліңіз [үшін ең соңғы ақпаратты алу үшін www.lg.com/](http://www.lg.com/global/recycling) global/recycling веб-сайтын қараңыз

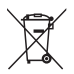

### **Ескі батареяларды/**

#### **аккумуляторларды қоқысқа тастау**

- *1* Егер батареяның құрамындағы сынап 0,0005 %, кадмий 0,002 % немесе қорғасын 0,004 % мөлшерінен артық болса, бұл таңбамен бірге сынап (Hg), кадмий (Cd) немесе қорғасынның (Pb) химиялық таңбалары берілуі мүмкін.
- *2* Барлық батареялар/аккумуляторлар қалалық қоқыстан бөлек, мемлекеттік немесе жергілікті басқару мекемелері белгілеген арнайы жинау орындарына өткізілуі тиіс.
- *3* Ескі батареяларды/аккумуляторларды қоқысқа дұрыс тастау қоршаған ортаға, жануарларға және адам денсаулығына қауіп төндіретін зардаптардың алдын алуға көмектеседі.
- *4* Ескі батареяларды/аккумуляторларды қоқысқа тастау туралы толық ақпаратты қала әкімшілігінен, қоқыс жинау мекемелерінен немесе өнімді сатып алған дүкеннен алуға болады.